Programmer

## Tektronix

TV Sio TV Signal Generator Platform 077-0139-00

This document applies to firmware version 5.1 and above.

www.tektronix.com

Copyright © Tektronix. All rights reserved. Licensed software products are owned by Tektronix or its subsidiaries or suppliers, and are protected by national copyright laws and international treaty provisions.

Tektronix products are covered by U.S. and foreign patents, issued and pending. Information in this publication supercedes that in all previously published material. Specifications and price change privileges reserved.

TEKTRONIX and TEK are registered trademarks of Tektronix, Inc.

#### Contacting Tektronix

Tektronix, Inc. 14200 SW Karl Braun Drive P.O. Box 500 Beaverton, OR 97077 USA

For product information, sales, service, and technical support:

- -In North America, call 1-800-833-9200.
- -Worldwide, visit www.tektronix.com to find contacts in your area.

#### Warranty 2

Tektronix warrants that this product will be free from defects in materials and workmanship for a period of one (1) year from the date of shipment. If any such product proves defective during this warranty period, Tektronix, at its option, either will repair the defective product without charge for parts and labor, or will provide a replacement in exchange for the defective product. Parts, modules and replacement products used by Tektronix for warranty work may be new or reconditioned to like new performance. All replaced parts, modules and products become the property of Tektronix.

In order to obtain service under this warranty, Customer must notify Tektronix of the defect before the expiration of the warranty period and make suitable arrangements for the performance of service. Customer shall be responsible for packaging and shipping the defective product to the service center designated by Tektronix, with shipping charges prepaid. Tektronix shall pay for the return of the product to Customer if the shipment is to a location within the country in which the Tektronix service center is located. Customer shall be responsible for paying all shipping charges, duties, taxes, and any other charges for products returned to any other locations.

This warranty shall not apply to any defect, failure or damage caused by improper use or improper or inadequate maintenance and care. Tektronix shall not be obligated to furnish service under this warranty a) to repair damage resulting from attempts by personnel other than Tektronix representatives to install, repair or service the product; b) to repair damage resulting from improper use or connection to incompatible equipment; c) to repair any damage or malfunction caused by the use of non-Tektronix supplies; or d) to service a product that has been modified or integrated with other products when the effect of such modification or integration increases the time or difficulty of servicing the product.

THIS WARRANTY IS GIVEN BY TEKTRONIX WITH RESPECT TO THE PRODUCT IN LIEU OF ANY OTHER WARRANTIES, EXPRESS OR IMPLIED. TEKTRONIX AND ITS VENDORS DISCLAIM ANY IMPLIED WARRANTIES OF MERCHANTABILITY OR FITNESS FOR A PARTICULAR PURPOSE. TEKTRONIX' RESPONSIBILITY TO REPAIR OR REPLACE DEFECTIVE PRODUCTS IS THE SOLE AND EXCLUSIVE REMEDY PROVIDED TO THE CUSTOMER FOR BREACH OF THIS WARRANTY. TEKTRONIX AND ITS VENDORS WILL NOT BE LIABLE FOR ANY INDIRECT, SPECIAL, INCIDENTAL, OR CONSEQUENTIAL DAMAGES IRRESPECTIVE OF WHETHER TEKTRONIX OR THE VENDOR HAS ADVANCE NOTICE OF THE POSSIBILITY OF SUCH DAMAGES.

## Table of Contents

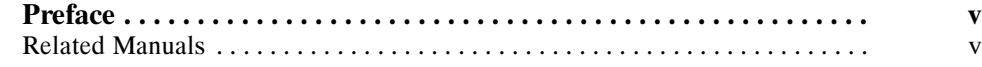

## Getting Started

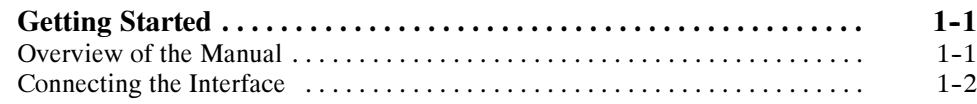

## Syntax and Commands

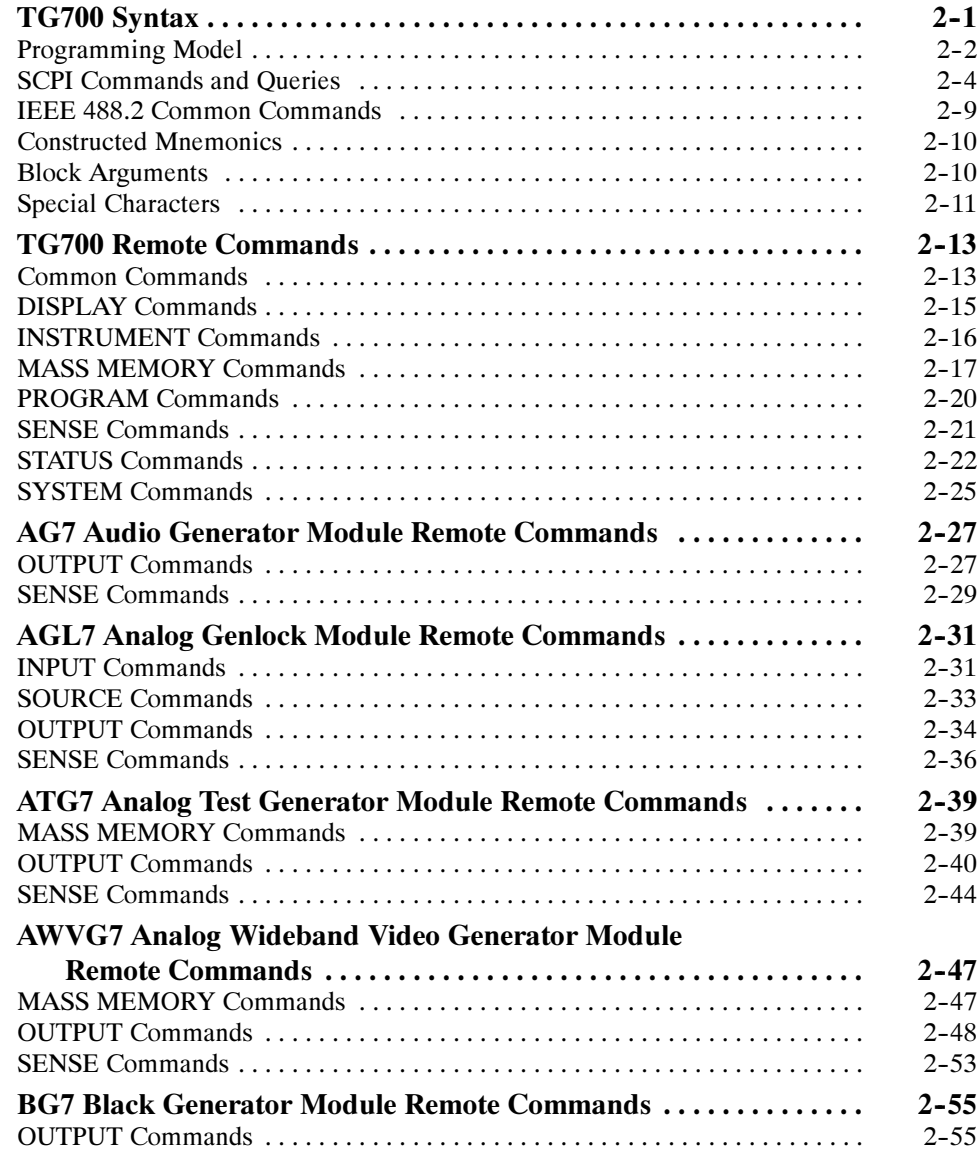

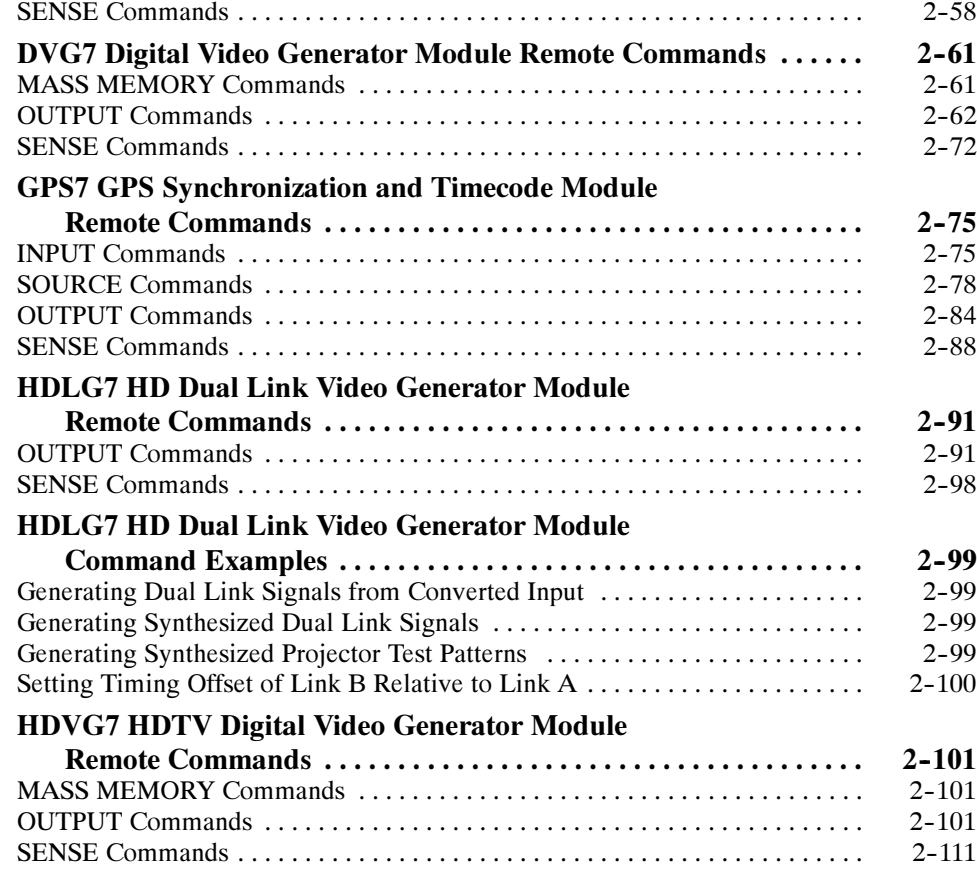

## Error Messages and Codes

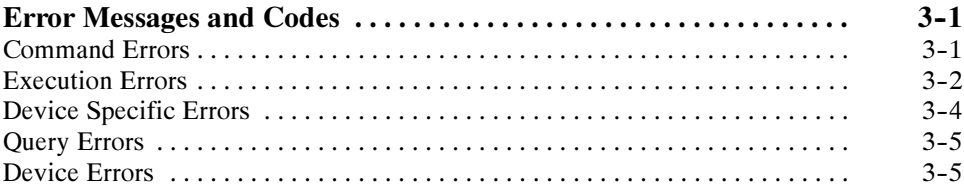

## Index

## List of Figures

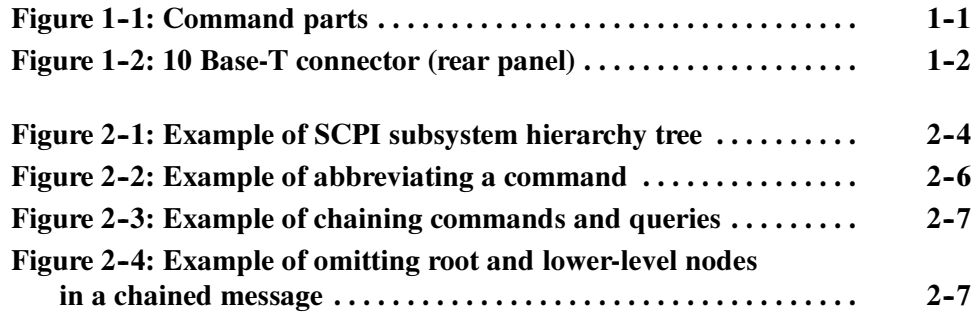

## List of Tables

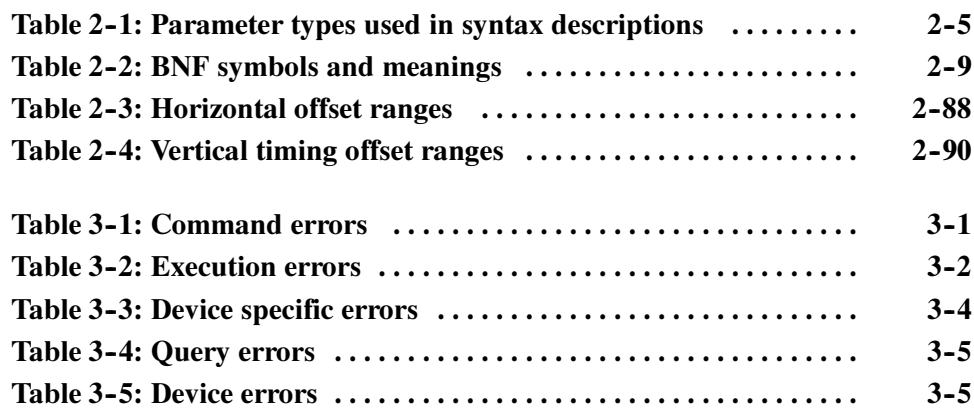

## Preface

This manual provides programming information for the TG700 TV Signal Generator Platform and related modules.

### Related Manuals

The following documents are also available for the TG700 and related modules:

- The *TG700 TV Signal Generator Platform Service Manual* (Tektronix part number 071-1972-XX) describes how to service the TG700 mainframe to the module level (circuit boards, fuses,etc.) and provides general information about servicing generator modules. Specific service information for a module is located in its Service manual. Service manuals are optional and must be ordered separately.
- The TG700 TV Signal Generator Platform Module Installation Instructions (Tektronix part number 075-0986-XX) describes how to install and remove the modules, and how to upgrade the firmware of the mainframe.

Preface

# Getting Started

## Getting Started

To help you get started with programming the TG700, this section includes the following subsections:

- $\Box$  Overview of the Manual Summarizes each major section of this manual.
- Connecting the Interface Describes how to physically connect the analyzer to a controller.

## Overview of the Manual

The information contained in each major section of this manual is described below.

Section 2, Syntax and Commands, describes the structure and content of the messages your program sends to the analyzer. Figure 1-1 shows command parts as described in the Command Syntax subsection. Syntax and Commands

> :CALCulate:MARKer:MODE<sup>'</sup>ABSolute Header Mnemonics **Argument** Command parts **Space Space Space Space**

Figure 1- 1: Command parts

Section 2 also describes the effect of each command and provides examples of how you might use it.

The program may request information from the instrument. The instrument provides information in the form of status and error messages. Section 3, Status and Events, describes how to get status or event information from the program and details the event and error messages. Error Messages and Codes

### Connecting the Interface

The TG700 has a 10 BASE-T port on the rear panel that allows you to control the instrument remotely, using your PC to upload and download various files such as signal files or logo files. For details on connecting to this port, see the TG700 TV Signal Generator Platform User Manual, Tektronix part number 071-1970-XX.

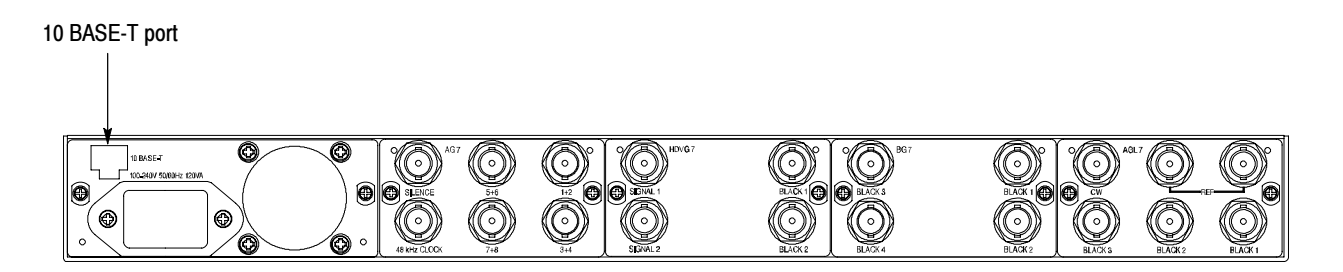

Figure 1- 2: 10 Base-T connector (rear panel)

# Syntax and Commands

## TG700 Syntax

This section contains information on the Standard Commands for Programmable Instruments (SCPI) and IEEE 488.2 Common Commands you can use to program your TG700. The information is organized in the following subsections:

- Programming Model This subsection provides information on programming prerequisites
- SCPI Commands and Queries This subsection describes the SCPI command organization and syntax
- EEE 488.2 Common Commands This subsection lists the commands and argument structures that are common to all SCPI commands
- Constructed Mnemonics This subsection describes the usage of constructed mnemonics by the TG700.
- Block Arguments This subsection describes the usage of block arguments by the TG700.
- **P** Special Characters This subsection lists the special character sets that are used by the remote control interface.

## Programming Model

Specific conditions must exist before programming commands will affect the test signal generated by a module.

Select the module to be addressed before executing any commands. Many of the commands used by the TG700 are shared by several modules and will be accepted without a reported error. Selecting the Module

Many commands accept either string or numeric arguments. For example: a boolean argument can either be "1" or "ON". Command Arguments

> Signal parameter commands that have a :STEP node can accept either a numeric value or a string argument that refers to the :STEP increment.

Select signal parameter commands accept either a numeric value or one of the following strings:

UP. Use this argument to increase the parameter value one increment as defined by the :STEP value.

DOWN. Use this argument to decrease the parameter value one increment as defined by the :STEP value.

**MINimum.** Use this argument to query the minimum value or set the parameter value to the minimum acceptable value.

MAXimum. Use this argument to query the maximum value or set the parameter value to the maximum acceptable value.

**DEFault.** Use this argument to query the default value or set the parameter value to the default value.

**NOTE.** If the TG700 does not return a value in response to a MIN or MAX query, then the values are undefined and an error message is generated.

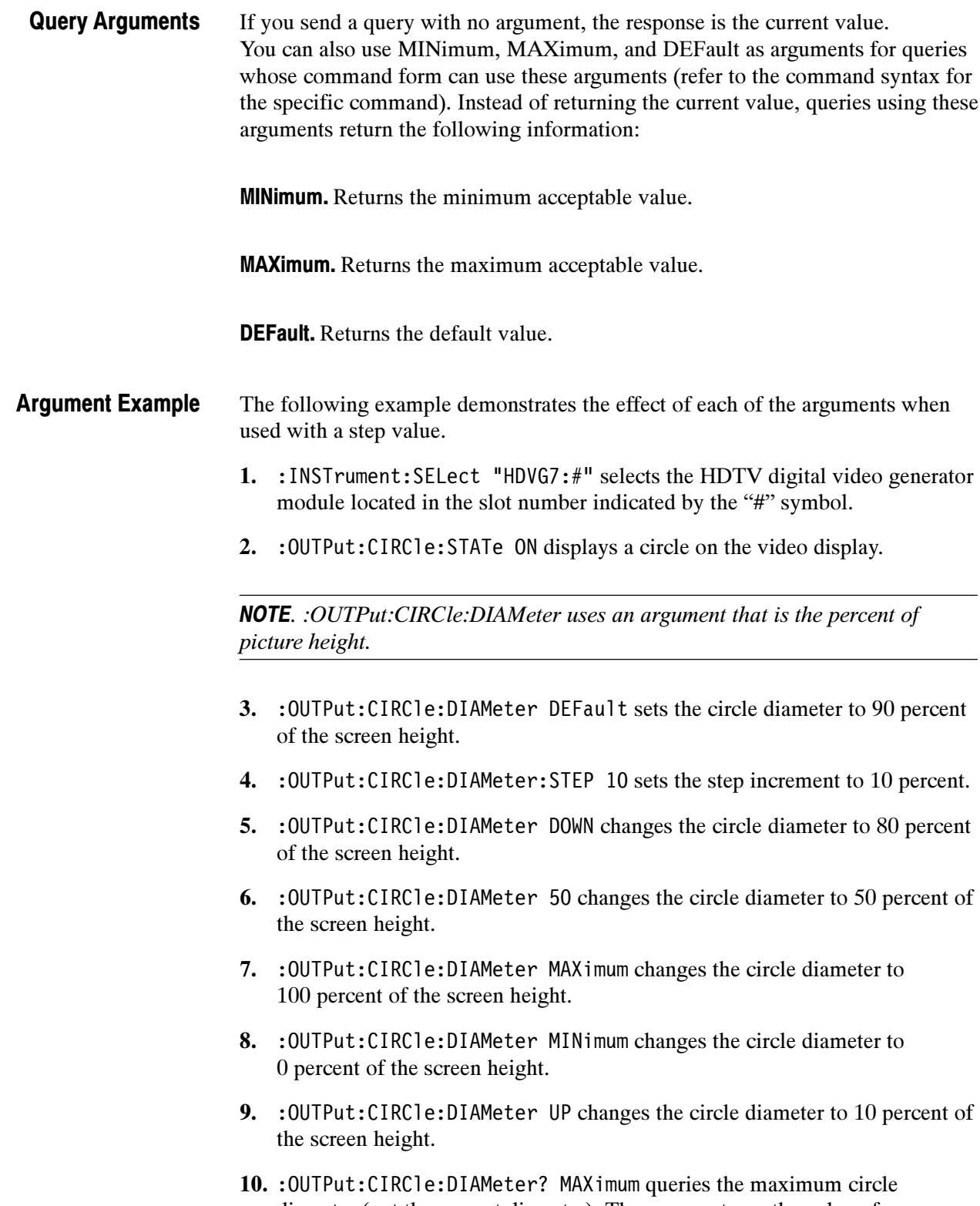

## SCPI Commands and Queries

SCPI is a standard created by a consortium that provides guidelines for remote programming of instruments. These guidelines provide a consistent programming environment for instrument control and data transfer. This environment uses defined programming messages, instrument responses, and data format across all SCPI instruments, regardless of manufacturer. The TG700 uses a command language based on the SCPI standard.

The SCPI language is based on a hierarchical or tree structure (see Figure 2-1) that represents a subsystem. The top level of the tree is the root node; it is followed by one or more lower-level nodes.

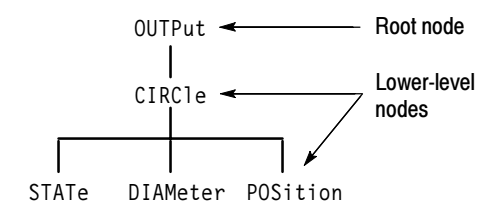

#### Figure 2- 1: Example of SCPI subsystem hierarchy tree

You can create commands and queries from these subsystem hierarchy trees. Commands specify actions for the instrument to perform. Queries return measurement data and information about parameter settings.

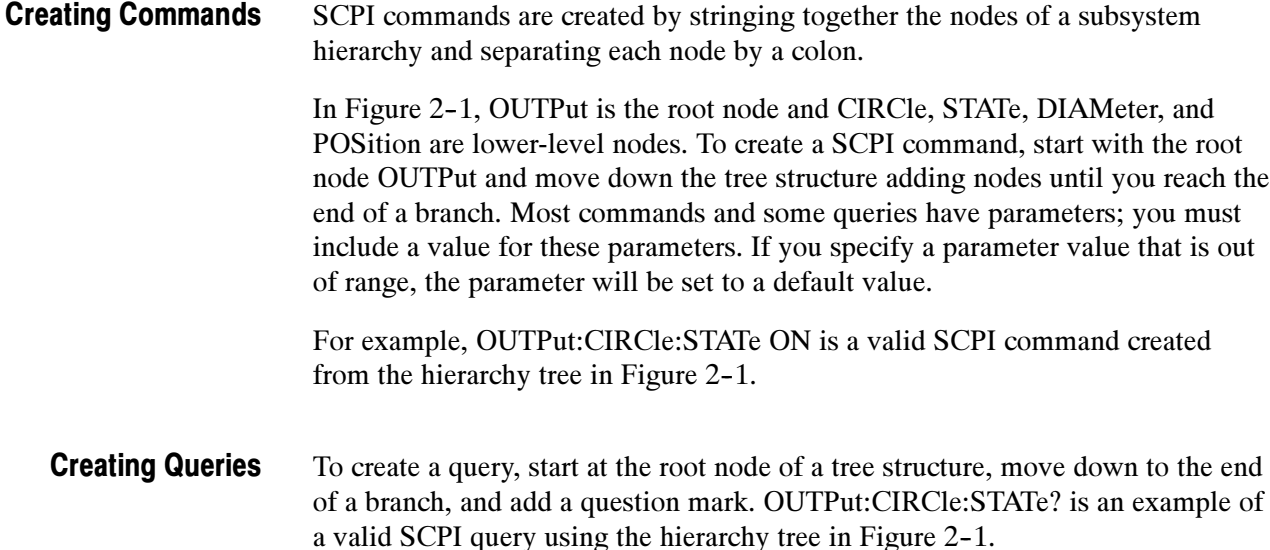

Every parameter in the command and query descriptions is of a specified type. The parameters are enclosed in brackets, such as  $\leq$  pattern>. The parameter type is listed after the parameter and is enclosed in parentheses, for example, (discrete). Some parameter types are defined specifically for the TG700 command set and some are defined by ANSI/IEEE 488.2-1987 (see Table 2-1). Parameter Types

| <b>Parameter Type</b>        | <b>Description</b>                                          | <b>Example</b>                                                                                                    |
|------------------------------|-------------------------------------------------------------|----------------------------------------------------------------------------------------------------|
| binary                       | <b>Binary numbers</b>                                       | #B0110                                                                                                    |
| arbitrary block <sup>1</sup> | A specified length of arbitrary<br>data                     | $#512234$ xxxxx where 5<br>indicates that the following 5<br>digits (12234) specify the length<br>of the data in bytes; xxxxx<br>indicates the data |
| boolean                      | Boolean numbers or values                                   | ON or 1<br>OFF or 0                                                                                                    |
| discrete                     | A list of specific values                                   | MIN, MAX, UP, DOWN                                                                                                    |
| hexadecimal <sup>2</sup>     | Hexadecimal numbers<br>$(0-9, A, B, C, D, E, F)$            | #HAA, #H1                                                                                                    |
| NR1 <sup>2,3</sup> numeric   | Integers                                                    | $0, 1, 15, -1$                                                                                                    |
| NR <sub>2</sub> 2 numeric    | Decimal numbers                                             | $1.2, 3.141516, -6.5$                                                                                                    |
| NR <sub>3</sub> 2 numeric    | Floating point numbers                                      | $3.1415E-9, -16.1E5$                                                                                                    |
| NRf <sup>2</sup> numeric     | Flexible decimal number that<br>may be type NR1, NR2 or NR3 | See NR1, NR2, NR3 examples                                                                                                    |
| string <sup>4</sup>          | Alphanumeric characters (must<br>be within quotation marks) | "Testing 1, 2, 3"                                                                                                    |

Table 2- 1: Parameter types used in syntax descriptions

<sup>1</sup> Defined in ANSI/IEEE 488.2 as "Definite Length Arbitrary Block Response Data."

<sup>2</sup> An ANSI/IEEE 488.2- 1992-defined parameter type.

- <sup>3</sup> Some commands and queries will accept a hexadecimal value even though the parameter type is defined as NR1.
- <sup>4</sup> Defined in ANSI/IEEE 488.2 as "String Response Data."

#### Abbreviating Commands, Queries, and Parameters

You can abbreviate most SCPI commands, queries, and parameters to an accepted short form. This manual shows these short forms as a combination of upper and lower case letters. The upper case letters indicate the accepted short form of a command. As shown in Figure 2-2, you can create a short form by using only the upper case letters. The accepted short form and the long form are equivalent and request the same action of the instrument.

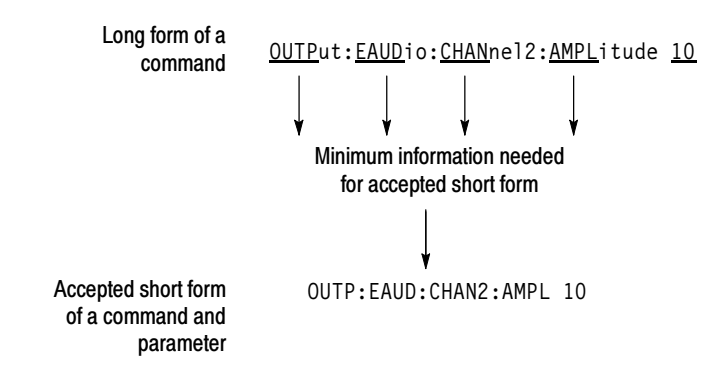

#### Figure 2- 2: Example of abbreviating a command

**NOTE**. The numeric suffix of a command or query may be included in either the long form or short form; the TG700 will default to "1" if no suffix is used. In Figure 2-2, the "2" of "CHAN2" indicates that the command is directed to the second channel..

#### Chaining Commands and **Queries**

You can chain several commands or queries together into a single message. To create a chained message, first create a command or query, add a semicolon (;), and then add more commands or queries and semicolons until you are done. If the command following a semicolon is a root node, precede it with a colon (:). Figure 2-3 illustrates a chained message consisting of several commands and queries. The single chained message should end in a command or query, not a semicolon. Responses to any queries in your message are separated by semicolons.

 $:$  OUTP:CIRC:DIAM 75;:OUTP:EAUD:STAT ON;:OUTP:EAUD:GRRO:NBIT?;:OUTP:LOGO:POS:HOR?

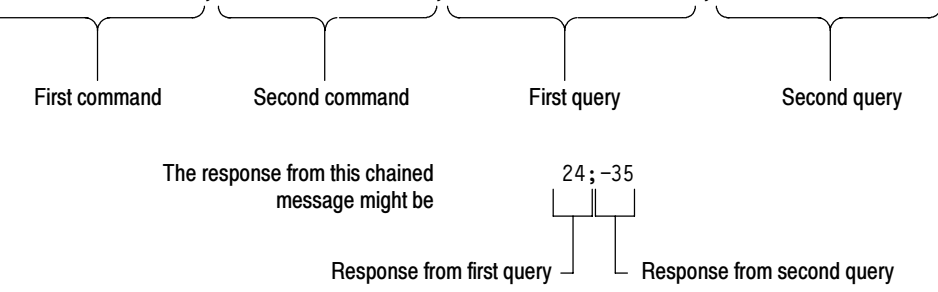

#### Figure 2- 3: Example of chaining commands and queries

If a command has the same root and lower-level nodes as the previous command, you can omit these nodes. In Figure 2-4, the second command has the same root node (CIRC) as the first command, so these nodes can be omitted.

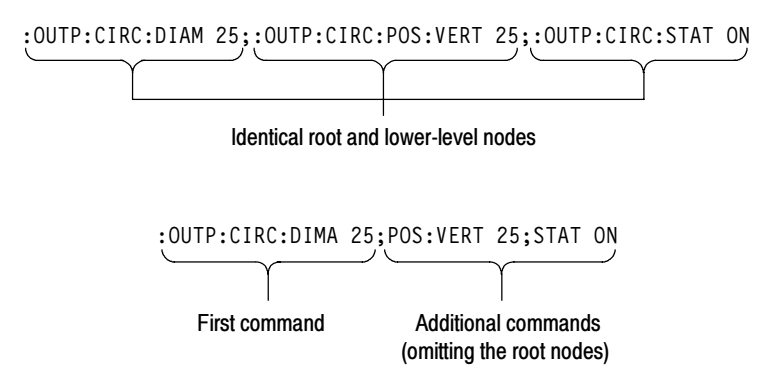

Figure 2- 4: Example of omitting root and lower-level nodes in a chained message

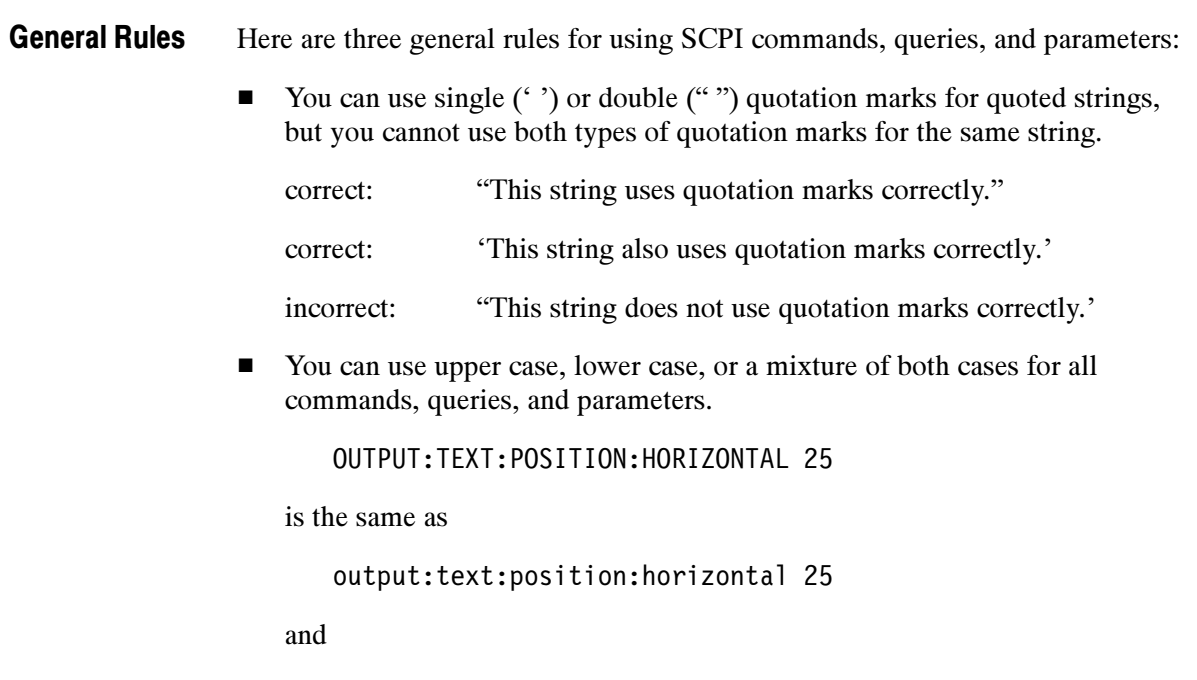

0UTPUT:text:position:HORIZONTAL 25

NOTE. Literal strings (quoted) are case sensitive. For example: file names.

-No embedded spaces are allowed between or within nodes.

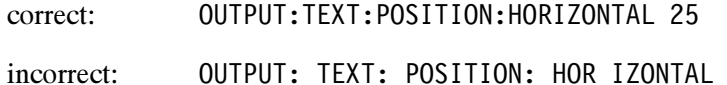

IEAI: PUSITIUN: NUR IZUNTAL ZU

## IEEE 488.2 Common Commands

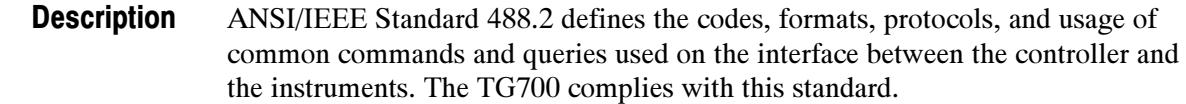

The syntax for an IEEE 488.2 common command is an asterisk (\*) followed by a command and, optionally, a space and parameter value. The syntax for an IEEE 488.2 common query is an asterisk (\*) followed by a query and a question mark. All of the common commands and queries are listed in the last part of the Syntax and Commands section. The following are examples of common commands: Command and Query **Structure** 

- - $*$ ESE 16
- - $*$ CLS

The following are examples of common queries:

- -\*ESR?
- - $*$ IDN?

#### This manual may describe commands and queries using the Backus-Naur Form (BNF) notation. Table 2-2 defines the standard BNF symbols: Backus-Naur Form **Definition**

#### Table 2- 2: BNF symbols and meanings

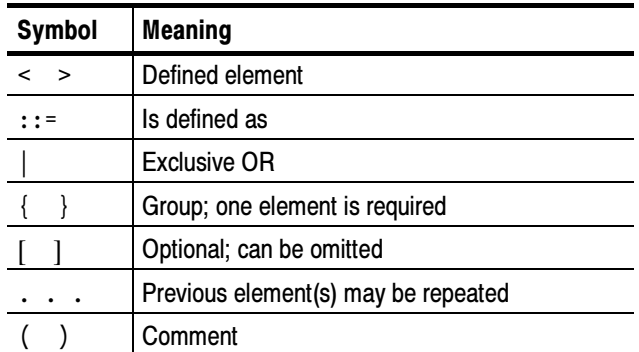

#### Message Terminators

This manual uses <EOM> (End of message) to represent a message terminator.

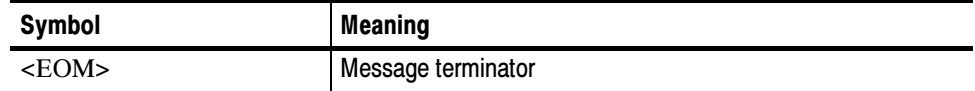

The end-of-message terminator may be the ASCII code for line feed (LF) sent as the last data byte. The TG700 always terminates messages with LF. It allows white space before the terminator.

### Constructed Mnemonics

Some header mnemonics specify one of a range of mnemonics. For example, an audio channel mnemonic can be either CHANnel1, CHANnel2, CHANnel3, or CHANnel4.You use these mnemonics in the command just as you do any other mnemonic. For example, there is a : 00TP: EAUD: CHAN1: STAT? query, and there is also an :OUTP: EAUD: CHAN2: STAT? query. In the command descriptions, this list of choices is abbreviated as  $CHANnel \le n$ . The value of  $\le n$  is the upper range of valid suffixes. If the numeric suffix is omitted, the TG700 uses the default value of "1".

### Block Arguments

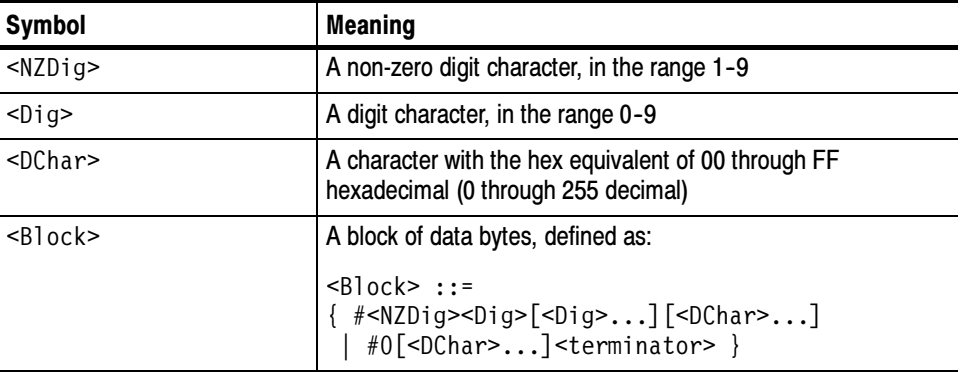

Several TG700 commands use a block argument form:

3)'54 specifies the number of 3'54 elements that follow. Taken together, the <br />  $\le$  Dig> elements form a decimal integer that specifies how many<DChar> elements follow.

## Special Characters

The remote control interface handles characters differently than the front panel or SDP2000 software.

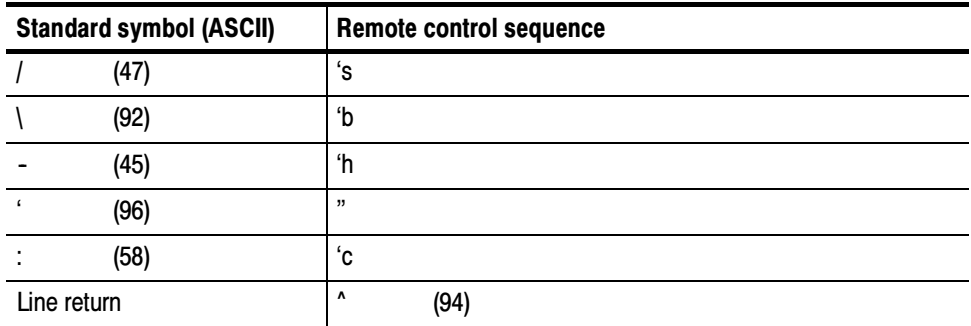

Signal names created from SDP2000 software will be displayed as created. Signals created or displayed using the SCPI interface use the remote control sequence.

For example: "SinX/X" is displayed as "SinX/X" via the front panel or SDP2000 software; however, "SinX/X" is displayed as "SinX'sX" via when using SCPI.

Use the caret symbol "^" as a line return when naming buttons and signals.

## TG700 Remote Commands

This section describes the remote command set used in the TG700. The commands for the TG700 are divided into the following eight groups:

- -Common commands
- **DISPLAY** commands
- **INSTRUMENT** commands
- **MASS MEMORY commands**
- PROGRAM commands
- **EXAMPLE SENSE commands**
- **STATUS** commands
- **SYSTEM** commands

The TG700 can be controlled remotely through the Ethernet interface on the rear panel. Refer to the TG700 TV Signal Generator User Manual, Tektronix part number 071-1970-XX, for detailed information about how to connect and set up for remote operation.

### Common Commands

The Common commands have a "\*" prefix and address all of the installed modules.

#### Command Tree

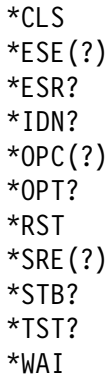

## Command Description

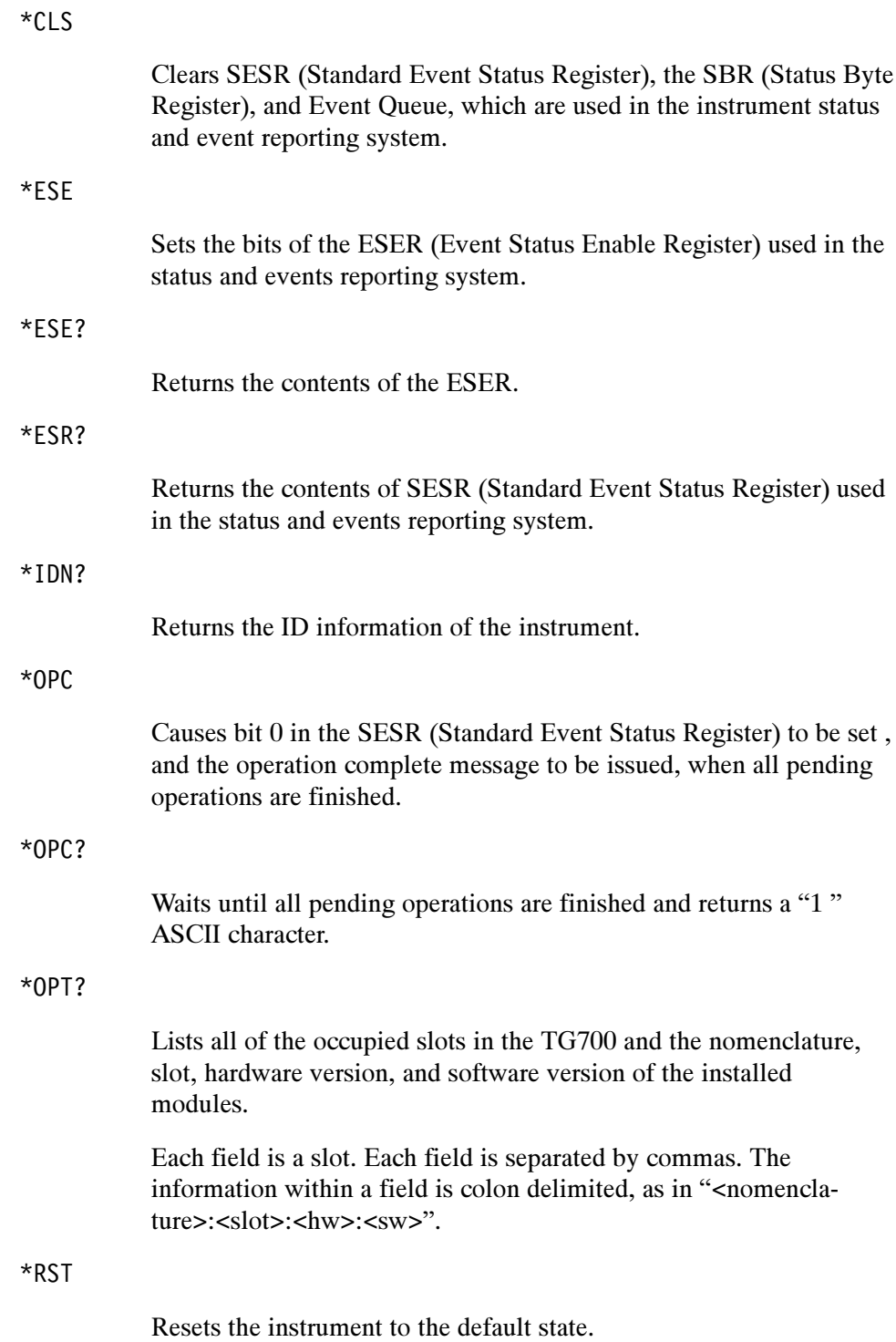

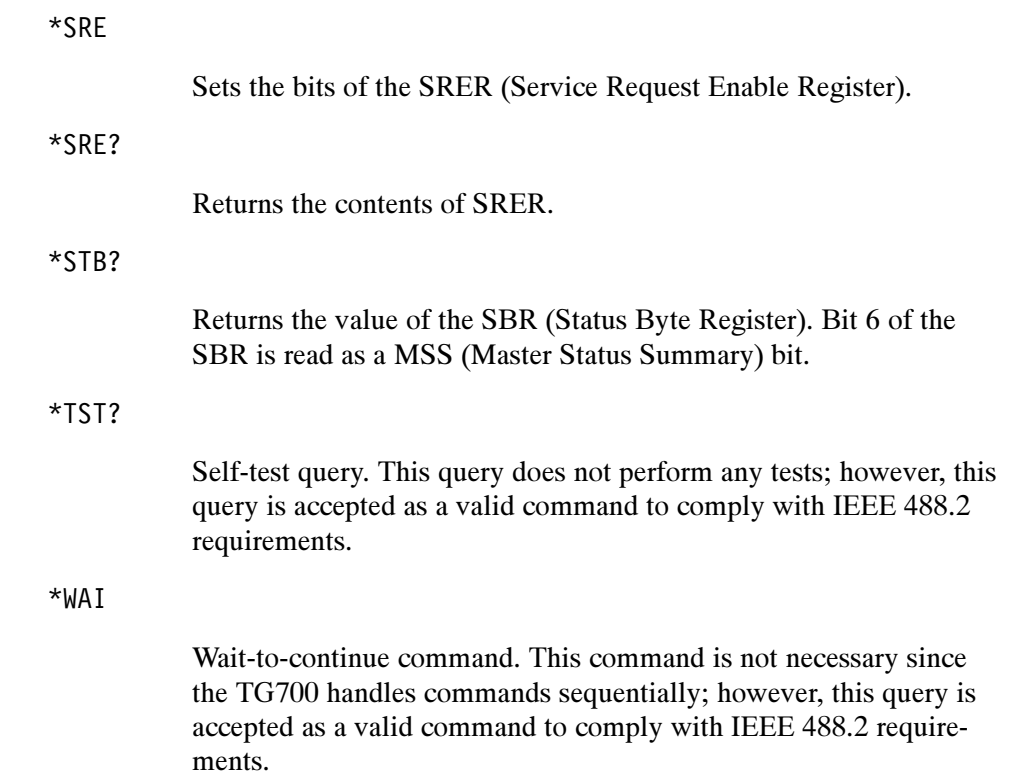

## DISPLAY Commands

Use these commands to control the contrast and backlight settings of the LCD display.

#### Command Tree

:DISPlay :BACKlight 0N|OFF<br>:CONTrast <numer <numeric\_value> [:WINDow][:TEXT][:DATA] <message>

#### Command Description

:DISPlay:BACKlight ON|OF

Turns the LCD display backlight on or off. You can use 1 or 0 instead of ON or OFF.

## :DISPlay:BACKlight?

Returns the current status of the backlight.

:DISPlay:CONTrast <numeric\_value>

Controls the intensity of the front-panel LCD display. The value should be an integer number between 1 and 40.

:DISPIAY:CONTraSt:

Returns the current contrast value.

### INSTRUMENT Commands

Use these commands to list, identify, and query modules.

#### Command Tree

:INSTrument :CATalog? :FULL? [:SELect] <module name> :NSELect <slot number>

#### Command Description

 $:$  INSTRUMENT: CATATOG:

Returns a comma delimited list of all slots that are occupied by modules.

 $: \text{INS}$  i rulleric : CAT a TOG : FULL :

Returns a comma delimited list of module names and slot numbers, in pairs. The string type of module and the numeric suffix indicates the slot. For example, "AGL7:1", 1, "HDVG7:2", 2 indicates a AGL7 in slot 1, and a HDVG7 in slot 2.

: INSTRUMENC: [:SELECT] SMOUNTE IN THE

Selects a module by name.

 $:$  THS Frumenc: [: SELECT]:

Returns a module by name.

: INSTRUMENT: NSELECT STOL\_NUMBER>

Select a module by slot number.

## $:$  INSTERMENT: NSELECT:

Returns a module by slot number.

### MASS MEMORY Commands

All signal movement within the memory is accomplished by copying all appropriate files of the named signal(s) to the new location. The signal tree is traversable and the use of wildcards permits copying or storing individual signals or the entire module signal list.

#### Command Tree

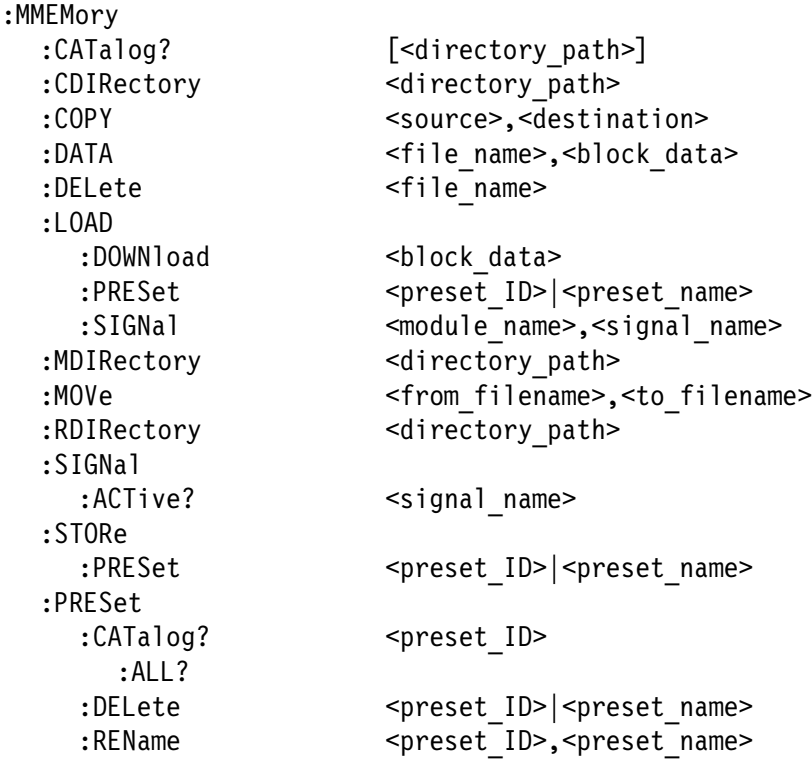

The argument <signal\_name> is the full or partial path name to a signal found in a module. The argument <file\_name> is the MS-DOS compatible naming convention. For example, the syntax for a complete path would be:

module\_type/signal\_set/button/test\_signal

- module\_type is the directory level for a given module type
- signal\_set is the directory level for different sets of signals
- button is the directory level for different buttons
- test\_signal is the directory level for different test signals

#### Command Description

## :MMEMory:CATalog? [<directory\_path>]

Lists the current directory level. If at the top level, it returns a list of signal sets and the other files and directories for the module partition you are currently in. If in a Signal Set directory, it returns a list of buttons. If in a button directory, it returns a list of test signals.

Query response - <used\_bytes>, <available\_bytes>, <file\_name1>,,  $\langle$  stile size1>,  $\langle$  file name2>,,  $\langle$  file size2>

:MMEMory:CDIRectory [<directory\_path>]

Changes the current working directory.

### : MIMEMONT : COTRECTORY:

Returns the current working directory path.

:MMEMory:COPY <source>,<destination>

Copies a file within the TG700 file system. Wildcards are not supported.

This command is provided to support sequence files and is not recommended for use with signal files.

:MMEMory:DATA <file\_name>,<block\_data>

Loads data created by a PC to the flash memory of the TG700 with the specified file name. The file name should have an appropriate extension.

:MMEMory:DATA? <file\_name>

Lists the block data for the specified file name.

:MMEMory:DELete <file\_name>

Removes files from the flash memory of the TG700.

: MITEMOLY: FOUD: DOWNTO&U SUTOCK\_U&LA

Adds DNL files to the TG700.

: nutrition y: LUAD: PRESEL Spresel\_ID-| Spresel\_Indires

Loads a saved preset. This command accepts the name of a previously saved preset. Current instrument settings are overwritten by this command. The preset\_IDs are from 0 to 15; 0 represents the Power on Default, 1 to 13 represent ordinary presets, 14 represents the User Default, and 15 represents the Factory Default.

:MMEMory:LOAD:SIGNal <module\_name>,<signal\_name> :MMEMory:LOAD:SIGNal <slot\_number>,<signal\_name>

> Loads the named signal into the named module. The current signal in the module is overwritten.

:MMEMory:MDIRectory <directory\_name>

Creates a directory by the given name.

:MMEMory:MOVe <from\_filename>,<to\_filename>

Changes the name of the specified file.

:MMEMory:RDIRectory <directory\_name>

Removes the specified directory from the file system.

:MMEMory:SIGNal:ACTive? <slot\_number>|<module\_name>

Lists the current output signal in the specified module.

: MMEMOLA: 21 OKE: LKE2EL <bread\_in>| <br eset\_indine>

Saves all the instrument settings with the specified preset ID or preset name. The preset IDs are from 0 to 15; 0 represents the Power on Default, 1 to 13 represent ordinary presets, 14 represents the User Default, and 15 represents the Factory Default.

:MMEMOLIA: LATAIOG: Spreset\_ID

Lists the name of the specified preset saved in the TG700. The preset IDs are from 0 to 15; 0 represents the Power on Default, 1 to 13 represent ordinary presets, 14 represents the User Default, and 15 represents the Factory Default.

: MMEMOLY: PRESEL: CATATOG: ALL:

Lists the names of all presets saved in the TG700.

: MMEMOLA: LKE261: DEFECT <br <>
LEAD<br <>
TOLAIR><br <>
LIMEMOLA: LKE261: DEFECT <br <>
COLAIR><br <<<<<<<<<<

Deletes the specified preset saved in the TG700. The preset\_IDs are from 0 to 15; 0 represents the Power on Default, 1 to 13 represent ordinary presets, 14 represents the User Default, and 15 represents the Factory Default.

: nutritionly: rkeset: kendile spreset\_ibs, spreset\_names

Renames the specified preset saved in the TG700. The preset\_IDs are from 0 to 15; 0 represents the Power on Default, 1 to 13 represent ordinary presets, 14 represents the User Default, and 15 represents the Factory Default.

## PROGRAM Commands

Use these commands to access and run programs called "sequences".

#### Command Tree

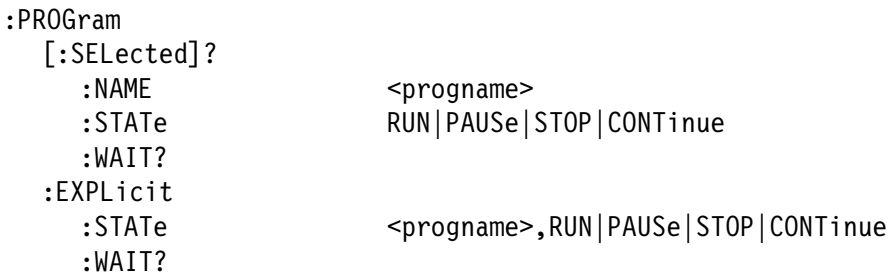

#### Command Description

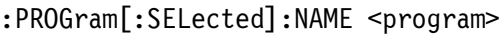

Selects the default sequence file.

: PROGRAM [: SELECTEG] : NAME :

Returns the name of the default sequence file.

:PROGram[:SELected]:STATe RUN|PAUSe|STOP|CONTinue:

Controls execution of the default sequence. The choices are Run, PAUSe, STOP, and CONTinue.

: PROGRAME: SELECTED STATE:

Returns the condition of the execution of the default sequence.

: PROGRAM[: SELECTEG] : WAIT

Holds off further commands until the default sequence completes.

: PRUGIAM [: SELECTEG] : WAIT:

If sequence has terminated or paused, this returns 1. If sequence is running, this returns 0.

:PROGram:EXPLicit:STATe <progname> RUN|PAUSe|STOP|CONTinue

Controls execution of the specified sequence. The choices are RUN, PAUSe, STOP, and CONTinue.

:PROGram:EXPLicit:STATe? <progname>

Returns the condition of the execution of the specified sequence.
:PROGram:EXPLicit:WAIT <progname>

Holds off further commands until the specified sequence completes.

:PROGram:EXPLicit:WAIT? <progname>

If sequence has terminated or paused, this returns 1. If sequence is running, this returns 0.

## SENSE Commands

Use these queries to list which generator modules are using which frame reset signals.

#### Command Tree

:SENSe :ROSCillator :FRAMe[3] :CATalog? :FREQuency?

#### Command Description

:SENSe:ROSCillator:FRAMe<n>:CATalog?

Lists the modules using the frame reset signal  $\langle n \rangle$ . The suffix identifies which of three frame reset signals to query.

:SENSe:ROSCillator:FRAMe<n>:FREQuency?

Lists the specific frame reset signal frequency.

# STATUS Commands

Use these commands to address the instrument status and event queue.

#### Command Tree

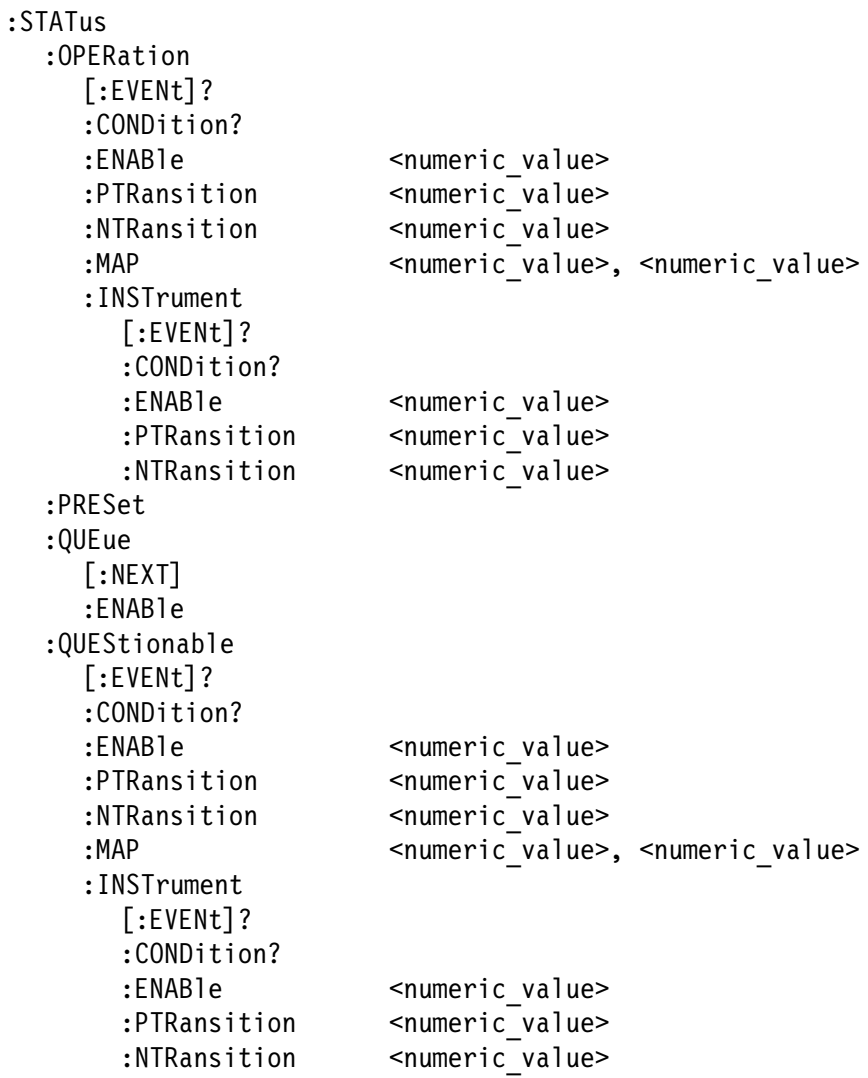

#### Command Description

PRESet. The OPERation node covers areas of instrument operational events. This node reports such items as signal settling, calibration, or running a sequence

QUEStionable. The QUEStionable node covers areas of questionable conditions that exist within the instrument. Questionable conditions might cause you to be unsure of the quality of the generated signals.

**Subnodes.** Each node has a set of subnodes that query the contents, or control the involvement, of each bit.

- -ENABle selects which bits are active in reporting the status.
- -EVENt is a destructive query only of the status.
- **CONDition is a nondesctructive query only of the status.**
- **TRansition allows a status to become true on a positive transition of the** event.
- **IVER** NTRansition allows a status to become true on a negative transition of the event.
- MAP reassigns event reporting at the top level of the status hierarchy.
- **INSTrument.** Both main nodes have this sub node that summarizes the operational and questionable condition of the instrument. Each bit in these two registers represents a slot in the TG700. The summation of each register will feed into bit 13 of its respective parent register.

**PRESet.** All of the enable registers are set to TRUE so that they return to power-up conditions.

QUEue. QUEue:ENABle enables certain events or error conditions to be reported. Values that are not explicitly specified are not reported. STA-Tus:QUEue[:NEXT?] is the same as SYSTem:ERRor?.

Due to the repetitiveness of this subsystem, the details will be covered for the nodes EVENt, CONDition, ENABle, PTRansition, NTRanstion, and MAP. The syntax and examples do not include the full command. Refer to the Command Tree to derive what commands would be appropriate. The following text then describes each major branch within the STATus subsystem.

# [: EAEMC]:

Performs a destructive reading of the specific event status register. The contents are cleared by reading or by \*CLS.

## :CONDition?

Performs a nondestructive reading of the specified condition register. Contents are cleared as a result of \*CLS.

#### :ENABle <numeric\_value>

Sets the register that enables the individual bits within the Event Register, which records event transition.

# : LIVAD I E :

Returns the current Event Register settings.

:PTRansition <numeric\_value>

Sets the transistion register for enabling events to set bits true during a positive transition.

## :PTRansition?

Returns the transistion register for enabling events to set bits true during a positive transition.

:NTRansition <numeric\_value>

Sets the transition register for enabling events to set bits true during a negative transition.

#### $:\mathsf{NTR} \mathsf{ansition?}$

Returns the transition register for enabling events to set bits true during a negative transition.

:STATus:OPERation:MAP <bit>,<event> :STATus:QUEStionable:MAP <bit>,<event>

> Reassigns events to bits in the OPERation or QUEStionable registers.

# SYSTEM Commands

Use these commands to query the system related information and set the front-panel lock function.

#### Command Tree

```
:SYSTem
:ERROR
   [:NEXT]?
:HELP
   :SYNTax?
:KLOCk
   :STATe ON|OFF
:VERSion?
```
#### Command Description

 $:$   $\overline{S}$   $\overline{S}$   $\overline{S}$   $\overline{S}$   $\overline{E}$   $\overline{E}$   $\overline{E}$   $\overline{K}$   $\overline{O}$   $\overline{I}$   $\overline{S}$   $\overline{E}$ 

Lists the next event in the Error/Event queue. Queue is cleared at power up, upon \*CLS, and upon reading the last item.

## :3131 Ell: HELP: 31N1 ax:

Lists correct command syntax.

: 3131 BIII: NLUCK: 31A1 B UN JUF

Locks or unlocks the front-panel buttons. You can use 1 or 0 instead of ON or OFF.

## $: 3131$  em: NLUCK:  $31$  AT e:

Returns the current status of the front-panel buttons.

# :SYSTem:VERSion?

Lists the SCPI compliance version. Query only.

# AG7 Audio Generator Module Remote Commands

This section describes the command sets used for the AG7 Generator module remote operation. The commands for the module are divided into the following groups:

- -OUTPUT commands
- **EXAMPLE SENSE commands**

# OUTPUT Commands

Use these commands to set the parameters for each audio channel, the audio data resolution, and the synchronization state relative to the frame reset signals.

#### Command Tree

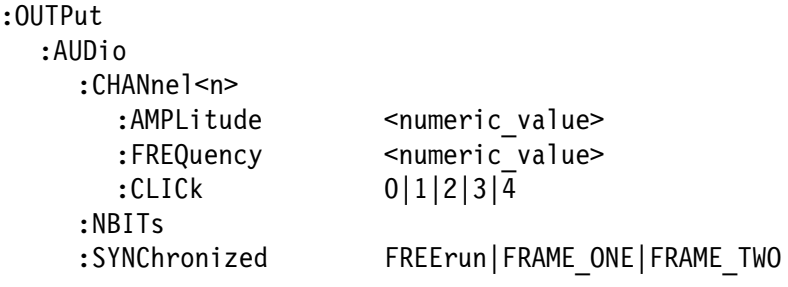

#### Command Description

:OUTPut:AUDio:CHANnel<n>:AMPLitude <numeric\_value>

Sets the amplitude of a specific audio channel. The numeric value can range from  $-60$  dBFS to 0 dBFS in 1 dBFS steps. The  $\langle n \rangle$  in the command represents the channel number. You can use any channel number from 1 through 8.

:OUTPut:AUDio:CHANnel<n>:AMPLitude?

Returns the amplitude of a specific audio channel. The <n> in the command represents the channel number. You can use any channel number from 1 through 8.

## :OUTPut:AUDio:CHANnel<n>:FREQuency <numeric\_value>

Sets the frequency of a specific audio channel. The unit is Hertz. The choices are 0, 50, 100, 150, 200, 250, 300, 400, 500, 600, 750, 800, 1000, 1200, 1500, 1600, 2000, 2400, 3000, 3200, 4000, 4800, 5000, 6000, 8000, 9600, 10000, 12000, 15000, 16000, and 20000. The <n> in the command represents the channel number. You can use any channel number from 1 through 8.

## :OUTPut:AUDio:CHANnel<n>:FREQuency?

Returns the frequency of a specific audio channel. The <n> in the command represents the channel number. You can use any channel number from 1 through 8.

 $:$ OUTPut:AUDio:CHANnel<n>:CLICk 0|1|2|3|4

Sets the audio click of a specific audio channel. The choices are 1 sec to 4 sec, or 0. When 1 to 4 is selected, the audio click becomes valid. When audio click is valid, audio tone is turned off for 0.25 seconds around the time of the click. The  $\langle n \rangle$  in the command represents the channel number. You can use any channel number from 1 through 8.

## :OUTPut:AUDio:CHANnel<n>:CLICk?

Returns the audio click setting for the specified audio channel. The <n> in the command represents the channel number. You can use any channel number from 1 through 8.

## oUTPut:AUDio:NBITs 20|24"

Sets the sample bits of the audio signal. The choices are 20 bits or 24 bits.

## :OUTPut:AUDio:NBITs?

Returns the sample bits of the audio signal.

:OUTPut:AUDio:SYNChronized FREErun|FRAME\_ONE|FRAME\_TWO

Selects the frame reset signal to synchronize with the audio signal. The choices are FREErun (free run), FRAME\_ONE (frame reset signal 1), and FRAME\_TWO (frame reset signal 2). For FREErun, the audio signal is not synchronized with any of the frame reset signals.

## :OUTPut:AUDio:SYNChronized?

Returns the frame reset signal synchronized with the audio signal.

# SENSE Commands

Use these commands to adjust the timing offset of the audio outputs relative to the internal reference signal (frame reset signal).

#### Command Tree

 $55E15E$ :CORRection PULLAY STEP ric\_value><br>∶ :STEP 3 ':;! 4

#### Command Description

:SENSe:CORRection:MDELay <numeric\_value>

Sets the timing offset of the audio outputs. The numeric values range from  $-160$  ms to  $160$  ms in 1  $\mu$ s steps. You can use UP, DOWN, or DEF instead of the numeric values.

:SENSe:CORRection:MDELay?

Returns the timing offset of the audio outputs.

:SENSe:CORRection:MDELay:STEP <numeric\_value>

Sets the step increment used by the UP or DOWN commands. The unit is microseconds.

:SENSe:CORRection:MDELay:STEP?

Returns the step increment used by the UP or DOWN commands.

# AGL7 Analog Genlock Module Remote Commands

This section describes the commands used for the AGL7 Genlock module remote operation. The commands for the module are divided into the following four groups:

- -INPUT commands
- -SOURCE commands
- -OUTPUT commands
- **EXAMPLE SENSE commands**

# INPUT Commands

Use these commands to set the input standard and input connector for the genlock signal.

#### Command Tree

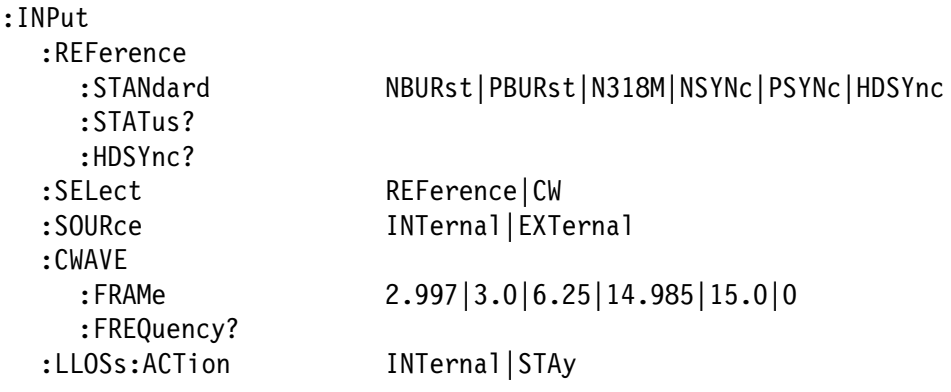

#### Command Description

INFULINETENTENCEISTANUATU NDUNSL|PDUNSL|NJIOM|MJINC|PJINC|NDJINC:

Selects the input standard expected at the REF connector. The choices are NBURst (burst lock to NTSC black burst), PBURst (burst lock to PAL black burst), N318M (burst lock to NTSC black burst with 10 field ID), NSYNc (sync lock to NTSC black burst), PSYNc (sync lock to PAL black burst), and HDSYnc (lock to HDTV trilevel sync).

 $: \text{INrul:} \text{Kererence:} \text{INrular:}$ 

Returns the current input standard.

: INPUL: KEFEPERCE: STATUS:

Returns the current genlock status. The available responses are INTernal, ABSent, UNLocked, or LOCKed.

 $: INPut: KCFETETCCE: IDSTIC:$ 

Returns the format of the HDTV trilevel sync signal currently inputted. The available responses are HD1080\_60I, HD1080\_59I, HD1080\_50I, HD1080\_24SF, HD1080\_23SF, HD1080\_30P, HD1080\_29P, HD1080\_25P, HD1080\_24P, HD1080\_23P, HD720\_60P, or HD720\_59P.

: INPUL: SELECT KEF|UW

Sets the reference input for the genlock source. For REF, a black burst signal or HDTV trilevel signal applied to the REF connector is used. For CW, a CW signal applied to the CW connector is used for the genlock source.

:INPUL:SELECL:

Returns the reference input currently used.

: INPUL: SUURCE INTERNAT EXTERNAT

Determines whether the internal signal or external signal is used as a reference signal.

: INPUL: SUURCE:

Returns the signal source (internal or external) used as a reference signal.

 $:$ INPUL $:$ CWAVE:FKAME 2.99/|3.0|0.25|14.905|13.0|0:

Sets the frame reset signal frequency used when a CW signal is applied to the CW connector. The choices are 2.997 Hz, 3.0 Hz, 6.25 Hz, 14.985 Hz, and 15.0 Hz. For 0, the instrument is set to Keep Composite Timing. For detailed information about Keep Composite Timing, refer to page NO TAG.

 $:$  INPUL: CWAVE: FRAME:

Returns the current frequency of the frame reset signal for the CW input.

: INPUL: CWAVE: FREQUENCY:

Returns the frequency of the CW signal currently applied. The available responses are 1.0, 3.58, 4.43, 5.0, or 10.0.

:INPut:LLOSs:ACTion INTernal|STAy

Sets the instrument action when a loss of genlock state occurs. For INTernal, the instrument automatically switches to the internal reference. For STAy, the instrument maintains the current state.

:INPut:LLOSs:ACTion?

Returns the current instrument action when a loss of genlock state occurs. The available responses are INT or STA.

## SOURCE Commands

Use these commands to set the timing offset of the genlock input signal relative to the internal reference signal (frame reset signal).

Refer to Operating Basics for detailed information about the setting range.

#### Command Tree

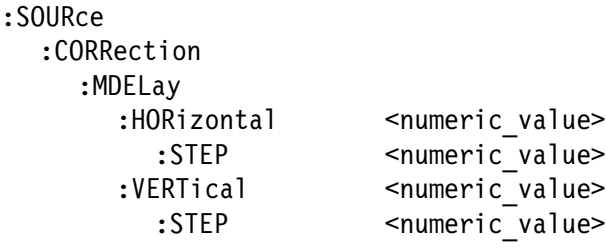

#### Command Description

:SOURce:CORRection:MDELay:HORizontal <numeric\_value>

Sets the horizontal timing offset of the genlock input signal relative to the internal reference signal. The units are microseconds. You can use UP, DOWN, or DEF instead of a numeric value.

:SOURce:CORRection:MDELay:HORizontal?

Returns the horizontal timing offset of the genlock input signal.

 $:\! \mathsf{SOURec}:\! \mathsf{CORRection}:\! \mathsf{MDELay}:\! \mathsf{HORizontal}:\! \mathsf{STEP} \; \verb|<|' \mathsf{numeric\_value>}$ 

Sets the step increment used by the UP or DOWN command. The units are microseconds. You can use MIN, MAX, or DEF instead of a numeric value.

:SOURce:CORRection:MDELay:HORizontal:STEP?

Returns the step increment used by the UP or DOWN command.

:SOURce:CORRection:MDELay:VERTical <numeric\_value>

Sets the vertical timing offset of the genlock input signal relative to the internal reference signal. The units are line numbers. You can use UP, DOWN, or DEF instead of a numeric value.

:SOURce:CORRection:MDELay:VERTical?

Returns the vertical timing offset of the genlock input signal.

:SOURce:CORRection:MDELay:VERTical:STEP <numeric\_value>

Sets the step increment used by the UP or DOWN command. The units are line numbers. You can use MIN, MAX, or DEF instead of a numeric value.

:SOURce:CORRection:MDELay:VERTical:STEP?

Returns the step increment used by the UP or DOWN command.

# OUTPUT Commands

Use these commands to set the video standard and the type of signal for the BLACK outputs.

#### Command Tree

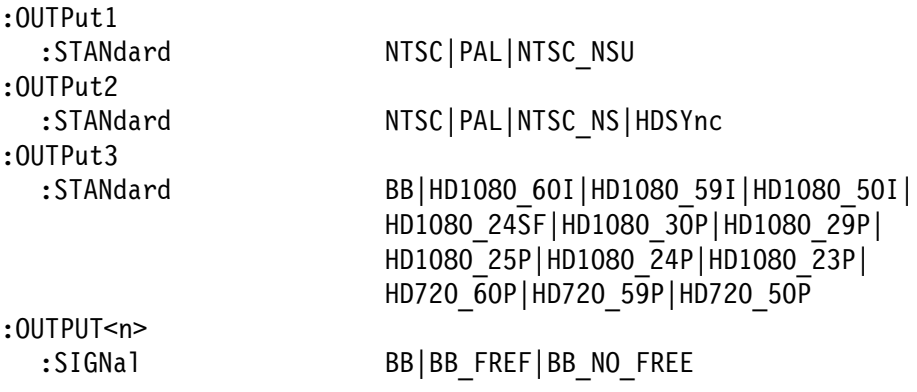

#### Command Description

## OUTPULL: STANUATU NTSU|PAL|NTSU\_NSU:

Sets the video standard for the BLACK 1 output. The choices are NTSC, PAL, and NTSC\_NSU (NTSC no setup).

: OUTPULL: STANUARU:

Returns the video standard for the BLACK 1 output.

OUTPULZ: STANUATU NTSU|PAL|NTSU\_NSU|HDSTNC:

Sets the video standard for the BLACK 2 output. The choices are NTSC, PAL, NTSC\_NSU (NTSC no setup), and HDSYnc (HDTV trilevel sync).

: OUTPULZ: STANUAPU:

Returns the video standard for the BLACK 2 output.

| 2001101001 | 20011001 | 2001101001 | 201110101: CJP11010: CJP11001: CJP11001: CJP11001: CJP11001: CJP11001: <br>| 2001101000 | 2001101000 | 2001101000 | 2001101:000 | 2011101: CJP11001: CJP11001: CJP11001: CJP11001: CJP110 " HD1000\_Z43F|ND1000\_3UP|ND1000\_Z9P<br>UD1000\_QED|UD1000\_Q4D|UD1000\_Q3D| " MUIUOU\_Z3P|MUIUOU\_Z4P|MUIUOU\_Z3P<br>UP300\_C0D|UP300\_E9D|UP300\_E9D  $HD720$  60P | HD720 59P | HD720 50P

> Sets the video standard for the BLACK 3 output. The choices are BB (black burst) and HD1080\_60I to HD720\_50P.

: UU I PULS : STANUATU!

Returns the video standard for the BLACK 3 output.

: OUTPULSN>: SIGNAT DD|DD\_FKEF|DD\_NU\_FKEF

Sets what kind of signal is available from a specific BLACK output. The  $\langle n \rangle$  in the command represents the connector number. You can use connector number 1 and 2.

If the standard is NTSC or NTSC\_NSU, the options are BB (black burst) or BB\_FREF (black burst with field reference).

If the standard is PAL, the options are BB (black burst) or BB\_NO\_FREF (black burst no field reference).

## $:$ UU  $:$  PUL $\leq$   $\mid$   $\leq$   $\leq$   $\leq$   $\leq$   $\leq$   $\leq$   $\leq$   $\leq$   $\leq$   $\leq$   $\leq$   $\leq$   $\leq$   $\leq$   $\leq$   $\leq$   $\leq$   $\leq$   $\leq$   $\leq$   $\leq$   $\leq$   $\leq$   $\leq$   $\leq$   $\leq$   $\leq$   $\leq$   $\leq$   $\leq$   $\leq$   $\leq$   $\leq$

Returns the current output signal. The  $\langle n \rangle$  in the command represents the connector number. You can use connector number 1 and 2.

## SENSE Commands

Use these commands to set the timing offset of the BLACK outputs relative to the internal reference signal (frame reset signal).

Refer to Operating Basics for detailed information about the setting range.

#### Command Tree

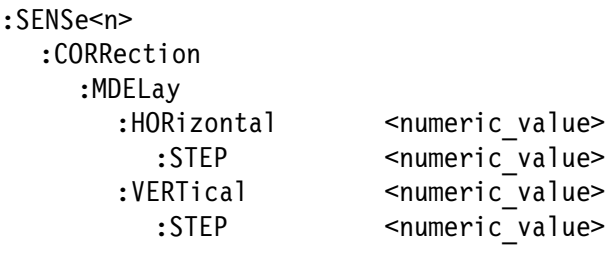

#### Command Description

:SENSe<n>:CORRection:MDELay:HORizontal <numeric\_value>

Sets the horizontal timing offset of a specific BLACK output. The units are microseconds. You can use UP, DOWN, or DEF instead of a numeric value. See page 2-2 for additional detail on UP, DOWN, and DEF. If the argument exceeds the horizontal time value, then the vertical offset is adjusted to accommodate the requested offset. The <n> in the command represents the connector number. You can use any connector number from 1 through 3.

## :SENSe<n>:CORRection:MDELay:HORizontal?

Returns the horizontal timing offset of a specific BLACK output. The  $\langle n \rangle$  in the command represents the connector number. You can use any connector number from 1 through 3.

:SENSe<n>:CORRection:MDELay:HORizontal:STEP <numeric\_value>

Sets the step increment used by the UP or DOWN command. The units are microseconds. You can use MIN, MAX, or DEF instead of a numeric value. The <n> in the command represents the connector number. You can use any connector number from 1 through 3.

```
:SENSe<n>:CORRection:MDELay:HORizontal:STEP?
```
Returns the step increment used by the UP or DOWN command. The  $\langle n \rangle$  in the command represents the connector number. You can use any connector number from 1 through 3.

:SENSe<n>:CORRection:MDELay:VERTical <numeric\_value>

Sets the vertical timing offset of a specific BLACK output. The units are horizontal lines. You can use UP, DOWN, or DEF instead of a numeric value. The  $\langle n \rangle$  in the command represents the connector number. You can use any connector number from 1 through 3.

:SENSe<n>:CORRection:MDELay:VERTical?

Returns the vertical timing offset of a specific BLACK output. The <n> in the command represents the connector number. You can use any connector number from 1 through 3.

:SENSe<n>:CORRection:MDELay:VERTical:STEP <numeric\_value>

Sets the step increment used by the UP or DOWN commands. The units are horizontal lines. You can use MIN, MAX, or DEF instead of a numeric value. The <n> in the command represents the connector number. You can use any connector number from 1 through 3.

:SENSe<n>:CORRection:MDELay:VERTical:STEP?

Returns the step increment used by the UP or DOWN commands. The  $\leq n$  in the command represents the connector number. You can use any connector number from 1 through 3.

# ATG7 Analog Test Generator Module Remote Commands

This section describes the command sets used for the ATG7 Generator module remote operation. The commands for the module are divided into the following three groups:

- **MASS MEMORY commands (Refer to the TG700 TV Signal Generator** Platform User Manual)
- -OUTPUT commands
- -SENSE commands

#### MASS MEMORY Commands

Two MASS MEMORY commands are listed here for your reference. You can use these to load and query the output test signal. Detailed information for using these commands are located in the TG700 TV Signal Generator Platform User Manual.

:MMEMory:LOAD:SIGNal <module\_name>,<signal\_name> :MMEMory:LOAD:SIGNal <slot\_number>,<signal\_name>

Loads a signal into the specified module.

:MMEMory:SIGNal:ACTive? <slot\_number>|<module\_name>

Returns the current output signal of the specified module.

# OUTPUT Commands

Use these commands to control the output parameters of the module. These include ID text overlay and APL features.

#### Command Tree

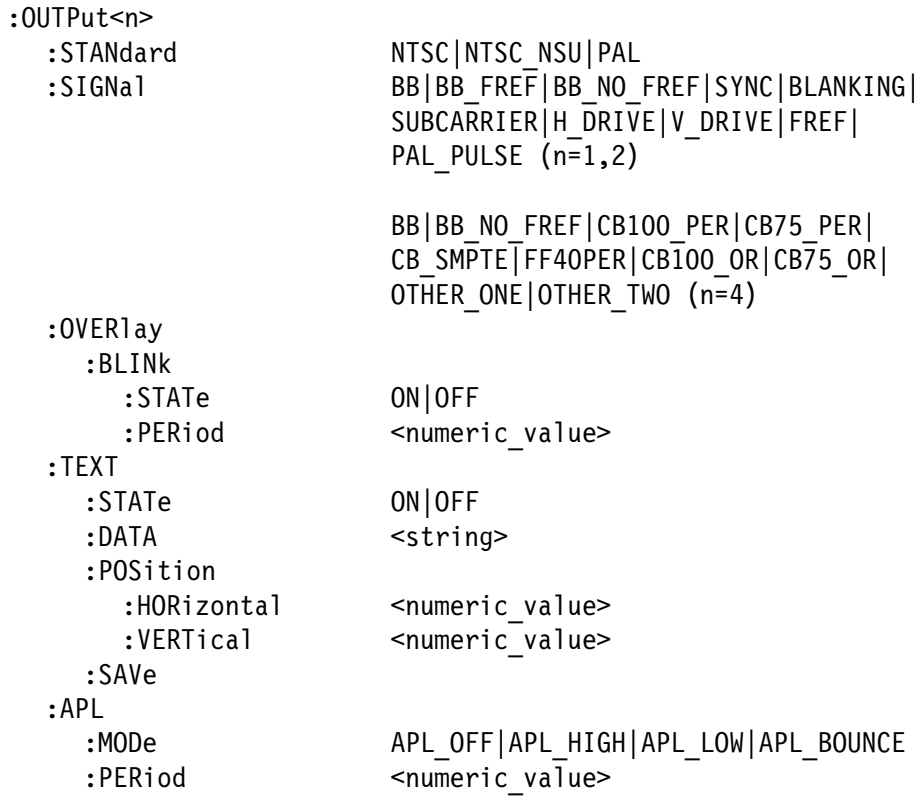

#### Command Description

: OUTPULSIP: STANUATU NTSC | NTSC \_ NSU | PAL

Sets the video standard for the BLACK 1, BLACK 2, or BARS output. The choices are NTSC, NTSC\_NSU (NTSC no setup), or PAL. The  $\leq n$  in the command represents the output connector type and you can specify 1, 2, or 4. "1" represents the BLACK 1 connector, "2" represents the BLACK 2 connector, and "4" represents the BARS connector.

 $: 001$ Put $\leq$ n $\leq$ :  $\leq$ i Andard:

Returns the video standard for the BLACK 1, BLACK 2, or BARS output. The <n> in the command represents the output connector and you can specify 1, 2, or 4. "1" represents the BLACK 1 connector, "2" represents the BLACK 2 connector, and "4" represents the BARS connector.

OUTPULSISIONAL DD|DD\_FAEF|DD\_NU\_FAEF|JINU|DLANAINO|<br>CUROADREER|U\_RRIVELU\_RRIVELEREEL SUBCARRIER|H DRIVE|V DRIVE|FREF| PAL PULSE  $(n=1,2)$ BB BB NO FREF CB100 PER CB75 PER CB SMPTE  $FF40PER|\overline{C}B100 \text{ OR}|CB75 \text{ OR}|OTHER ONE|$ OTHER TWO  $(n=4)$ 

> Sets the signal available from the BLACK 1, BLACK 2, or BARS output. The <n> in the command represents the output connector and you can specify 1, 2, or 4. "1" represents the BLACK 1 connector, "2" represents the BLACK 2 connector, and "4" represents the BARS connector.

If "1" or "2" is specified for the connector type, the choices are BB (black burst), BB\_FREF (black burst with field reference), BB\_NO\_FREF (black burst no field reference), SYNC (composite sync), BLANKING (composite blanking), SUBCARRIER (subcarrier), H\_DRIVE (H drive), V\_DRIVE (V drive), FREF (Color Frame ID), or PAL PULSE (PAL pulse).

If "4" is specified for the connector type, the choices are BB (black burst), BB\_FREF (black burst with field reference), BB\_NO\_FREF (black burst no field reference), CB100PER (100% color (or colour) bars), CB75PER (75% color (or colour) bars), CB\_100\_OR (100% colour bars over red), CB\_75\_OR (75% colour bars over red), CB SMPTE (SMPTE color bars), FF40PER (40% flat field), OTHER\_ONE (Other 1), or OTHER\_TWO (Other 2).

 $:$ UU  $:$  PUL $\leq$   $\mid$   $\leq$   $\leq$   $\leq$   $\leq$   $\leq$   $\leq$   $\leq$   $\leq$   $\leq$   $\leq$   $\leq$   $\leq$   $\leq$   $\leq$   $\leq$   $\leq$   $\leq$   $\leq$   $\leq$   $\leq$   $\leq$   $\leq$   $\leq$   $\leq$   $\leq$   $\leq$   $\leq$   $\leq$   $\leq$   $\leq$   $\leq$   $\leq$   $\leq$ 

Returns the current output signal for the BLACK 1, BLACK 2, or BARS output. The  $\langle n \rangle$  in the command represents the output connector and you can specify 1, 2, or 4. "1" represents the BLACK 1 connector, "2" represents the BLACK 2 connector, and "4" represents the BARS connector.

: UUTPULSII ?: UVERTAY: DLINK: STATE UN UT

Turns the text blinking mode on or off. You can also use 1 or 0 instead of ON or OFF. The  $\langle n \rangle$  in the command represents the output connector and you can specify 3 or 4. "3" represents the SIGNAL connector and "4" represents the BARS connector.

## : UUTPULSIIZ : UVERTAY : DEINK : STATE :

Returns the current state of the text blinking mode. The <n> in the command represents the output connector and you can specify 3 or 4. "3" represents the SIGNAL connector and "4" represents the BARS connector.

:OUTPut<n>:OVERlay:BLINk:PERiod <numeric\_value>

Sets the blinking interval of the text blinking mode. You can set the value as 0.5 seconds or 1.0 seconds. The  $\langle n \rangle$  in the command represents the output connector and you can specify 3 or 4. "3" represents the SIGNAL connector and "4" represents the BARS connector.

## :OUTPut<n>:OVERlay:BLINk:PERiod?

Returns the blinking interval of the text blinking mode. The <n> in the command represents the output connector and you can specify 3 or 4. "3" represents the SIGNAL connector and "4" represents the BARS connector.

## $:$  OUTPULSIZE: TEXT: STATE UNTUP

Turns the text overlay on the video signal on or off. You can also use 1 or 0 instead of ON or OFF. The  $\langle n \rangle$  in the command represents the output connector and you can specify 3 or 4. "3" represents the SIGNAL connector and "4" represents the BARS connector.

## $: 001$  Putsize:  $I2, I2, I3$  Tate:

Returns the current text overlay state. The <n> in the command represents the output connector and you can specify 3 or 4. "3" represents the SIGNAL connector and "4" represents the BARS connector.

#### :OUTPut<n>:TEXT:DATA <string>

Sets the current string for the text overlay mode. The  $\langle n \rangle$  in the command represents the output connector and you can specify 3 or 4. "3" represents the SIGNAL connector and "4" represents the BARS connector. The text string may contain up to 18 characters.

### $: 001$   $PUCS1$   $>$   $I$   $ENI$   $: 10R1R$   $: 10R1R$

Returns the current string for the text overlay mode. The <n> in the command represents the output connector and you can specify 3 or 4. "3" represents the SIGNAL connector and "4" represents the BARS connector.

# :OUTPut<n>:TEXT:POSition:HORizontal <numeric\_value>

Sets the text horizontal position in the video signal. The unit is percent of active picture width. You can set the position from 0% to 100% in 1% steps. You can also use MIN, MAX, or DEF instead of the numeric value. The  $\langle n \rangle$  in the command represents the output connector and you can specify 3 or 4. "3" represents the SIGNAL connector and "4" represents the BARS connector.

## :OUTPut<n>:TEXT:POSition:HORizontal?

Returns the current text horizontal position in the video signal. The <n> in the command represents the output connector and you can specify 3 or 4. "3" represents the SIGNAL connector and "4" represents the BARS connector.

:OUTPut<n>:TEXT:POSition:VERTical <numeric\_value>

Sets the text vertical position in the video signal. The unit is percent of active picture height. You can set the position from 0% to 100% in 1% steps. You can also use MIN, MAX, or DEF instead of the numeric value. The  $\langle n \rangle$  in the command represents the output connector and you can specify 3 or 4. "3" represents the SIGNAL connector and "4" represents the BARS connector.

## :OUTPut<n>:TEXT:POSition:VERTical?

Returns the current text vertical position in the video signal. The <n> in the command represents the output connector and you can specify 3 or 4. "3" represents the SIGNAL connector and "4" represents the BARS connector.

## $: 001$  Putsing: TEAT: SAVE

Saves the current text and its display position to the signal file. There are no arguments. The  $\langle n \rangle$  in the command represents the output connector and you can specify 3 or 4. "3" represents the SIGNAL connector and "4" represents the BARS connector.

OUTPULSIP:APL:MUDE APL\_UFF|APL\_NIGH|APL\_LUW|APL\_DUUNCE|DUUNCE:

Sets the output mode of the APL signal. Refer to Operating Basics for detailed information about the each mode. You can only specify "3" (SIGNAL connector) for the <n>.

## $: 001$ Putsn $> :$ APL $: 500$ De $:$

Returns the current output mode of the APL signal. You can specify only "3" (SIGNAL connector) for the <n>.

:OUTPut<n>:APL:PERiod <numeric\_value>

Sets the time interval between two signals when they are output in the bounce modes. You can set the value from 0.5 seconds to 2.0 seconds in 0.5 seconds steps. You can specify only "3" (SIGNAL connector) for the <n>.

:OUTPut<n>:APL:PERiod?

Returns the time interval between two signals when they are output in the bounce modes. You can specify only "3" (SIGNAL connector) for the  $\langle n \rangle$ .

## SENSE Commands

Use these commands to adjust the timing offset of each output relative to the internal reference signal (frame reset signal).

Refer to Operating Basics about the timing offset range.

#### Command Tree

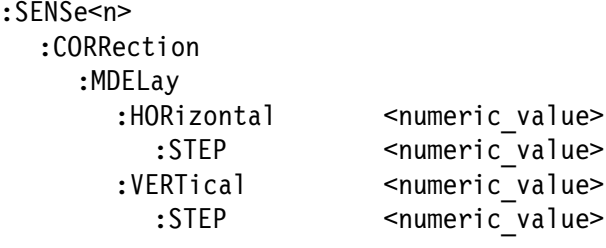

#### Command Description

:SENSe<n>:CORRection:MDELay:HORizontal <numeric\_value>

Sets the horizontal timing offset for the specified output. The timing resolution is clock-cycles. The unit is microseconds. You can use UP, DOWN, or DEF instead of the numeric values. See page 2-2 for additional detail on UP, DOWN, and DEF. If the argument exceeds the horizontal time value, then the vertical offset is adjusted to accommodate the requested offset. The <n> in the command represents the output connector and you can specify from 1 through 4. "1" represents the BLACK 1 connector, "2" represents the BLACK 2 connector, "3" represents the SIGNAL connector, and "4" represents the BARS connector.

:SENSe<n>:CORRection:MDELay:HORizontal?

Returns the horizontal timing offset of the specified output. The <n> in the command represents the output connector and you can specify from 1 through 4. "1" represents the BLACK 1 connector, "2" represents the BLACK 2 connector, "3" represents the SIGNAL connector, and "4" represents the BARS connector.

:SENSe<n>:CORRection:MDELay:HORizontal:STEP <numeric\_value>

Sets the step increment used by the UP or DOWN commands. The unit is microseconds. You can use UP, DOWN, or DEF instead of the numeric values. The <n> in the command represents the output connector and you can specify from 1 through 4. "1" represents the BLACK 1 connector, "2" represents the BLACK 2 connector, "3" represents the SIGNAL connector, and "4" represents the BARS connector.

:SENSe<n>:CORRection:MDELay:HORizontal:STEP?

Returns the step increment used by the UP or DOWN commands. The  $\langle n \rangle$  in the command represents the output connector and you can specify from 1 through 4. "1" represents the BLACK 1 connector, "2" represents the BLACK 2 connector, "3" represents the SIGNAL connector, and "4" represents the BARS connector.

:SENSe<n>:CORRection:MDELay:VERTical <numeric\_value>

Sets the vertical timing offset of the specified output. The argument can be a floating point value that is translated into integer lines with a horizontal offset. You can use UP, DOWN, or DEF instead of a numeric value. The  $\langle n \rangle$  in the command represents the output connector and you can specify from 1 through 4. "1" represents the BLACK 1 connector, "2" represents the BLACK 2 connector, "3" represents the SIGNAL connector, and "4" represents the BARS connector.

:SENSe<n>:CORRection:MDELay:VERTical?

Returns the vertical timing offset of the specified output. The <n> in the command represents the output connector and you can specify from 1 through 4. "1" represents the BLACK 1 connector, "2" represents the BLACK 2 connector, "3" represents the SIGNAL connector, and "4" represents the BARS connector.

 ${\tt :SENSe}$ <n> ${\tt :CORRection:MDELay:VERTical:}s\texttt{TEP}$  <numeric\_value>

Sets the step increment used by the UP or DOWN commands. You can use MIN, MAX, or DEF instead of the numeric values. The <n> in the command represents the output connector and you can specify from 1 through 4. "1" represents the BLACK 1 connector, "2" represents the BLACK 2 connector, "3" represents the SIGNAL connector, and "4" represents the BARS connector.

# :SENSe<n>:CORRection:MDELay:VERTical:STEP?

Returns the step increment used by the UP or DOWN commands. The  $\leq n$  in the command represents the output connector and you can specify from 1 through 4. "1" represents the BLACK 1 connector, "2" represents the BLACK 2 connector, "3" represents the SIGNAL connector, and "4" represents the BARS connector.

# AWVG7 Analog Wideband Video Generator Module Remote Commands

This section describes the remote commands used to control the AWVG7 Generator module remotely. The commands to the module are divided into the following three groups:

- **MASS MEMORY commands (Refer to the TG700 TV Signal Generator** Platform User Manual)
- OUTPUT commands
- SENSE commands

#### MASS MEMORY Commands

Two MASS MEMORY commands are listed here for your reference. You can use these to load and query the output test signal. Detailed information for using these commands are located in the TG700 TV Signal Generator Platform User Manual.

:MMEMory:LOAD:SIGNal <module\_name>,<signal\_name> :MMEMory:LOAD:SIGNal <slot\_number>,<signal\_name>

Loads a signal into the specified module.

:MMEMory:SIGNal:ACTive? <slot\_number>|<module\_name>

Returns the current output signal of the specified module.

# OUTPUT Commands

Use these commands to control the output parameters of the module. These include output status and circle/text/logo overlay.

#### Command Tree

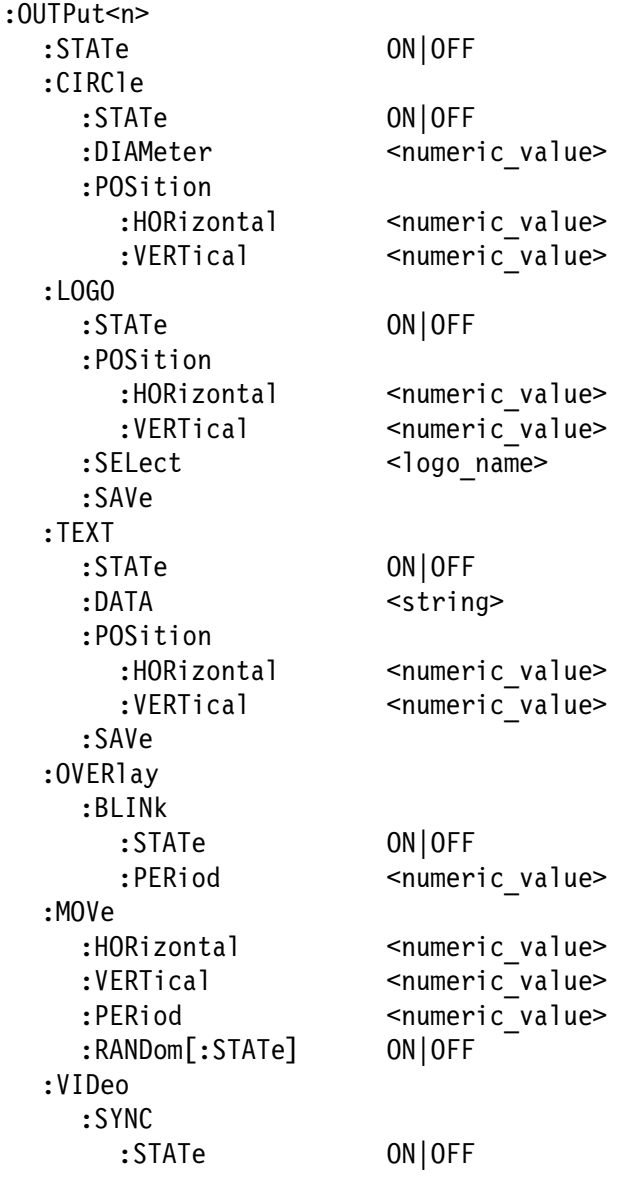

#### Command Description

OUTPULSIZESTATE UNTUP:

Turns the signal output of the specified channel on or off. The <n> in the command represents the output channel and you can specify 1, 2, or 3. You can use 1 or 0 instead of ON or OFF.

## $: 001$  Putsing  $: 51$  ATE:

Returns the current output state of the specified channel. The <n> in the command represents the output channel and you can specify 1, 2, or 3.

### OUTPULLICIRCIEISTATE UN UP

Turns the circle overlay on the video signal on or off. You can use 1 or 0 instead of ON or OFF.

#### : UU I PULL: CIRCIE: SIAIE:

Returns the current circle overlay state.

:OUTPut1:CIRCle:DIAMeter <numeric\_value>

Sets the diameter of the displayed circle. The unit is the percent of active picture height. You can set the diameter from 0% to 100% in 1% steps. You can also use MIN, MAX, or DEF instead of a numeric value.

 $: 001$   $FUL1$  ;  $CIRC1$   $E$  ;  $DIANECL$   $T$  :

Returns the diameter of the displayed circle.

:OUTPut1:CIRCle:POSition:HORizontal <numeric\_value>

Sets the horizontal position of the circle as it appears on the active signal. The unit is the percent of active picture width. You can set the position from  $-50\%$  to  $+50\%$  in 1% steps. You can also use MIN, MAX, or DEF instead of a numeric value.

:OUTPut1:CIRCle:POSition:HORizontal?

Returns the current horizontal position of the circle as it appears on the active signal.

:OUTPut1:CIRCle:POSition:VERTical <numeric\_value>

Sets the vertical position of the circle as it appears on the active signal. The unit is the percent of active picture height. You can set the position from  $-50\%$  to  $+50\%$  in 1% steps. You can also use MIN, MAX, or DEF instead of a numeric value.

## $:$  OUTPut1 $:$ CIRCle $:$  POSition: <code>VERTical?</code>

Returns the current vertical position of the circle as it appears on the active signal.

: OUTPULL: LUGU: STATE UN UF

Turns the logo overlay on the video signal on or off. You can use 1 or 0 instead of ON or OFF.

: UUTPULI: LUGU: STATE:

Returns the current logo overlay state.

:OUTPut1:LOGO:POSition:HORizontal <numeric\_value>

Sets the horizontal position of the logo as it appears on the active signal. The unit is the percent of active picture width. You can set the position from  $-100\%$  to  $0\%$  in 0.1% steps. You can also use MIN, MAX, or DEF instead of a numeric value.

 $:$  OUTPut1 $:$  LOGO: POSition: HORizontal?

Returns the current horizontal position of the logo.

:OUTPut1:LOGO:POSition:VERTical <numeric\_value>

Sets the vertical position of the logo as it appears on the active signal. The unit is the percent of active picture height. You can set the position from  $-100\%$  to 0% in 0.1% steps. You can also use MIN, MAX, or DEF instead of a numeric value.

:OUTPut1:LOGO:POSition:VERTical?

Returns the current vertical position of the logo.

: UUTPULI: LUGU: SELECT STOGO\_Name>

Selects the logo used for the logo overlay.

: UU I PULI : LUGU : SELECT !

Returns the current logo used for the logo overlay.

#### : UU I PULI : LUGU : SAVE

Saves the current display position of the logo to the logo file. There are no arguments.

#### OUTPULL; IEAT; STATE UN OF

Turns the text overlay on the video signal on or off. You can use 1 or 0 instead of ON or OFF.

## $: 001$   $: 111$ ,  $: 1211$ ,  $: 3111$   $: 51$

Returns the current text overlay state.

:OUTPut1:TEXT:DATA <string>

Sets the current string for the text mode.

#### $: 00$  | PULI $:$  | EAT $: 10$ A | A $:$

Returns the current string for the text mode.

:OUTPut1:TEXT:POSition:HORizontal <numeric\_value>

Sets the text horizontal position in the video signal. The unit is the percent of active picture width. You can set the position from 0% to 100% in 1% steps. You can also use MIN, MAX, or DEF instead of the numeric value.

 $:$  OUTPut1:TEXT:POSition:HORizontal?

Returns the current text horizontal position in the video signal.

:OUTPut1:TEXT:POSition:VERTical <numeric\_value>

Sets the text vertical position in the video signal. The unit is the percent of active picture height. You can set the position from 0% to 100% in 1% steps. You can also use MIN, MAX, or DEF instead of the numeric value.

## :OUTPut1:TEXT:POSition:VERTical?

Returns the current text vertical position in the video signal.

#### : UU I PULI : I EA I : SAVE

Saves the current text and its display position to the signal file. There are no arguments.

#### : UUTPULL: UVERTAY: DLINK: STATE UN OF

Turns on or off the blinking mode for the logo, text, and circle overlay. You can also use 1 or 0 instead of ON or OFF.

## : UU I PULL: UVERIAY : DLINK : SIAIE :

Returns the current state of the blinking mode for the logo, text, and circle overlay.

#### :OUTPut1:OVERlay:BLINk:PERiod <numeric\_value>

Sets the blinking interval of the blinking mode for the logo, text, and circle overlay. You can set the value as 0.5 seconds or 1.0 seconds.

## :OUTPut1:OVER1ay:BLINk:PERiod?

Returns the blinking interval of the blinking mode for the logo, text, and circle overlay.

:OUTPut1:MOVe:HORizontal <numeric\_value>

Sets the amount of horizontal scrolling in the moving picture mode. You can set the value from  $-252$  to  $+252$  in 4 samples steps.

#### :OUTPut1:MOVe:HORizontal?

Returns the amount of horizontal scrolling in the moving picture mode.

#### :OUTPut1:MOVe:VERTical <numeric\_value>

Sets the amount of vertical scrolling in the moving picture mode. You can set the value from  $-252$  to  $+252$  in 1 line steps.

#### :OUTPut1:MOVe:VERTical?

Returns the amount of vertical scrolling in the moving picture mode.

#### :OUTPut1:MOVe:PERiod <numeric\_value>

Sets the time interval between occurrences of the scrolling. You can set the value from 1 to 16 in 1 field steps.

#### :OUTPut1:MOVe:PERiod?

Returns the time interval between occurrences of the scrolling.

#### : UUTPULI: MUVE: KANDUMI: STATE UN OF

Turns the random scrolling mode on or off. You can also use 1 or 0 instead of ON or OFF.

#### : UU I PULI : MUVE : RANDOMI : STATE :

Returns the current state of the random scrolling mode.

#### : OUTPULL: VIDEO: STNC: STATE UN OF

Sets whether or not a sync signal is multiplexed with the B and R signals when a GBR signal is being output. You can also use 1 or 0 instead of ON or OFF.

#### $: 001$  Put  $: 11$  De0 $: 51$  NC $: 51$  A I e  $: 5$

Returns whether or not a sync signal is multiplexed with the B and R signals when a GBR signal is being output.

#### SENSE Commands

Use these commands to set the timing offset of the output signals relative to the internal reference signal (frame reset signal).

Refer to Operating Basics for detailed information about the setting range.

#### Command Tree

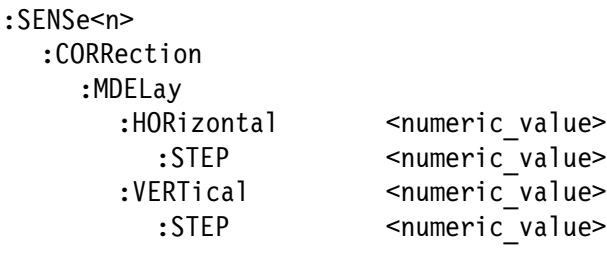

#### Command Description

:SENSe1:CORRection:MDELay:HORizontal <numeric\_value>

Sets the horizontal timing offset of the output signals. The timing resolution is clock-cycles. The units are microseconds. You can use UP, DOWN, or DEF instead of the numeric value. See page 2-2 for additional detail on UP, DOWN, and DEF. If the argument exceeds the horizontal time value, then the vertical offset is adjusted to accommodate the requested delay.

:SENSe1:CORRection:MDELay:HORizontal?

Returns the current horizontal timing offset of the output signals.

 $\verb|:SENSE1:CORRection: MDELay:HORizontal:STEP <">{\small\sf numberic\_value>}$ 

Sets the step increment used by the UP or DOWN commands. The units are microseconds. You can use MIN, MAX, or DEF instead of a numeric value.

 $:\mathsf{SENSel:CORRection:MBELay:HORizontal:STEP?}$ 

Returns the current step increment.

:SENSe1:CORRection:MDELay:VERTical <numeric\_value>

Sets the vertical timing offset of the output signals. The argument can be a floating point value that is translated into integer lines with a horizontal offset. You can use UP, DOWN, or DEF instead of a numeric value.

# :SENSe1:CORRection:MDELay:VERTical?

Returns the current vertical timing offset of the output signals.

:SENSe1:CORRection:MDELay:VERTical:STEP <numeric\_value>

Sets the step increment used by the UP or DOWN commands. You can use MIN, MAX, or DEF instead of a numeric value.

## :SENSe1:CORRection:MDELay:VERTical:STEP?

Returns the current step increment.

# BG7 Black Generator Module Remote Commands

This section describes the command sets used for the BG7 Generator module remote operation. The commands for the module are divided into the following groups:

- -OUTPUT commands
- **EXAMPLE SENSE commands**

# OUTPUT Commands

Use these commands to set the video standard and the kind of signal for the BLACK outputs.

NOTE. Use of the OUTPUT4:TIMEcode commands requires hardware version 1.2 or later and software version 5.1 or later.

#### Command Tree

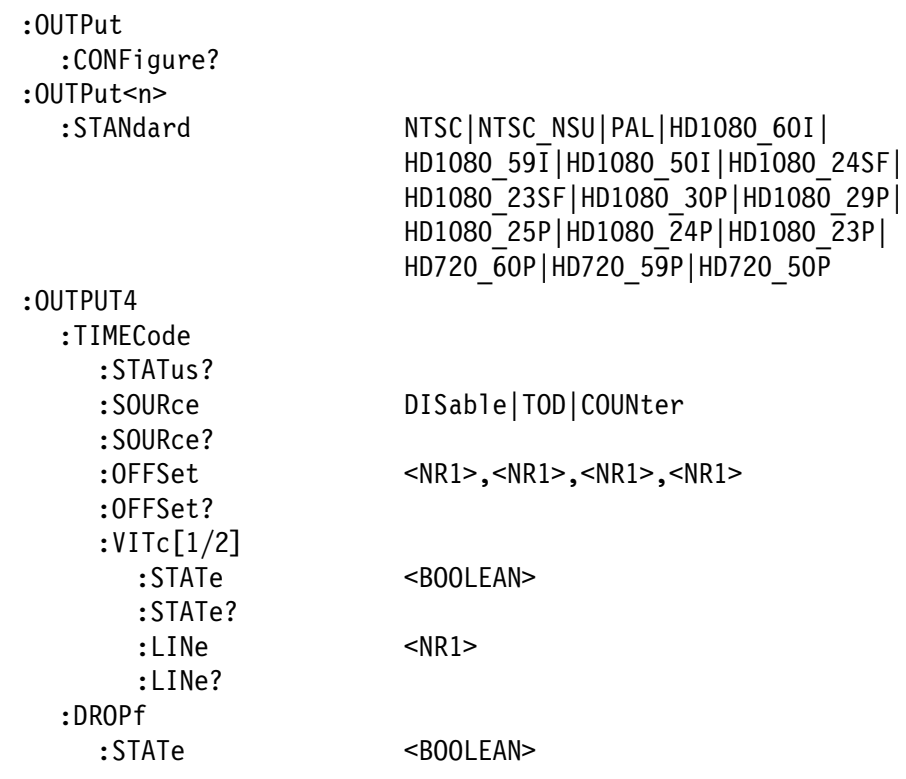

.<br>.<br>.  $\frac{1}{2}$ -

BB | BB FREF | BB 10FID | CB100PER | CB75PER|CB SMPTE|FF40PER|OTHER ONE| OTHER TWO BB NO FREF CB100 OR CB75 OR

#### Command Description

:OUTPut:CONFigure?

Returns the availability of color bars signal output option (Option CB). "1" indicates that the option is available and "0" indicates the option is not available.

| 2011 | 2011 | 2011 | 2011 | 2011 | 2011 | 2012 | 31-11 | 2012 | 2012 | 2012 | 2014 | 2012 | 2014 | 2014 | 20<br>- 11 | 2020 | 2020 | 2020 | 2020 | 2020 | 2020 | 2020 | 2020 | 2021 | 2020 | 2021 | 2021 | 2021 | 2021 | 2021 HD1080 50I | HD1080 24SF | HD1080 23SF | HD1080 30P | HD1080 29P | HD1080 25P | HD1080 24P | HD1080 23P | HD720 60P | HD720 59P | HD720 50P

> Sets the video standard for a specific BLACK output. The choices are NTSC, PAL, NTSC\_NSU (NTSC no setup), and HD1080\_60I to HD720 50P. The  $\leq n$  in the command represents the connector number. You can use any connector number from 1 through 4.

## $: 001$ Put $\leq n$  $\leq$   $: 31$ Alyudru:

Returns the video standard for a specific BLACK output. The <n> in the command represents the connector number. You can use any connector number from 1 through 4.

OUTPULSING BE DE TREF DE LUFTU LOIUUFER LOI JEER (31 MHZ).<br>AR CHETELEE ARE LETTER ONE LOTTER THAT CB SMPTE | FF40PER | OTHER ONE | OTHER TWO | BB NO FREF|CB100 OR|CB75 OR

> Sets what kind of signal is available from a specific BLACK output. The  $\langle n \rangle$  in the command represents the connector number. You can use any connector number from 1 through 4.

If the standard is NTSC or NTSC\_NSU, the options are:

BB (black burst) or BB\_FREF (black burst with field reference).

With Option CB you can also select:

BB\_10FID (black burst with 10 field ID), CB100PER (100% color bars), CB75PER (75% color bars), CB\_SMPTE (SMPTE color bars), FF40PER (40% flat field), OTHER\_ONE (Other 1), or OTHER\_TWO (Other 2).

If the standard is PAL, the options are:
BB (black burst) or BB\_NO\_FREF (black burst no field reference).

With Option CB you can also select:

CB100PER (100% colour bars), CB75PER (75% colour bars) CB 100 OR (100% colour bars over red), CB 75 OR (75%) colour bars over red), FF40PER (40% flat field), OTHER\_ONE (Other 1), or OTHER\_TWO (Other 2).

 $:$ UU  $:$  PUL $\leq$   $\mid$   $\leq$   $\leq$   $\leq$   $\leq$   $\leq$   $\leq$   $\leq$   $\leq$   $\leq$   $\leq$   $\leq$   $\leq$   $\leq$   $\leq$   $\leq$   $\leq$   $\leq$   $\leq$   $\leq$   $\leq$   $\leq$   $\leq$   $\leq$   $\leq$   $\leq$   $\leq$   $\leq$   $\leq$   $\leq$   $\leq$   $\leq$   $\leq$   $\leq$ 

Returns the current output signal. The <n> in the command represents the connector number. You can use any connector number from 1 through 4.

 $: 001$ Put4 $: 11$ MECOUP $: 51$ ATUS $:$ 

Returns the current time code settings.

OUTPUL4: LIMECOUR: SUURCE DISADTE | TUD | CUUNTEM

Sets time code source. Disable shuts off the time code output. TOD sets the time of day clock as the source. Counter sets the time code source to the program counter. See the GPS7 Synchronization and Timecode Module Remote Commands chapter, starting on page 2--79 for more information on the TOD setting.

# $: 001$   $F$ u $C$ 4 $: 11$ m $E$ C $O$ u $E$  $: 300$ K $C$  $E$  $: 500$

Returns the current time code source setting.

SUUTPUL4:TIMELOUE:UFF3EL SNKIP,SNKIP,SNKIP,SNKIP:

Sets the time code offset in hours, minutes, seconds, and frames (HH:MM:SS:FF).

OUTPULS:TIMELOUR:VITC[1/2]:STATE U | I (DUULEAN):

Enables or disables the insertion of a VITC. You can enable two time codes. Setting the state to 1 enables the time code. Setting the state to 0 disables the time code.

: UUTPUL4: TIMECOUP: LINE SNRIP

Sets the line number on which the VITC is located. For NTSC output, the line number range is  $10-20$ . For PAL output, the line number range is 6-22. For HD output, the line number range is  $7-40.$ 

 $: 001$   $F$ u $C$ 4 $: 11$ m $E$ C $O$ u $E$  $: 11$ n $E$  $:$ 

Returns the line number on which the VITC is located.

OUTPUL4: LIMECOUR: DRUPT: STATE U | I (DUULEAN):

Enables or disables the use of Drop Frame time code.

: UUTPUL4: TIMECOUR: DRUPT: STATE:

Returns the Drop Frame time code state. A setting of 0 means drop frame time code is not used. A setting of 1 means drop frame time code is used.

## SENSE Commands

Use these commands to adjust the timing offset of the BLACK outputs relative to the internal reference signal (frame reset signal).

Refer to Operating Basics about the timing offset range.

#### Command Tree

 $: S$ 

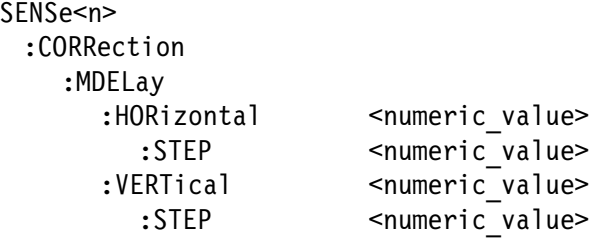

#### Command Description

:SENSe<n>:CORRection:MDELay:HORizontal <numeric\_value>

Sets the horizontal timing offset of a specific BLACK output. The timing resolution is clock-cycles. The unit is microseconds. You can use UP, DOWN, or DEF instead of the numeric values. See page 2-2 for additional detail on UP, DOWN, and DEF. If the argument exceeds the horizontal time value, then the vertical offset is adjusted to accommodate the requested offset. The <n> in the command represents the connector number. You can use any connector number from 1 through 4.

:SENSe<n>:CORRection:MDELay:HORizontal?

Returns the horizontal timing offset of a specific BLACK output. The  $\langle n \rangle$  in the command represents the connector number. You can use any connector number from 1 through 4.

:SENSe<n>:CORRection:MDELay:HORizontal:STEP <numeric\_value>

Sets the step increment used by the UP or DOWN commands. The unit is microseconds. You can use UP, DOWN, or DEF instead of the numeric values. The <n> in the command represents the connector number. You can use any connector number from 1 through 4.

:SENSe<n>:CORRection:MDELay:HORizontal:STEP?

Returns the step increment used by the UP or DOWN commands. The  $\leq n$  in the command represents the connector number. You can use any connector number from 1 through 4.

:SENSe<n>:CORRection:MDELay:VERTical <numeric\_value>

Sets the vertical timing offset of a specific BLACK output. The argument can be a floating point value that is translated into integer lines with a horizontal offset. You can use UP, DOWN, or DEF instead of a numeric value. The  $\langle n \rangle$  in the command represents the connector number. You can use any connector number from 1 through 4.

:SENSe<n>:CORRection:MDELay:VERTical?

Returns the vertical timing offset of a specific BLACK output. The <n> in the command represents the connector number. You can use any connector number from 1 through 4.

 ${\tt :SENSe}$ <n> ${\tt :CORRection:MDELay:VERTical: STEP$  <numeric\_value>

Sets the step increment used by the UP or DOWN commands. You can use MIN, MAX, or DEF instead of the numeric values. The <n> in the command represents the connector number. You can use any connector number from 1 through 4.

 $:\mathsf{SENSe}\leq n\geq:\mathsf{CORRection}\colon \mathsf{MDELay}\colon \mathsf{VERTical}\colon \mathsf{STEP}\colon$ 

Returns the step increment used by the UP or DOWN commands. The  $\leq n$  in the command represents the connector number. You can use any connector number from 1 through 4.

# DVG7 Digital Video Generator Module Remote Commands

This section describes the remote commands used to control the DVG7 Generator module remotely. The commands to the module are divided into the following three groups:

- **MASS MEMORY commands (Refer to the TG700 TV Signal Generator** Platform User Manual)
- -OUTPUT commands
- -SENSE commands

### MASS MEMORY Commands

Two MASS MEMORY commands are listed here for your reference. You can use these to load and query the output test signal. Detailed information for using these commands are located in the TG700 TV Signal Generator Platform User Manual.

:MMEMory:LOAD:SIGNal <module\_name>,<signal\_name> :MMEMory:LOAD:SIGNal <slot\_number>,<signal\_name>

Loads a signal into the specified module.

:MMEMory:SIGNal:ACTive? <slot\_number>|<module\_name>

Returns the current output signal of the specified module.

# OUTPUT Commands

Use these commands to control the output parameters of the module. These include embedded audio and circle/text/logo overlay.

### Command Tree

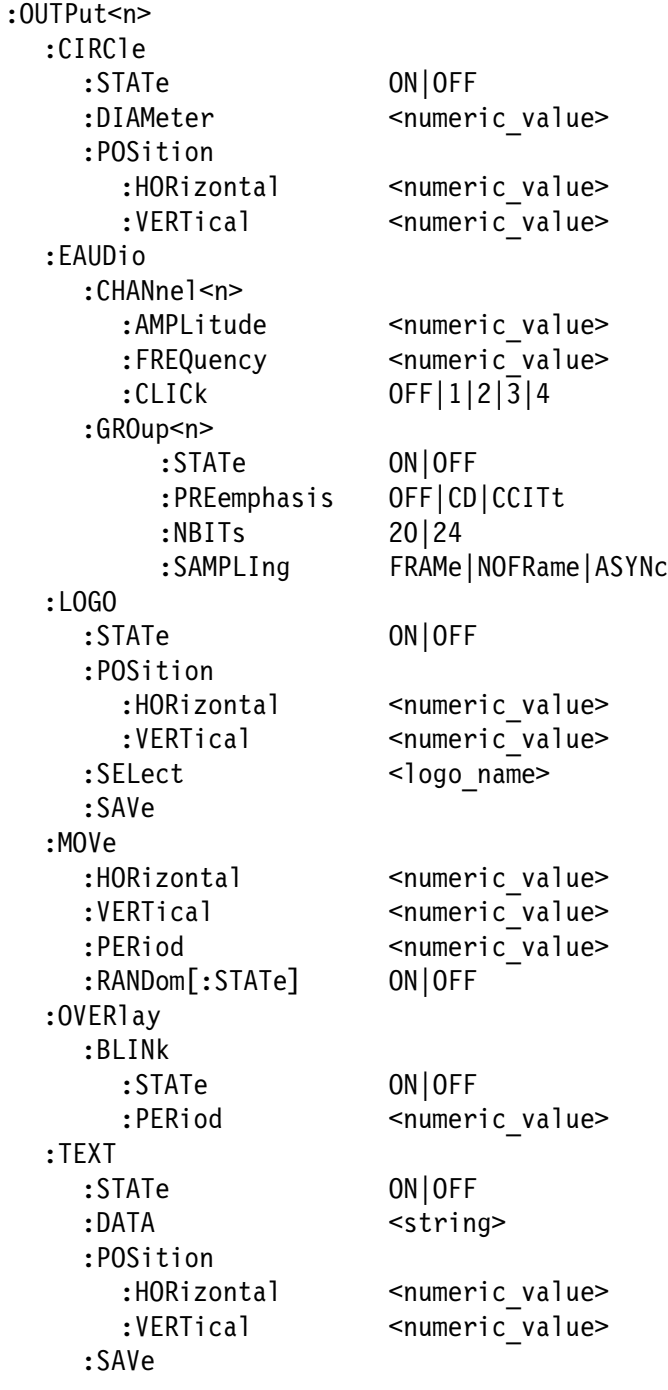

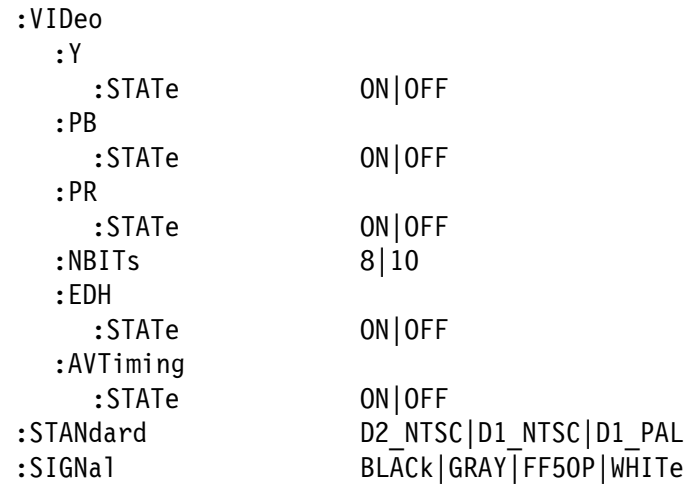

#### Command Description

# OUTPULLICIRCIEISTATE UN UP

Turns the circle overlay on the video signal on or off. You can use 1 or 0 instead of ON or OFF.

# : UU I PULL: CIRCIE: SIAIE:

Returns the current circle overlay state.

:OUTPut1:CIRCle:DIAMeter <numeric\_value>

Sets the diameter of the displayed circle. The unit is percent of active picture height. You can set the diameter from 0% to 100% in 1% steps. You can also use MIN, MAX, or DEF instead of a numeric value.

# $: 001$   $FUL1$  ;  $CIRC1$   $E$  ;  $DIANECL$   $T$  :

Returns the diameter of the displayed circle.

:OUTPut1:CIRCle:POSition:HORizontal <numeric\_value>

Sets the horizontal position of the circle as it appears on the active signal. The unit is percent of active picture width. You can set the position from  $-50\%$  to  $+50\%$  in 1% steps. You can also use MIN, MAX, or DEF instead of a numeric value.

# :OUTPut1:CIRCle:POSition:HORizontal?

Returns the current horizontal position of the circle as it appears on the active signal.

## :OUTPut1:CIRCle:POSition:VERTical <numeric\_value>

Sets the vertical position of the circle as it appears on the active signal. The unit is percent of active picture height. You can set the position from  $-50\%$  to  $+50\%$  in 1% steps. You can also use MIN, MAX, or DEF instead of a numeric value.

:OUTPut1:CIRCle:POSition:VERTical?

Returns the current vertical position of the circle as it appears on the active signal.

:OUTPut<n>:EAUDio:CHANnel<m>:AMPLitude <numeric\_value>

Sets the amplitude of a specific embedded audio channel for the selected outputs. You can set the amplitude from -60 dBFS to 0 dBFS in 1 dBFS steps. The <n> in the command represents the output connector type. "1" represents the SIGNAL connectors and "2" represents the optional BLACK connectors. The <m> in the command represents the channel number and you can use any channel number from 1 through 16.

:OUTPut<n>:EAUDio:CHANnel<m>:AMPLitude?

Returns the current amplitude of a specific embedded audio channel for the selected outputs. The  $\langle n \rangle$  in the command represents the output connector type. "1" represents the SIGNAL connectors and "2" represents the optional BLACK connectors. The <m> in the command represents the channel number and you can use any channel number from 1 through 16.

:OUTPut<n>:EAUDio:CHANnel<m>:FREQuency <numeric\_value>

Sets the frequency of a specific embedded audio channel for the selected outputs. The frequency choices are  $-1$ , 0, 50, 100, 150, 200, 250, 300, 400, 500, 600, 750, 800, 1000, 1200, 1500, 1600, 2000, 2400, 3000, 3200, 4000, 4800, 5000, 6000, 8000, 9600, 10000, 12000, 15000, 16000, or 20000. For -1, the output of the audio data is disabled. The <n> in the command represents the output connector type. "1" represents the SIGNAL connectors and "2" represents the optional BLACK connectors. The <m> in the command represents the channel number and you can use any channel number from 1 through 16.

:OUTPut<n>:EAUDio:CHANnel<m>:FREQuency?

Returns the current frequency of a specific embedded audio channel for the selected outputs. The  $\langle n \rangle$  in the command represents the output connector type. "1" represents the SIGNAL connectors and "2" represents the optional BLACK connectors. The <m> in the command represents the channel number and you can use any channel number from 1 through 16.

:OUTPut<n>:EAUDio:CHANnel<m>:CLICk 0|1|2|3|4

Sets the audio click of a specific audio channel for the selected outputs. You can select 0, 1 (second), 2 (seconds), 3 (seconds) or 4 (seconds). When 1, 2, 3 or 4 is selected, the audio click becomes valid. Audio Tone is turned off for 0.25 seconds around the time of the click. The <n> in the command represents the output connector type. "1" represents the SIGNAL connectors and "2" represents the optional BLACK connectors. The <m> in the command represents the channel number and you can use any channel number from 1 through 16.

# :OUTPut<n>:EAUDio:CHANnel<m>:CLICk?

Returns the current audio click settings of a specific audio channel for the selected outputs. The  $\langle n \rangle$  in the command represents the output connector type. "1" represents the SIGNAL connectors and "2" represents the optional BLACK connectors. The <m> in the command represents the channel number and you can use any channel number from 1 through 16.

# :OUTPut<n>:EAUDio:GROup<m>:STATe ON|OF

Turns on or off the output of a specific audio group for the selected outputs. You can also use 1 or 0 instead of ON or OFF. The <n> in the command represents the output connector type. "1" represents the SIGNAL connectors and "2" represents the optional BLACK connectors. The  $\langle m \rangle$  in the command represents the group number and you can use any channel number from 1 through 4.

# :OUTPut<n>:EAUDio:GROup<m>:STATe?

Returns the current output state of a specific audio group for the selected outputs. The  $\langle n \rangle$  in the command represents the output connector type. "1" represents the SIGNAL connectors and "2" represents the optional BLACK connectors. The <m> in the command represents the group number and you can use any channel number from 1 through 4.

:OUTPut<n>:EAUDio:GROup<m>:PREemphasis OFF|CD|CCITt

Turns the preemphasis bits in the audio signal of a specific embedded audio group for the selected outputs on or off. The signal itself does not have preemphasis, but you can set the bits in order to check other equipment. The <n> in the command represents the output connector type. "1" represents the SIGNAL connectors and "2" represents the optional BLACK connectors. The <m> in the command represents the group number and you can use any channel number from 1 through 4.

# :OUTPut<n>:EAUDio:GROup<m>:PREemphasis?

Returns the current preemphasis bits settings of a specific embedded audio group for the selected outputs. The <n> in the command represents the output connector type. "1" represents the SIGNAL connectors and "2" represents the optional BLACK connectors. The <m> in the command represents the group number and you can use any channel number from 1 through 4.

# :OUTPut<n>:EAUDio:GROup<m>:NBITs 20|24

Sets the sample bits of a specific embedded audio group for the selected outputs. The  $\langle n \rangle$  in the command represents the output connector type. "1" represents the SIGNAL connectors and "2" represents the optional BLACK connectors. The <m> in the command represents the group number and you can use any channel number from 1 through 4.

# :OUTPut<n>:EAUDio:GROup<m>:NBITs?

Returns the current sample bits of a specific embedded audio group for the selected outputs. The  $\langle n \rangle$  in the command represents the output connector type. "1" represents the SIGNAL connectors and "2" represents the optional BLACK connectors. The <m> in the command represents the group number and you can use any channel number from 1 through 4.

:OUTPut<n>:EAUDio:GROup<m>:SAMPLIng FRAMe|NOFRame|ASYNc

Sets the sampling alignment status bits in the audio signal of a specific embedded audio group for the selected outputs. The  $\langle n \rangle$  in the command represents the output connector type. "1" represents the SIGNAL connectors and "2" represents the optional BLACK connectors. The  $\langle m \rangle$  in the command represents the group number and you can use any channel number from 1 through 4.

:OUTPut<n>:EAUDio:GROup<m>:SAMPLIng?

Returns the current sampling alignment status bits settings of a specific embedded audio group for the selected outputs. The  $\langle n \rangle$  in the command represents the output connector type. "1" represents the SIGNAL connectors and "2" represents the optional BLACK connectors. The  $\langle m \rangle$  in the command represents the group number and you can use any channel number from 1 through 4.

# : OUTPULL: LUGU: STATE UN|UF

Turns the logo overlay display on the video signal on or off. You can also use 1 or 0 instead of ON or OFF.

: OUTPULL: LUGU: STATE:

Returns the current logo overlay state.

:OUTPut1:LOGO:POSition:HORizontal <numeric\_value>

Sets the horizontal position of the logo as it appears on the active signal. The unit is percent of active picture width. You can set the position from  $-100\%$  to  $0\%$  in  $0.1\%$  steps. You can also use MIN, MAX, or DEF instead of a numeric value.

:OUTPut1:LOGO:POSition:HORizontal?

Returns the current horizontal position of the logo.

:OUTPut1:LOGO:POSition:VERTical <numeric\_value>

Sets the vertical position of the logo as it appears on the active signal. The unit is percent of active picture height. You can set the position from  $-100\%$  to 0% in 0.1% steps. You can also use MIN, MAX, or DEF instead of a numeric value.

:OUTPut1:LOGO:POSition:VERTical?

Returns the current vertical position of the logo.

: 00 TPULI: LOGO: SELECT <TOGO\_HAME>

Selects the logo used for the logo overlay.

### $: 001$  Put  $: 1: 000: 3E$  Let  $: 1: 1$

Returns the current logo used for the logo overlay.

### : UU I PULI : LUGU : SAVE

Saves the current display position of the logo to the logo file. There are no arguments.

:OUTPut1:MOVe:HORizontal <numeric\_value>

Sets the amount of horizontal scrolling in the moving picture mode. You can set the value from  $-252$  to  $+252$  in 4 samples steps.

### :OUTPut1:MOVe:HORizontal?

Returns the amount of horizontal scrolling in the moving picture mode.

:OUTPut1:MOVe:VERTical <numeric\_value>

Sets the amount of vertical scrolling in the moving picture mode. You can set the value from  $-252$  to  $+252$  in 1 line steps.

:OUTPut1:MOVe:VERTical?

Returns the amount of vertical scrolling in the moving picture mode.

:OUTPut1:MOVe:PERiod <numeric\_value>

Sets the time interval between occurrences of the scrolling. You can set the value from 1 to 16 in 1 field steps.

### :OUTPut1:MOVe:PERiod?

Returns the time interval between occurrences of the scrolling.

: UUTPULI: MUVE: KANDUMI: STATE UN OF

Turns the random scrolling mode on or off. You can also use 1 or 0 instead of ON or OFF.

: UU I PULL: MUVE: KANDUM: STATE:

Returns the current state of the random scrolling mode.

: UUTPULL: UVERTAY: DLINK: STATE UN UF

Turns on or off the blinking mode for the logo, text, and circle overlay. You can also use 1 or 0 instead of ON or OFF

### : UUTPULI: UVERTAY : DLINK : STATE!

Returns the current state of the blinking mode for the logo, text, and circle overlay.

:OUTPut1:OVERlay:BLINk:PERiod <numeric\_value>

Sets the blinking interval of the blinking mode for the logo, text, and circle overlay. You can set the value as 0.5 seconds or 1.0 seconds.

# :OUTPut1:OVER1ay:BLINk:PERiod?

Returns the blinking interval of the blinking mode for the logo, text, and circle overlay.

OUTPULL; IEAT; STATE UN OF

Turns the text overlay display on the video signal on or off. You can also use 1 or 0 instead of ON or OFF.

 $: 001$   $: 111$ ,  $: 1211$ ,  $: 3111$   $: 51$ 

Returns the current text overlay state.

:OUTPut1:TEXT:DATA <string>

Sets the current string for the text mode.

 $: 00$  | PULI $:$  | EAT $: 10$ A | A $:$ 

Returns the current string for the text mode.

:OUTPut1:TEXT:POSition:HORizontal <numeric\_value>

Sets the text horizontal position in the video signal. The unit is percent of active picture width. You can set the position from 0% to 100% in 1% steps. You can also use MIN, MAX, or DEF instead of the numeric value.

:OUTPut1:TEXT:POSition:HORizontal?

Returns the current text horizontal position in the video signal.

:OUTPut1:TEXT:POSition:VERTical <numeric\_value>

Sets the text vertical position in the video signal. The unit is percent of active picture height. You can set the position from 0% to 100% in 1% steps. You can also use MIN, MAX, or DEF instead of the numeric value.

:OUTPut1:TEXT:POSition:VERTical?

Returns the current text vertical position in the video signal.

: UU I PULL : I EAT : SAVE

Saves the current text and its display position to the signal file. There are no arguments.

 $:$  OUTPULL: VIDEO: T: STATE ON OF

Turns the Y component of the serial digital video signals on or off. You can also use 1 or 0 instead of ON or OFF.

# $: 001$   $: 111$ ,  $010$   $: 111$ ,  $011$ ,  $011$

Returns the current output state of the Y component of the serial digital video signals.

### : OUTPULL: VIDEO: PD: STATE ON OF

Turns the  $P_B$  component of the serial digital video signals on or off. You can also use 1 or 0 instead of ON or OFF.

### : UUTPULL: VIDEO: PD: STATE:

Returns the current output state of the  $P_B$  component of the serial digital video signals.

# : OUTPULL: VIDEO: PR: STATE ON OF

Turns the  $P_R$  component of the serial digital video signals on or off. You can also use 1 or 0 instead of ON or OFF.

### $: 001$ Puti: VIDeO: PK: STATE:

Returns the current output state of the  $P_R$  component of the serial digital video signals.

### OUTPULSN>:VIDEO:NDITS 0|IV

Sets the video resolution for the selected output. The options are 8 bits or 10 bits. The <n> in the command represents the output connector type. "1" represents the SIGNAL connectors and "2" represents the optional BLACK connectors.

### $: 001$ Put $\leq n$  $>$ :  $v1$ De $0$ :  $n$ b1 1  $s$ :

Returns the current video resolution for the selected outputs. The options are 8 bits or 10 bits. The <n> in the command represents the output connector type. "1" represents the SIGNAL connectors and "2" represents the optional BLACK connectors.

# $:$  OUTPULS  $n > 0$ :  $v = 0$ . EDM:  $S$  TATE ON OF

Turns Error Detection and Handling insertion for the selected outputs on or off. The <n> in the command represents the output connector type. "1" represents the SIGNAL connectors and "2" represents the optional BLACK connectors.

# : UU I PULL: VIDEO: EDN: SIAIE!

Returns the current Error Detection and Handling insertion status.

# $: 001$ Putsiz $: 1000$ : EDN: STATE:

Returns the current Error Detection and Handling insertion status for the selected outputs. The  $\langle n \rangle$  in the command represents the output connector type. "1" represents the SIGNAL connectors and "2" represents the optional BLACK connectors.

# :OUTPut1:VIDeo:AVTiming:STATe ON|OF

Turns the output mode for an audio/video timing measurement on or off. Refer to Operating Basics for detailed information about the mode. You can also use 1 or 0 instead of ON or OFF.

### :OUTPut1:VIDeo:AVTiming:STATe?

Returns the current output mode setting for an audio/video timing measurement.

### OUTPULZ: STANUAPU DZ\_NTSU|DI\_NTSU|DI\_PAL:

Sets the video standard for the serial digital black signals output from the BLACK connectors. The choices are D2\_NTSC (525-143 format), D1\_NTSC (525-270 format), or D1\_PAL (625-270 format). This command is only available if Option BK is installed.

# $: 001$ Put $\leq n$  $>$ :  $\leq$   $1$  And ard :

Returns the video standard for the selected output. The <n> in the command represents the output connector type. "1" represents the SIGNAL connectors and "2" represents the optional BLACK connectors.

### OUTPULZ: SIGNAT DLACK URAT FROUP MAILE

Sets the type of the serial digital black signals output from the BLACK connectors. The options are BLACK (serial digital black signal) , GRAY (40% flat field signal), FF50P (50% flat field signal), or WHITe (100% flat field signal). This command is only available if Option BK is installed.

# : UU I PULL: 31 UNA I :

Returns the current serial digital black signals output from the BLACK connectors. This command is only available if Option BK is installed.

## :OUTPut:CONFigure?

Returns the availability of serial digital black signal output option (Option BK). "1" indicates that the option is available and "0" indicates that the option is not available.

# SENSE Commands

Use these commands to set the timing offset of the SIGNAL outputs and the BLACK outputs (Option BK only) relative to the internal reference signal (frame reset signal).

Refer to Operating Basics for detailed information about the setting range.

#### Command Tree

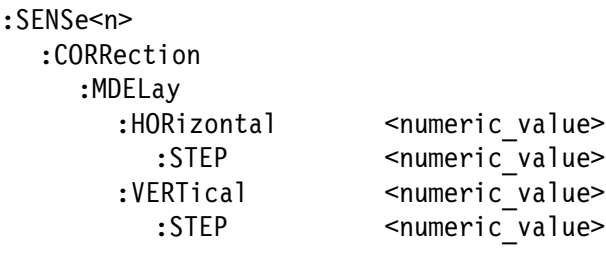

#### Command Description

:SENSe<n>:CORRection:MDELay:HORizontal <numeric\_value>

Sets the horizontal timing offset of the selected outputs. The timing resolution is clock-cycles. The units are microseconds. You can use UP, DOWN, or DEF instead of the numeric value. See page 2-2 for additional detail on UP, DOWN, and DEF. If the argument exceeds the horizontal time value, then the vertical offset is adjusted to accommodate the requested delay. The <n> in the command represents the type of output connector. "1" represents the SIGNAL connectors and "2" represents the BLACK connectors.

:SENSe<n>:CORRection:MDELay:HORizontal?

Returns the current horizontal timing offset of the selected outputs. The  $\langle n \rangle$  in the command represents the type of output connector. "1" represents the SIGNAL connectors and "2" represents the BLACK connectors.

:SENSe<n>:CORRection:MDELay:HORizontal:STEP <numeric\_value>

Sets the step increment used by the UP or DOWN commands. The units are microseconds. You can use MIN, MAX, or DEF instead of a numeric value. The <n> in the command represents the type of output connector. "1" represents the SIGNAL connectors and "2" represents the BLACK connectors.

:SENSe<n>:CORRection:MDELay:HORizontal:STEP?

Returns the current step increment. The <n> in the command represents the type of output connector. "1" represents the SIGNAL connectors and "2" represents the BLACK connectors.

:SENSe<n>:CORRection:MDELay:VERTical <numeric\_value>

Sets the vertical timing offset of the selected outputs. The argument can be a floating point value that is translated into integer lines with a horizontal offset. You can use UP, DOWN, or DEF instead of a numeric value. The  $\langle n \rangle$  in the command represents the type of output connector. "1" represents the SIGNAL connectors and "2" represents the BLACK connectors.

:SENSe<n>:CORRection:MDELay:VERTical?

Returns the current vertical timing offset of the selected outputs. The <n> in the command represents the type of output connector. "1" represents the SIGNAL connectors and "2" represents the BLACK connectors.

:SENSe<n>:CORRection:MDELay:VERTical:STEP <numeric\_value>

Sets the step increment used by the UP or DOWN commands. You can use MIN, MAX, or DEF instead of a numeric value. The <n> in the command represents the type of output connector. "1" represents the SIGNAL connectors and "2" represents the BLACK connectors.

:SENSe<n>:CORRection:MDELay:VERTical:STEP?

Returns the current step increment. The <n> in the command represents the type of output connector. "1" represents the SIGNAL connectors and "2" represents the BLACK connectors.

# GPS7 GPS Synchronization and Timecode Module Remote Commands

This section describes the remote commands used to control the GPS7 module remotely. The commands to the module are divided into the following groups:

- -INPUT commands
- -SOURCE commands
- -OUTPUT commands
- -SENSE commands
- CONFIGURE commands

# INPUT Commands

Use these commands to control the input parameters of the module.

#### Command Tree

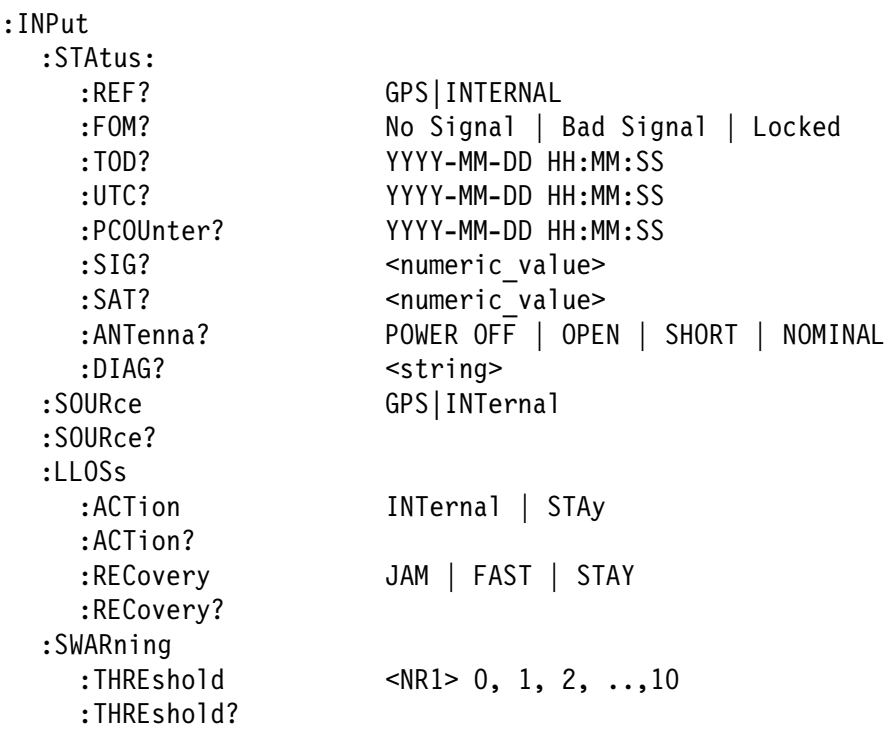

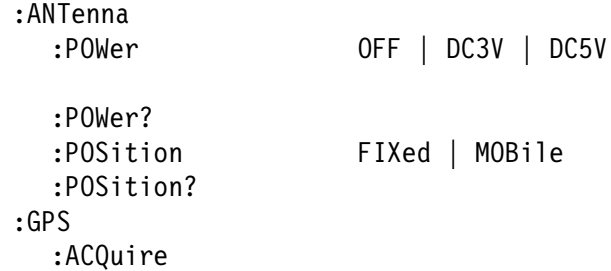

#### Command Description

### :INPUL: SIALUS: KEF!

Returns the time reference in use.

# : INPUL: STALUS: FUM:

Returns the Figure of Merit (quality of GPS signal) value. See the GPS7 GPS Synchronization and Timecode Module chapter of the TG700 TV Signal Generator Platform User Manual for additional information.

## : INPUL: STALUS: TUD:

Returns the local time of day in the GPS7 module. This time includes any time zone offset correction that has been entered by the user and any applied leap second correction.

# : INPUL: STALUS: UTC:

Returns the UTC (Coordinated Universal Time) in the GPS7 module. This time does not include any local time zone offset.

### : INPUL: STALUS: PLOUITLET:

Returns the program time.

### : INPUL: STALUS: 510:

Returns the GPS signal strength.

# : INPUL: STALUS: SAT:

Returns the number of GPS satellites used to determine the time.

### $: INPUL: \text{SIAUUS: ANI EIIIA:}$

Returns the antenna connection status. Connection status can be Power Off, Open, Short, or Nominal.

# : INPUL: STALUS: DIAG!

Returns all DIAG menu display items. The full list of returned values is:

Temperature Oscillator Phase and DAC values Oscillator lock state Power supply readings  $+5V, +8V, -5V,$ Phase detect ramp value (these values are used for factory diagnostic analysis) -- Up: A and B - Down: A and B

: INPUL: SUURCE

Sets the video reference source.

### : INPUL: SUURCE:

Returns the video reference source setting.

### :INPut:LLOSs:ACTion

Sets the Loss of Lock action setting. The action can be set to switch to internal or stay at current frequency when loss of lock occurs.

### :INPut:LLOSs:ACTion?

Returns the Loss Lock action setting.

### :INPUL:LLUSS:RECOVERY

Sets the Holdover Recovery action setting. The action can be set to Jam Phase, Fast Slew or Stay Legal. When a loss of lock occurs, this setting specifies the method used to synchronize the time when lock is achieved. Recovery methods are Jam Phase, Fast Slew, and Stay Legal (SMPTE specified).

### : INPUL: LLUSS: RECOVERY:

Returns the Holdover Recovery action setting.

# :INPut:SWARning:THREshold

Sets the Figure of Merit (quality of GPS signal) value that triggers warning indicators. Threshold can be set to integer values, from 1 to 11.

:INPut:SWARning:THREshold?

Returns the Figure of Merit value that triggers warning indicators.

: ANTENNA: PUWET

Sets the power level supplied to the antenna.

 $:$  ANTENNA: PUWET:

Returns the antenna power setting.

:ANTenna:POSition FIXED | MOBILE

Sets the GPS module configuration that optimizes the system for either fixed position or mobile (remote van) operation.

:ANTenna:POSition?

Returns the antenna position setting.

:GPS:ACQuire

:

Forces manual position acquisition. This is a set only command.

# SOURCE Commands

Use these commands to control the source parameters of the module.

#### Command Tree

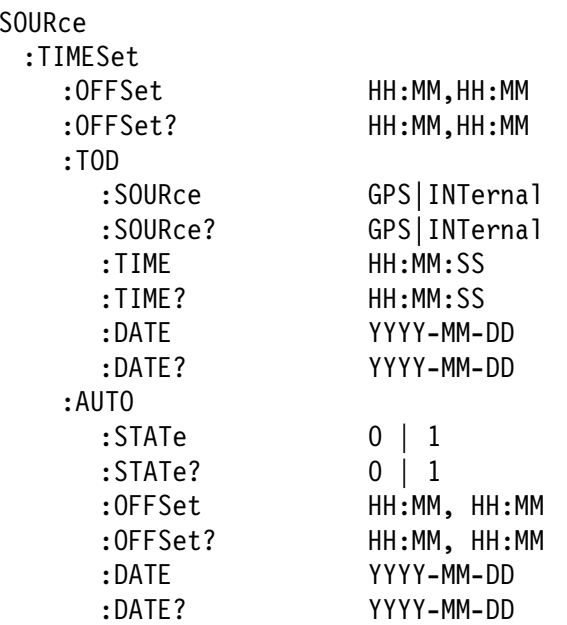

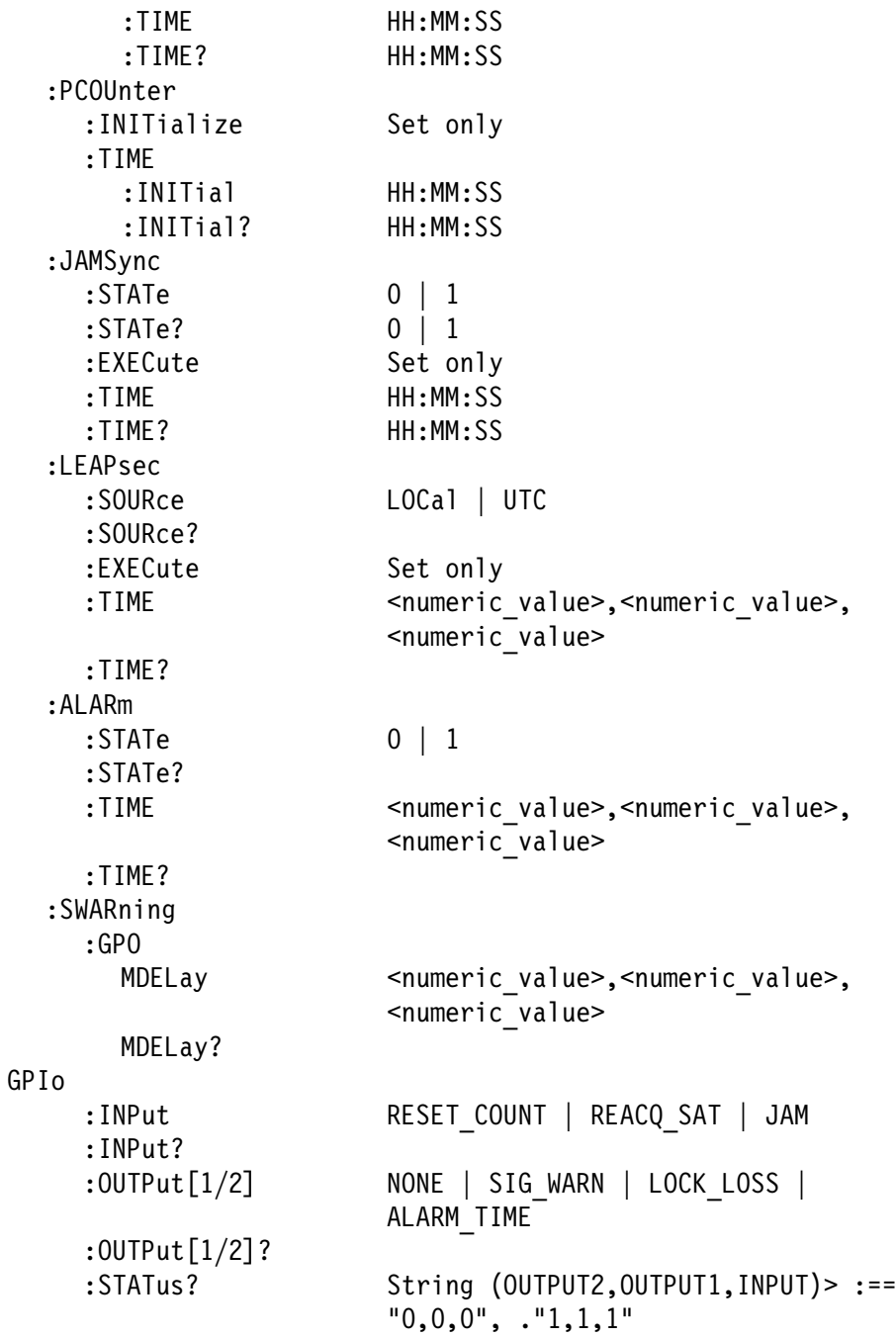

### Command Description

SOURce:TIMESet:OFFSet <numeric\_value>,<numeric\_value> (HH:MM)

Sets the global time offset (from system TOD). This command can be used to adjust time for a time zone.

SUURCE: LIMESEL: UFFSEL:

Returns the global time offset.

SUURCE: LIMESEL: LUD: SUURCE INTERNAT | GPS

Sets the source for the mainframe time of day.

SUURCE: I IMESEL: IUD: SUURCE!

Returns the source setting for the mainframe time of day.

SOURce:TIMESet:TOD:TIME <numeric\_value>,<numeric\_value>,<numeric\_value> (HH:MM:SS)

> Sets the global mainframe time of day. This setting has no effect if the TOD source is set to GPS.

SUURCE: IIMESEL: IUD: IIME!

Returns the global mainframe time of day.

SOURce:TIMESet:TOD:DATE <numeric\_value>,<numeric\_value>,<numeric\_value> (YYYY:MM:DD)

Sets the global mainframe date.

SUURCE: IIMESEL: IUD: DATE!

Returns the global mainframe date.

SUURCE: IIMESEL: AUTO: STATE 0 | I

Sets the automatic time offset function. Setting this value to 1 enables the automatic offset function.

SUURCE: IIMESEL: AUTU: STATE!

Returns the setting of the automatic time offset function. A returned value of 1 means the function is enabled. A returned value of 0 means the function is disabled.

 - --  3 ':;! 4A3 ':;! 4 (החיו: חח)<br>שיוויים

Sets the offset value to use for the scheduled automatic offset.

SUURCE: IIMESEL:AUTU: UFFSEL!

Returns the offset value to use for the scheduled automatic offset.

 - -- 3 ':;! 4A3 ':;! 4A3 è ic\_value> (YYYY:MM:DD)

Sets the date when an automatic offset will occur.

SUURCE: IIMESEL: AUTO: DATE:

Returns the date when an automatic offset is scheduled to occur.

SOURce:TIMESet:AUTO:TIME <numeric\_value>,<numeric\_value>,<numeric\_value> (HH:MM:SS)

Sets the time of day when an automatic offset should occur.

SUURCE: I IMESEL: AUTO: I IME:

Returns the time of day when an automatic offset should occur.

SOURce:TIMESet:PCOUnter:INITialize

Sets the global program counter. Any module output (GPS7, BG7 or HDVG7) that can put timecode on the video signal can be configured to use the Program Time counter as its source. This is a set only command.

SOURce:TIMESet:PCOUnter:TIME:INITial <numeric\_value>,<numeric\_value<mark>>,</mark><numeric\_value> (HH:MM:SS)

Sets the time for the program counter.

SOURce:TIMESet:PCOUnter:TIME:INITial?

Returns the program counter initial time setting.

SUURCE:TIMESEL:JAMSYNC:STATE U | I

Sets the timecode jam sync state. A setting of 1 enables automatic jam sync at the specified time.

SUURCE: LIMESEL: JAMSYNC: STATE:

Returns the timecode auto jam sync state. A returned value of 1 means auto jam sync is enabled. A returned value of 0 means auto jam sync is disabled.

SUURCE: LIMESEL:JAMSYNC: EAECULE

Immediately initiates a jam sync. This is a set-only command.

SOURce:TIMESet:JAMSync:TIME <numeric\_value>,<numeric\_value>,<numeric\_value> (HH:MM:SS)

Sets the time when an automated jam sync should occur.

# SUURCE: LIMESEL: JAMSYNC: LIME:

Returns the time when an automatic jam sync is set to occur.

SUURCE: LIMESEL: LEAPSEC: SUURCE LUCAT | UTC

Sets the time source for leap second adjustment. If UTC is selected, a leap second will be applied at 00:00:00 UTC. If the source is set to local, you can specify the time to apply the leap second adjustment.

SUURCE: I IMESEL: LEAPSEC: SUURCE:

Returns the time source for the leap second adjustment.

SOURce:TIMESet:LEAPsec:TIME <numeric\_value>,<numeric\_value>,<numeric\_value> (HH:MM:SS)

> Sets the local time when a leap second will be added. The source must be set to LOCal for this setting to apply.

### SUURCE: I IMESEL: LEAPSEC: I IME !

Returns the time setting when a leap second will be applied.

### SUURCE: LIMESEL:ALAKIII: STATE 0 | 1

Enables and disables the alarm timer. The alarm timer is used to the GPI ground closure. This feature can be used to drive a tally light or similar indicator at a specific time in a program..

### SUURCE: I IMESEL: ALARIII: STATE:

Returns the enabled/disabled state of the alarm timer.

SOURce:TIMESet:ALARm:TIME <numeric\_value>,<numeric\_value>,<numeric\_value> (HH:MM:SS)

Sets the time at which the alarm timer triggers a GPI ground closure.

### SUURCE: I IMESEL: ALARIII: I IME:

Returns the time at which the alarm timer is set to trigger a GPI ground closure.

SOURce:TIMESet:LLOSs:GPO:MDELay <numeric\_value>,<numeric\_value>,<numeric\_value> (HH:MM:SS)

Sets a delay time for the GPI alarm to report a loss of lock condition.

### SUURCE: LIMESEL: LLUSS: GPU: MDELAY!

Returns the delay time for the GPI alarm to report a loss of lock condition.

SOURce:TIMESet:LLOSs:BLAck:MDELay <numeric\_value>,<numeric\_value>,<numeric\_value> (HH:MM:SS)

Sets a delay time for the black2 output to be blanked on loss of lock.

SUURCE: LIMESEL: LLUSS: DLACK:MDELAY:

Returns the delay time setting for blanking the black2 output on loss of lock.

SOURce:TIMESet:SWARning:GPO:MDELay <numeric\_value>,<numeric\_value>,<numeric\_value> (HH:MM:SS)

> Set the delay between when a signal warning is detected, and when it is reported on the GPI output.

SOURce:TIMESet:SWARning:GPO:MDELay?

Returns the delay time between when a signal warning is detected, and when it is reported on the GPI output.

SUURCE: UP IO: INPUL RESET\_CUUNT | REACQ\_SAT | JAM

Sets the action to take when the input pin on the GPI (General Purpose Interface) connector is asserted. The choices are: RE-SET\_COUNT - reset the program time counter back to initial time; REACQ SAT - trigger the reacquire satellite position; and JAM trigger a jam sync.

SUURCE:uPIO:INPUL!

Returns the GPI action to be taken when the input pin on the GPI connector is asserted.

SUURCE:GFIO:UUTFUL[I/Z] NUNE | SIG\_WARN | LUCN\_LUSS | ALARM\_TIME

Sets the condition that causes the output pin to go high. The choices available are:  $NONE - no action will trigger the output pin to go$ high; SIG\_WARN - output goes high when the signal warning alarm is triggered; LOCK LOSS - output goes high when the loss of lock alarm is triggered. A loss of lock alarm is triggered when the GPS signal falls below the user defined threshold after the waiting time has been exceeded; ALARM\_TIME - A time of day or counter alarm is triggered for one second when the specified time is reached on the specified counter

# $\text{source:}$   $\text{error:}$   $\text{error}[1/2]$ :

Returns the action that causes the GPI connector output pin to go high.

SUURCE: GPIO: SIAIUS:

Returns the module GPI status. This is a query-only command. The command returns a string. The returned string is in this form: <OUTPUT2, OUTPUT1, INPUT>. The values for each string element are 0 or 1. For example, a returned string might be "0,0,0" or "1,1,1". A value of 0 means OFF. A value of 1 means ON (inverted hardware status).

# OUTPUT Commands

Use these commands control the output parameters of the module.

#### Command Tree

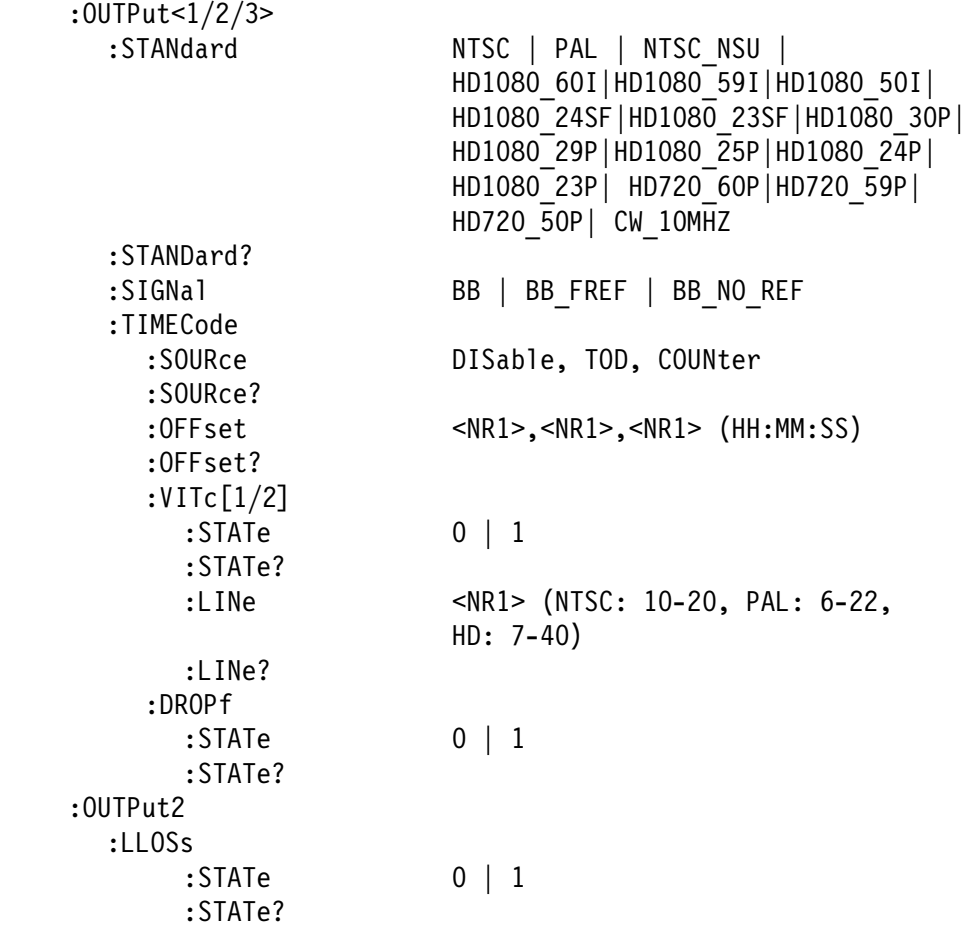

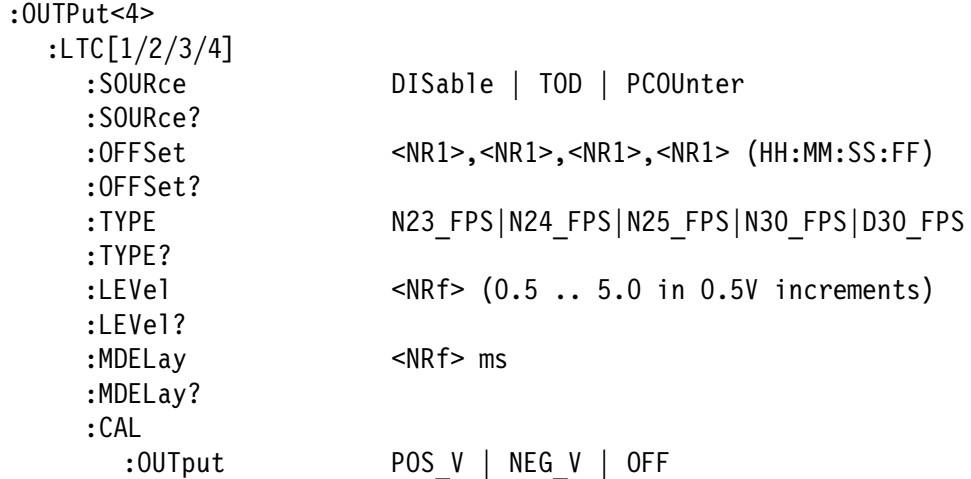

#### Command Description

UUTPUL[1/Z/J]:3TANUdTU NT3U|PAL|NT3U\_N3U|ND1000\_0UI|ND1000\_391|<br>"MA1000\_501| UR1000\_01C5|UR1000\_03C5|UR1000\_30R|UR1000\_00R|\_\_\_\_\_\_\_\_\_\_\_\_\_\_\_\_\_\_\_\_\_  $HD1080 50I$   $HD1080 24SF$   $HD1080 23SF$   $HD1080 30P$   $HD1080 29P$ HD1080\_25P|HD1080\_24P|HD1080\_23P|HD720\_60P|HD720\_59P|  $HD720P 50P$  CW 10MHZ

> Sets the video standard for the serial digital black signals output from the BLACK connectors. This command is only available if Option BK is installed.

 $\texttt{UUIPUL}[1/Z/S]$ : SiANuaru:

Returns the video standard for the serial digital black signals output from the BLACK connectors. This command is only available if Option BK is installed.

: UUTPULLI/2/31:3101181 DD | DD FREF | DD INV REF

Sets the Black Output signal. The selections are BB: Black burst; BB\_FREF: Black burst with field reference; and BB\_NO\_REF: Black burst with no field reference.

If the output standard (OUTPut<1/2/3>:STANDard) is set for HD rates or CW\_10MHZ (Black 3 only), the command returns an ERROR.

If the output standard is set to PAL, then the BB and BB\_FREF settings output a black burst signal with field reference. The BB\_NO\_REF setting outputs a black burst signal with no field reference.

If the output standard is set to NTSC or NTSC\_NSU, then the BB FREF setting outputs a black burst signal with field reference. The BB and BB\_NO\_REF settings output a black burst signal with no field reference.

: 00 | PULLET | 2 | 3 | 1 | PULLET | SUURCE DI SADTE | TUD | COUNCET

Sets timecode source. Disable shuts off the timecode output. TOD sets the time of day clock as the source. Counter sets the timecode source to the program counter.

 $:$  OUTPUL[1/2/3]: I IMELOUE: SOURCE:

Returns the current timecode source setting.

 $: 001$ Put[1/2/3]:TIMECOUE:UFF3EL SINK12,SINK12,SINK12.

Sets the timecode offset in hours, minutes, seconds, and frames (HH:MM:SS:FF).

: 001 Put [1/2/3]: TIMECOUP: VITC [1/2]: STATE 0 | 1

Enables or disables the insertion of a VITC. You can enable two timecodes. Setting the state to 1 enables the timecode. Setting the state to 0 disables the timecode.

-<"M\*ME=-+> -<"M\*=- (

Returns the VITC insertion state.

 $:$  OUTPUL[1/2/3]: TIMECOUP: LINE

Sets the line number on which the VITC is located. For NTSC output, the line number range is  $10-20$ . For PAL output, the line number range is 6-22. For HD output, the line number range is  $7-40.$ 

 $:$  OUTPUL[1/2/3]  $:$  TIMECODE: LINE:

Returns the line number on which the VITC is located.

:001PUt[1/2/3]:DRUPI 0 | 1

Enables or disables the use of Drop Frame timecode.

:001PUt[1/2/3]:DRUPI 0 | 1

Returns the Drop Frame timecode state. A setting of 0 means drop frame timecode is not used. A setting of 1 means drop frame timecode is used.

 $:$  OUTPUL[ $\angle$ ]: LLUSS: STATE  $\cup$  | 1

Sets the Black 2 signal to go to 0 V DC if a Loss of Lock condition occurs. Using 1 enables the function. Using 0 means the Black 2 signal will not change due to Loss of Lock.

 $:$   $\text{U}\cup\text{V}\cup\text{L}\cup\text{L}\cup\text{L}\cup\text{L}\cup\text{L}\cup\text{L}\cup\text{L}\cup\text{L}$ 

Returns the setting for Black 2 to go to 0 V DC on Loss of Lock.

 $:$  OUTPUL4; LTU[1/2/3/4]: SOURCE DISADTE | TOD | PUOUTLET

Sets linear timecode output source. DISable shuts off the timecode output. TOD sets the time of day clock as the source. PCOUnter sets the timecode source to the program counter.

 $:$   $\text{U}\cup\text{P}\cup\text{L}\cup\text{L}\cup$ 

Returns the current linear timecode source setting.

 $:$ UUTPUL4 $:$ LTU[1/2/3/4] $:$ UFF3EL SINK12,SINK12,SINK12,SINK12:

Sets the linear timecode offset in hours, minutes, seconds, and frames (HH:MM:SS:FF).

# $:$   $001$ Put4:  $L1$ U<sub>LI</sub>/ $Z$ / $3$ /4]:  $001$ Put:

Returns the linear timecode offset in hours, minutes, seconds, and frames (HH:MM:SS:FF).

:001PUL4:LIU[1/Z/3/4]:11PE NZ3\_FP3|NZ4\_FP3|NZ5\_FP3|N30\_FP3|<br>ROO FRO D30 FPS

Sets the linear timecode type.

 $:$   $UUIPUU4$   $:$   $LICL1/L/J4$   $J$   $:$   $IITE$   $:$ 

Returns the type of linear timecode output.

:OUTPut4:LTC[1/2/3/4]:LEVel <numeric\_value>

Sets the voltage level of the linear timecode signal. The value specified must be in floating point format. The range is from 0.5 to 5.0 volts, in 0.5 volt increments.

# $:$   $UUIPUU4$ : $LICLI/Z/J/H$ ]: $LEVE1$ :

Returns the voltage level of the linear timecode signal.

:0UTPut4:LTC[1/2/3/4]:MDELay <Numeric\_value>

Sets the delay for the linear timecode. The value specified must be in floating point format. Units are milliseconds.

# $:$   $\text{U}\cup\text{P}\cup\text{C}\cup\text{C}\cup\text{C}\cup\text{C}\cup\text{C}\cup\text{C}\cup\text{C}\cup\text{C}\cup\text{C}\cup\text{C}\cup\text{C}\cup\text{C}\cup\text{C}$

Returns the delay setting for the linear timecode. Units are milliseconds.

### SENSE Commands

Use these commands to adjust the timing offset of the BLACK outputs relative to the internal reference signal (frame reset signal).

#### Command Tree

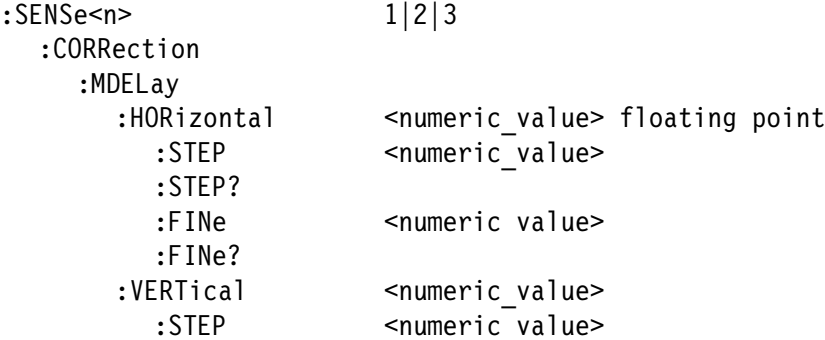

#### Command Description

:SENSe<n>:CORRection:MDELay:HORizontal <numeric\_value>

Sets the horizontal timing offset of the selected outputs. The timing resolution is clock-cycles. The units are microseconds. If the argument exceeds the horizontal time value, then the vertical offset is adjusted to accommodate the requested delay. The <n> in the command represents the output connector. "1" represents the BLACK1 connector, "2" represents the BLACK2 connector, and "3" represents the BLACK3 connector. See Table 2-3 for the delay ranges.

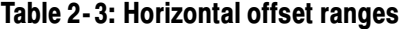

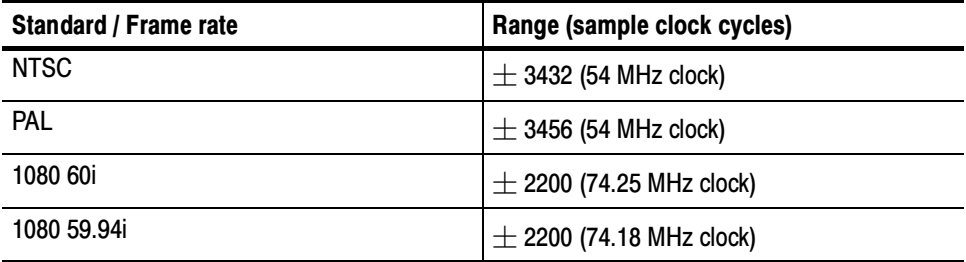

| <b>Standard / Frame rate</b> | Range (sample clock cycles)  |
|------------------------------|------------------------------|
| 1080 50i                     | $\pm$ 2640 (74.25 MHz clock) |
| 1080 24sF                    | $\pm$ 2750 (74.25 MHz clock) |
| 1080 23.98sF                 | $\pm$ 2750 (74.18 MHz clock) |
| 1080 30p                     | $\pm$ 2200 (74.25 MHz clock) |
| 1080 29.97p                  | $\pm$ 2200 (74.18 MHz clock) |
| 1080 25p                     | $\pm$ 2640 (74.25 MHz clock) |
| 1080 24p                     | $\pm$ 2750 (74.25 MHz clock) |
| 1080 23.98p                  | $\pm$ 2750 (74.18 MHz clock) |
| 720 60p                      | $\pm$ 1650 (74.25 MHz clock) |
| 720 59.94p                   | $\pm$ 1650 (74.18 MHz clock) |
| 720 50p                      | $\pm$ 1980 (74.25 MHz clock) |

Table 2- 3: Horizontal offset ranges (Cont.)

:SENSe<n>:CORRection:MDELay:HORizontal?

Returns the current horizontal timing offset of the selected outputs. The  $\langle n \rangle$  in the command represents the output connector. "1" represents the BLACK1 connector, "2" represents the BLACK2 connector, and "3" represents the BLACK3 connector.

:SENSe<n>:CORRection:MDELay:HORizontal:STEP <numeric\_value>

Increments the horizontal timing offset in steps. The step increment is not user definable, but varies depending on the standard specified (OUTput<n>:STANdard). For NTSC/PAL, the increment is 1/54 MHz. For HD frame rates, the increment is 1/74.18 MHz or 1/74.25 MHz, depending on the frame rate (see Table 2-3). You can specify the number of steps using a floating point numeric value. You can also use the UP or DOWN commands. You can use MIN, MAX, or DEF instead of a numeric value. The  $\langle n \rangle$  in the command represents the output connector. "1" represents the BLACK1 connector, "2" represents the BLACK2 connector, and "3" represents the BLACK3 connector.

:SENSe<n>:CORRection:MDELay:HORizontal:STEP?

Returns the current step increment. The  $\langle n \rangle$  in the command represents the output connector. "1" represents the BLACK1

connector, "2" represents the BLACK2 connector, and "3" represents the BLACK3 connector.

:SENSe<n>:CORRection:MDELay:HORizontal:FINe <numeric\_value>

Increments the horizontal timing offset in fine steps. For NTSC and PAL, the valid range for the argument is  $-10.00$  to  $+10.00$  in steps of 0.10. For HD, the valid range for the argument is  $-7.00$  to  $+7.00$  in steps of 0.10.

:SENSe<n>:CORRection:MDELay:HORizontal:FINe?

Returns the horizontal timing offset in fine steps.

:SENSe<n>:CORRection:MDELay:VERTical <numeric\_value>

Sets the vertical timing offset of the selected outputs. The argument must be an integer value. The range of value for the argument is shown in Table 2-4. You can use UP, DOWN, or DEF instead of a numeric value. See page 2-2 for additional detail on UP, DOWN, and DEF. The  $\leq n$  in the command represents the output connector. "1" represents the BLACK1 connector, "2" represents the BLACK2 connector, and "3" represents the BLACK3 connector.

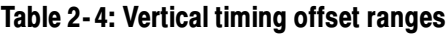

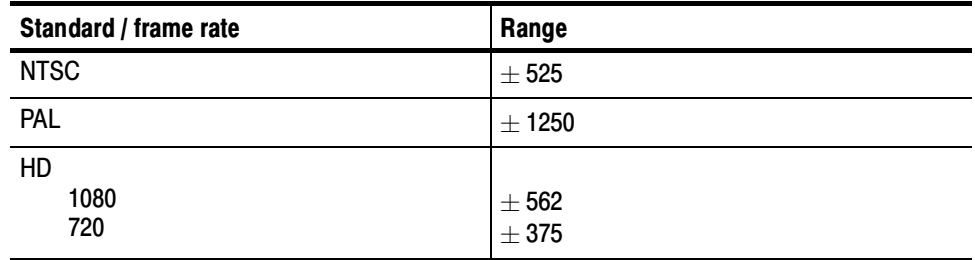

:SENSe<n>:CORRection:MDELay:VERTical?

Returns the current vertical timing offset of the selected outputs. The <n> in the command represents the output connector. "1" represents the BLACK1 connector, "2" represents the BLACK2 connector, and "3" represents the BLACK3 connector.

 ${\tt :SENSe}$ <n> ${\tt :CORRection:MDELay:VERTical: STEP$  <numeric\_value>

Sets the step increment used by the UP or DOWN commands. You can use MIN, MAX, or DEF instead of a numeric value. See page 2-2 for additional detail on MIN, MAX, and DEF. The  $\langle n \rangle$  in the command represents the type of output connector. "1" represents the SIGNAL connectors and "2" represents the BLACK connectors.

# HDLG7 HD Dual Link Video Generator Module Remote Commands

This section describes the remote commands used to control the HDLG7 module remotely. The commands to the module are divided into the following two groups:

- OUTPUT commands
- **EXAMPLE SENSE commands**

# OUTPUT Commands

Use these commands control the output parameters of the module.

#### Command Tree

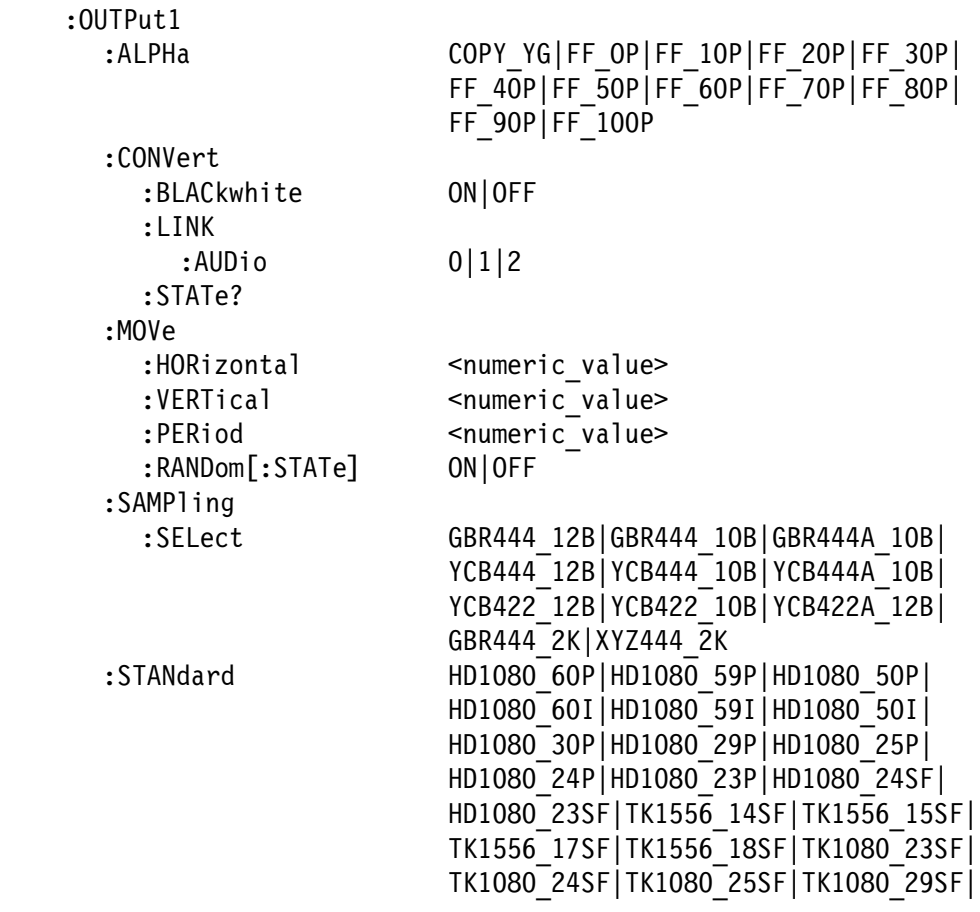

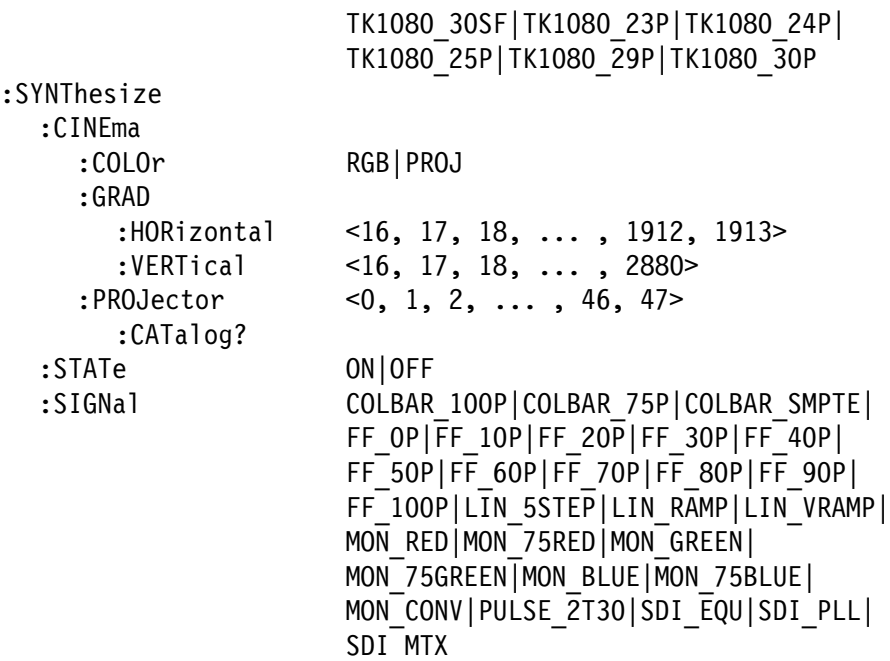

#### Command Description

: OUTPULL: ! @:@9 :#9 :"#9 :\*#9 :E#9 :F#9 0001\_110\_110PHT100PHT100PHT100PHT100PHT100PHT100PHT100PHT100PH

> Sets the alpha channel signal. The choices are COPY\_YG (fills the alpha channel with Y or G data from the input signal), FF\_0P (0%) Flat Field), FF\_10P (10% Flat field), FF\_20P (20% Flat field), FF\_30P (30% Flat field), FF\_40P (40% Flat field), FF\_50P (50% Flat field), FF\_60P (60% Flat field), FF\_70P (70% Flat field), FF\_80P (80% Flat field), FF\_90P (90% Flat field), and FF\_100P (100% Flat field).

### : UU I PULI : ALPNA!

Returns the current alpha channel signal.

:OUTPut1:CONVert:BLACkwhite ON|OF

Turns the black and white mode on or off. When the current color space is GBR, G data is copied to B and R field for getting a black and white display. When the color space is YCbCr, the command has no effect.

### :OUTPut1:CONVert:BLACkwhite?

Returns the current black and white mode status.
0UTPut1:CONVert:LINK:AUDio 0|1|2:

Sets which link to place embedded audio on the input signal. The choices are 0 (Link A only), 1 (Link B only), and 2 (Link A and Link B).

:OUTPut1:CONVert:LINK:AUDio?

Returns the link to place embedded audio on the input signal.

: UU I PULL: CUNVENT: STATE:

Returns the video standard and sampling structure information from the second line of the status display.

:OUTPut1:MOVe:HORizontal <numeric\_value>

Sets the amount of horizontal scrolling in the moving picture mode. You can set the value from  $-252$  to  $+252$  in 4 samples steps.

:OUTPut1:MOVe:HORizontal?

Returns the amount of horizontal scrolling in the moving picture mode.

:OUTPut1:MOVe:VERTical <numeric\_value>

Sets the amount of vertical scrolling in the moving picture mode. You can set the value from  $-252$  to  $+252$  in 1 line steps.

:OUTPut1:MOVe:VERTical?

Returns the amount of vertical scrolling in the moving picture mode.

:OUTPut1:MOVe:PERiod <numeric\_value>

Sets the time interval between occurrences of the scrolling. You can set the value from 1 to 16 in 1 field steps.

:OUTPut1:MOVe:PERiod?

Returns the time interval between occurrences of the scrolling.

#### : UUTPULL:MUVE: KANDOML: STATEJ UN|UF

Turns the random scrolling mode on or off. You can also use 1 or 0 instead of ON or OFF.

: UUTPULI:MUVE: KANDOMI[: STATE]:

Returns the current state of the random scrolling mode.

-"-'5-  6FFF:"\*696FFF:"#696FFF:"#69 YCB444 12B YCB444 10B YCB444A 10B YCB422 12B YCB422 10B YCB422A 12B GBR444 2K | XYZ444 2K

> Sets the sampling structure for the output test signal. The options are as follows:

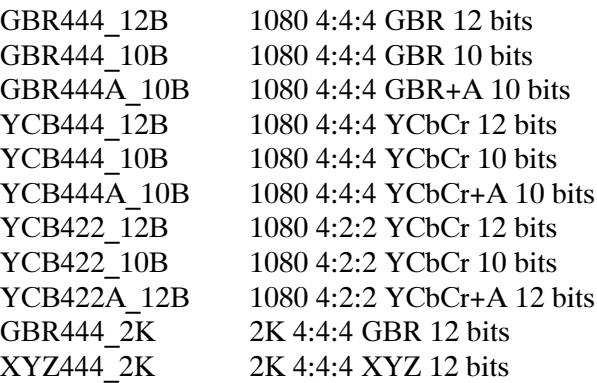

The GBR444 2K and XYZ444 2K options are only available when any 2K format is selected by the :OUTPut1:STANdard command.

:OUTPut1:SAMPling:SELect?

Returns the current sampling structure.

-"->!> "#G#:2#9"#G#:%I9"#G#:%#9"#G#:2#9  $HD1080$  59I |HD1080 50I |HD1080 30P |HD1080 29P | HD1080 25P | HD1080 24P | HD1080 23P | HD1080 24SF | HD1080 23SF | TK1556 14SF | TK1556 15SF | TK1556 17SF | TK1556 18SF | TK1080 23SF | TK1080 24SF | TK1080 25SF | TK1080 29SF | TK1080 30SF|TK1080 23P|TK1080 24P|TK1080 25P| TK1080 29P TK1080 30P

> Sets the video standard of the output signal. TK1556 xx and TK1080 xx arguments represent 2K video formats.

: OUTPULL: STANUARU:

Returns the current video standard.

:OUTPut1:SYNThesize:CINEma:COLOr RGB|PROJ

Sets the 2K test signal color space. The choices are RGB (Rec.709 Test pattern) and PROJ (Projector Test Pattern).

#### :OUTPut1:SYNThsize:CINEma:COLOr?

Returns the current 2K test signal color space.

```
:OUTPut1:SYNThsize:CINEma:GRAD:HORizontal <16, 17, 18, ..., 1913>
```
Sets the start offset of the Horizontal Gradient projector test pattern. You can set the value from 16 to 1913 in 1 level steps.

:OUTPut1:SYNThsize:CINEma:GRAD:HORizontal?

Returns the current start offset of the Horizontal Gradient projector test pattern.

 $:$  OUTPut1 $:$ SYNThsize:CINEma:GRAD:VERTical <16, 17, 18,  $\ldots$ , 2880>

Sets the start offset of the Vertical Gradient projector test pattern. For the 2048 x 1080 format, you can set the value from 16 to 2880 in 1 level steps. For the 2048 x 1556 format, you can set the value from 16 to 2405 in 1 level steps.

:OUTPut1:SYNThsize:CINEma:GRAD:VERTical?

Returns current start offset of the Vertical Gradient projector test pattern.

 $:$  OUTPut1:SYNThesize:CINEma:PROJector <0, 1, 2,  $\ldots$ , 46, 47>

Sets the projector test pattern. Before sending this command, set the :OUTPut1:SYNThesize:STATe command to ON and :OUTPut1:SYNThesize:CINEma:COLOr to PROJ. The possible settings are:

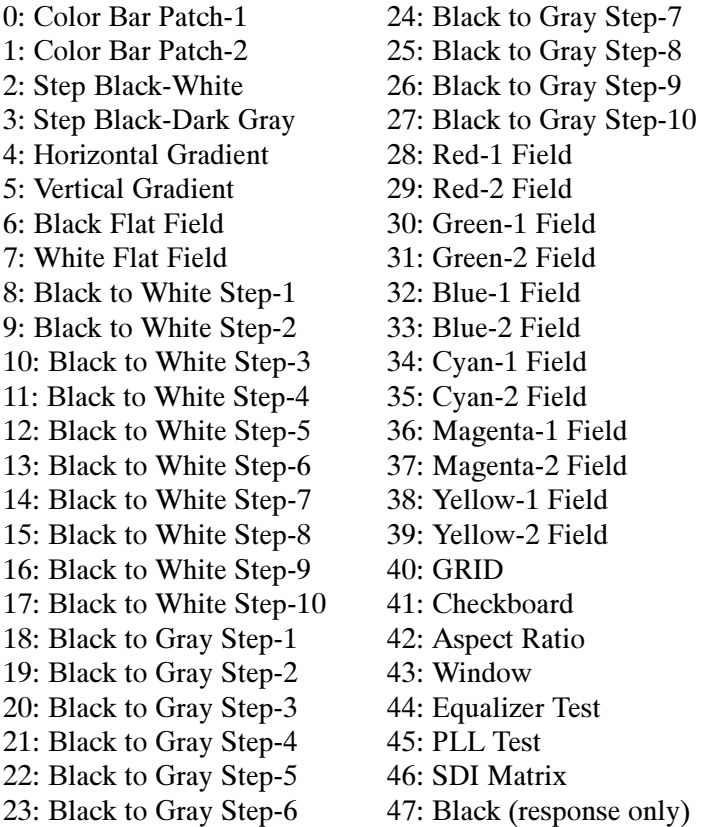

:OUTPut1:SYNThesize:CINEma:PROJector?

Returns the current projector test pattern number. If an HD test signal is selected, 47 (Black) is returned.

:OUTPut1:SYNThesize:CINEma:PROJector:CATalog?

Lists all the projector test patterns.

:OUTPut1:SYNThesize:STATe ON|OF

Turns the generator mode on or off.

:OUTPut1:SYNThesize:STATe?

Returns the current generator mode status.

:OUTPut1:SYNThesize:SIGNal COLBAR\_100P|COLBAR\_75P|COLBAR\_SMPTE| FF\_OP|FF\_10P|FF\_20P|FF\_30P|FF<sup>\_</sup>40P|<br>FF\_50P|FF\_60P|FF70\_P|FF\_80P|FF\_90P| FF\_3UP|FF\_0UP|FF/U\_P|FF\_0UP|FF\_9UP|<br>EF\_199B|LIN\_EGTEB|IJN\_BANB|LIN\_VBAN FF\_IUUF|LIN\_331EF|LIN\_KAPIF|LIN\_VKAPIF|<br>WALLOCALING LEDER | WALLOCEEN | MON\_RED|MON\_75RED|MON\_GREEN|<br>MON\_75GREEN|MON\_BLUE|MON\_75BLUE| PON CONVERT OF ATOOLORY FOULORY PON\_CUNV | PULSE\_Z 1 30 | 3DI\_EQU | 3DI\_PLL |<br>CDI \_MTV SDI MTX

> Sets the HD test signal. Before sending this command, you need to set the :OUTPut1:SYNThesize:STATe command to ON. The options are as follows:

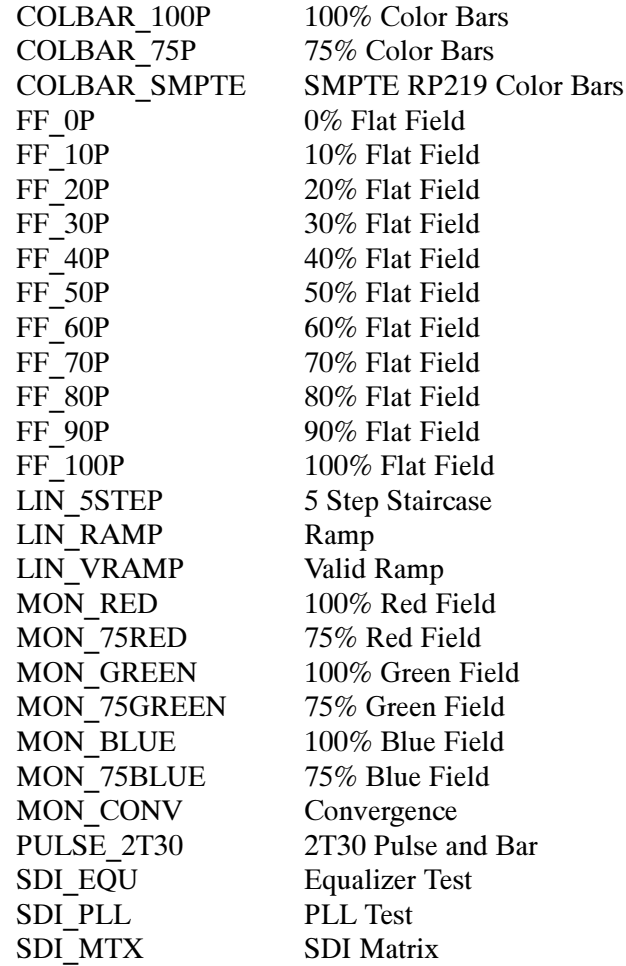

:OUTPut1:SYNThesize:SIGNal?

Returns the current HD test signal.

### SENSE Commands

Use these commands to set the timing offset of the LINK B outputs relative to the LINK A outputs.

Refer to Operating Basics for detailed information about the setting range.

#### Command Tree

:SENSe1 :CORRection :MDELay

:HORizontal <numeric\_value>

#### Command Description

:SENSel:CORRection:MDELay:HORizontal <numeric\_value>

Sets the horizontal timing offset of the LINK B outputs. The timing resolution is clock-cycles. The units are microseconds.

:SENSe1:CORRection:MDELay:HORizontal?

Returns the current horizontal timing offset of the LINK B outputs.

# HDLG7 HD Dual Link Video Generator Module Command Examples

This section shows some examples of using remote commands to generate dual link signals and to set the timing offset of the LINK B outputs.

#### Generating Dual Link Signals from Converted Input

To output dual link signals from a converted input where the source test signal is 1080 59.94i standard, 100% Color Bars from the HDVG7 module in slot 4. The HDLG7 module is in slot 3, the sampling structure is "GBR 4:4:4 10 bits," and alpha channel data of 10% Flat Field is inserted:

INJI:JEL NUVU/:4<br>INGT NGTL 4 NUTH INST: NSEL 4;:MMEM:LOAD:SIGN 4,"/1080 59.94i/COLOR<br>PAR (198818 ) BAR/100%^Color Bars" INSI:SEL NULU/:S<br>011TD1 0111T 0T1T 0T UUIPI;)INI;)IAI UF<br>OUTD1 CAMD CEL ODD UUIFI:JAMF:JEL UDR444A\_IUD<br>OUTR1 ALRU EE 10R UUTPI:ALPN FF\_IUP

#### Generating Synthesized Dual Link Signals

To generate dual link signals where the HDLG7 module is in slot 3, the video standard is 1080 59.94i, the test signal is 100% Color Bars, the sampling structure is "1080 YCbCr 4:4:4 10 bits," and no alpha channel data is inserted:

INJI;JEL NULU/;J<br>AUTD1 CVNT CT1T ON UUTP1.STNT:STAT UN<br>QUIRI STAN UR1000 UUTP1 SYNT SIGN OOLDA<br>OUTP1 SYNT SIGN OOLDA UUTP1.STNT:SIUN CULDAR\_IUUP<br>QUID1.STUD SEL VOD111.19D UUTPI:SAMP:SEL TUD444\_IUD

#### Generating Synthesized Projector Test Patterns

To generate projector test patterns where the video standard is 2K 1080 24p and the test pattern is Black to Gray Step-8:

UUTP1.STAN TN1UOU\_44P<br>QUIR1.QVUI QINE.QQLQ UUTPI SINTICINEIUUU PRUJ<br>QUIDI SVNI OINE PROJ OE UUTPI: STNT: CINE: PRUJ ZO

You can list all the projector test patterns and their numbers by using the :OUTP1: SYNT:CINE:PROJ:CAT? command.

### Setting Timing Offset of Link B Relative to Link A

To set the timing offset of the LINK B outputs to  $0.0269$   $\mu$ s from the LINK A outputs:

JENJI; LUKK; MUEL; MUK U.UZUY

# HDVG7 HDTV Digital Video Generator Module Remote Commands

This section describes the remote commands used to control the HDVG7 Generator module remotely. The commands to the module are divided into the following three groups:

- **MASS MEMORY commands (Refer to the TG700 TV Signal Generator** Platform User Manual)
- OUTPUT commands
- SENSE commands

#### MASS MEMORY Commands

Two MASS MEMORY commands are listed here for your reference. You can use these to load and query the output test signal. Detailed information for using these commands are located in the TG700 TV Signal Generator Platform User Manual.

:MMEMory:LOAD:SIGNal <module\_name>,<signal\_name> :MMEMory:LOAD:SIGNal <slot\_number>,<signal\_name>

Loads a signal into the specified module.

:MMEMory:SIGNal:ACTive? <slot\_number>|<module\_name>

Returns the current output signal of the specified module.

#### OUTPUT Commands

Use these commands control the output parameters of the module. These include embedded audio and circle/text/logo overlay.

#### Command Tree

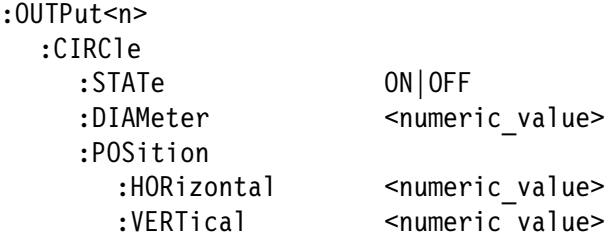

:EAUDio :CHANnel<n> :AMPLitude <numeric value> :FREQuency <numeric\_value> :CLICk OFF|1|2|3|4 :GROup<n> :STATe ON|OFF :PREemphasis OFF|CD|CCITt :NBITs 20|24 :SAMPLIng FRAMe|NOFRame|ASYNc :LOGO :STATe ON|OFF :POSition :HORizontal <numeric value> :VERTical <numeric\_value> :SELect <logo name> :SAVe :MOVe :HORizontal <numeric value> :VERTical <numeric value> :PERiod <numeric value> :RANDom[:STATe] ON|OFF :OVERlay :BLINk :STATe ON|OFF :PERiod <numeric value> :TEXT :STATe ON|OFF :DATA <string> :POSition :HORizontal <numeric\_value> :VERTical <numeric\_value> :SAVe :VIDeo :Y :STATe ON|OFF :PB :STATe ON|OFF :PR :STATe ON|OFF :AVTiming :STATe ON|OFF :STANdard HD1080\_60I|HD1080\_59I|HD1080\_50I| HD1080\_24SF|HD1080\_23SF|HD1080\_30P| HD1080\_29P|HD1080\_25P|HD1080\_24P| HD1080\_23P|HD1035\_60I|HD1035\_59I| HD720\_60P|HD720\_59P|HD720\_50P|

HD720\_30P|HD720\_29P|HD720\_25P|

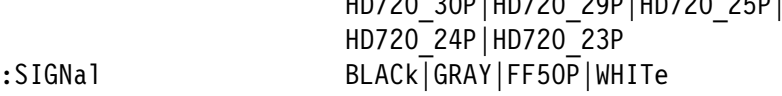

#### Command Description

: OUTPULL: CIRCTE: STATE ON OF

Turns the circle overlay on the video signal on or off. You can use 1 or 0 instead of ON or OFF.

#### : UU I PULI : LIKLI E : SIAI E :

Returns the current circle overlay state.

:OUTPut1:CIRCle:DIAMeter <numeric\_value>

Sets the diameter of the displayed circle. The unit is percent of active picture height. You can set the diameter from 0% to 100% in 1% steps. You can also use MIN, MAX, or DEF instead of a numeric value.

#### -"- -  (

Returns the diameter of the displayed circle.

:OUTPut1:CIRCle:POSition:HORizontal <numeric\_value>

Sets the horizontal position of the circle as it appears on the active signal. The unit is percent of active picture width. You can set the position from  $-50\%$  to  $+50\%$  in 1% steps. You can also use MIN, MAX, or DEF instead of a numeric value.

#### :OUTPut1:CIRCle:POSition:HORizontal?

Returns the current horizontal position of the circle as it appears on the active signal.

:OUTPut1:CIRCle:POSition:VERTical <numeric\_value>

Sets the vertical position of the circle as it appears on the active signal. The unit is percent of active picture height. You can set the position from  $-50\%$  to  $+50\%$  in 1% steps. You can also use MIN, MAX, or DEF instead of a numeric value.

#### :OUTPut1:CIRCle:POSition:VERTical?

Returns the current vertical position of the circle as it appears on the active signal.

:OUTPut<n>:EAUDio:CHANnel<m>:AMPLitude <numeric\_value>

Sets the amplitude of a specific embedded audio channel for the selected outputs. You can set the amplitude from -60 dBFS to 0 dBFS in 1 dBFS steps. The  $\langle n \rangle$  in the command represents the output connector type. "1" represents the SIGNAL connectors and "2" represents the optional BLACK connectors. The <m> in the command represents the channel number and you can use any channel number from 1 through 16.

#### :OUTPut<n>:EAUDio:CHANnel<m>:AMPLitude?

Returns the current amplitude of a specific embedded audio channel for the selected outputs. The  $\langle n \rangle$  in the command represents the output connector type. "1" represents the SIGNAL connectors and "2" represents the optional BLACK connectors. The <m> in the command represents the channel number and you can use any channel number from 1 through 16.

:OUTPut<n>:EAUDio:CHANnel<m>:FREQuency <numeric\_value>

Sets the frequency of a specific embedded audio channel for the selected outputs. The frequency choices are  $-1$ , 0, 50, 100, 150, 200, 250, 300, 400, 500, 600, 750, 800, 1000, 1200, 1500, 1600, 2000, 2400, 3000, 3200, 4000, 4800, 5000, 6000, 8000, 9600, 10000, 12000, 15000, 16000, or 20000. For -1, the output of the audio data is disabled. The <n> in the command represents the output connector type. "1" represents the SIGNAL connectors and "2" represents the optional BLACK connectors. The <m> in the command represents the channel number and you can use any channel number from 1 through 16.

#### :OUTPut<n>:EAUDio:CHANnel<m>:FREQuency?

Returns the current frequency of a specific embedded audio channel for the selected outputs. The  $\langle n \rangle$  in the command represents the output connector type. "1" represents the SIGNAL connectors and "2" represents the optional BLACK connectors. The <m> in the command represents the channel number and you can use any channel number from 1 through 16.

#### :OUTPut<n>:EAUDio:CHANnel<m>:CLICk 0|1|2|3|4

Sets the audio click of a specific audio channel for the selected outputs. You can select 0, 1 (second), 2 (seconds), 3 (seconds) or 4 (seconds). When 1, 2, 3 or 4 is selected, the audio click becomes valid. Audio Tone is turned off for 0.25 seconds around the time of the click. The <n> in the command represents the output connector type. "1" represents the SIGNAL connectors and "2" represents the optional BLACK connectors. The <m> in the command represents

the channel number and you can use any channel number from 1 through 16.

#### :OUTPut<n>:EAUDio:CHANnel<m>:CLICk?

Returns the current audio click settings of a specific audio channel for the selected outputs. The  $\langle n \rangle$  in the command represents the output connector type. "1" represents the SIGNAL connectors and "2" represents the optional BLACK connectors. The <m> in the command represents the channel number and you can use any channel number from 1 through 16.

:OUTPut<n>:EAUDio:GROup<m>:STATe ON|OF

Turns the output of a specific audio group for the selected outputs on or off. You can also use 1 or 0 instead of ON or OFF. The <n> in the command represents the output connector type. "1" represents the SIGNAL connectors and "2" represents the optional BLACK connectors. The  $\langle m \rangle$  in the command represents the group number and you can use any channel number from 1 through 4.

#### :OUTPut<n>:EAUDio:GROup<m>:STATe?

Returns the current output state of a specific audio group for the selected outputs. The  $\langle n \rangle$  in the command represents the output connector type. "1" represents the SIGNAL connectors and "2" represents the optional BLACK connectors. The <m> in the command represents the group number and you can use any channel number from 1 through 4.

:OUTPut<n>:EAUDio:GROup<m>:PREemphasis OFF|CD|CCITt

Turns the preemphasis bits on or off in the audio signal of a specific embedded audio group for the selected outputs. The signal itself does not have preemphasis, but you can set the bits in order to check other equipment. The <n> in the command represents the output connector type. "1" represents the SIGNAL connectors and "2" represents the optional BLACK connectors. The <m> in the command represents the group number and you can use any channel number from 1 through 4.

#### :OUTPut<n>:EAUDio:GROup<m>:PREemphasis?

Returns the current preemphasis bits settings of a specific embedded audio group for the selected outputs. The <n> in the command represents the output connector type. "1" represents the SIGNAL connectors and "2" represents the optional BLACK connectors. The <m> in the command represents the group number and you can use any channel number from 1 through 4.

:OUTPut<n>:EAUDio:GROup<m>:NBITs 20|24

Sets the sample bits of a specific embedded audio group for the selected outputs. The  $\langle n \rangle$  in the command represents the output connector type. "1" represents the SIGNAL connectors and "2" represents the optional BLACK connectors. The <m> in the command represents the group number and you can use any channel number from 1 through 4.

:OUTPut<n>:EAUDio:GROup<m>:NBITs?

Returns the current sample bits of a specific embedded audio group for the selected outputs. The  $\langle n \rangle$  in the command represents the output connector type. "1" represents the SIGNAL connectors and "2" represents the optional BLACK connectors. The <m> in the command represents the group number and you can use any channel number from 1 through 4.

:OUTPut<n>:EAUDio:GROup<m>:SAMPLIng FRAMe|NOFRame|ASYNc

Sets the sampling alignment status bits in the audio signal of a specific embedded audio group for the selected outputs. The  $\langle n \rangle$  in the command represents the output connector type. "1" represents the SIGNAL connectors and "2" represents the optional BLACK connectors. The  $\langle m \rangle$  in the command represents the group number and you can use any channel number from 1 through 4.

#### :OUTPut<n>:EAUDio:GROup<m>:SAMPLIng?

Returns the current sampling alignment status bits settings of a specific embedded audio group for the selected outputs. The  $\langle n \rangle$  in the command represents the output connector type. "1" represents the SIGNAL connectors and "2" represents the optional BLACK connectors. The  $\langle m \rangle$  in the command represents the group number and you can use any channel number from 1 through 4.

#### : OUTPULL: LUGU: STATE UN|UF

Turns the logo overlay display on the video signal on or off. You can also use 1 or 0 instead of ON or OFF.

#### : UU I PULL: LUGU: STATE:

Returns the current logo overlay state.

#### :OUTPut1:LOGO:POSition:HORizontal <numeric\_value>

Sets the horizontal position of the logo as it appears on the active signal. The unit is percent of active picture width. You can set the position from  $-100\%$  to  $0\%$  in 0.1% steps. You can also use MIN, MAX, or DEF instead of a numeric value.

 $:$  OUTPut1 $:$  LOGO: POSition: HORizontal?

Returns the current horizontal position of the logo.

:OUTPut1:LOGO:POSition:VERTical <numeric\_value>

Sets the vertical position of the logo as it appears on the active signal. The unit is percent of active picture height. You can set the position from  $-100\%$  to  $0\%$  in  $0.1\%$  steps. You can also use MIN, MAX, or DEF instead of a numeric value.

:OUTPut1:LOGO:POSition:VERTical?

Returns the current vertical position of the logo.

: UUTPULI: LUGU: SELECT STOGO\_Name>

Selects the logo used for the logo overlay.

: 00 | PULI : LOGO : SELECT !

Returns the current logo used for the logo overlay.

: UU I PULI : LUGU : SAVE

Saves the current display position of the logo to the logo file. There are no arguments.

:OUTPut1:MOVe:HORizontal <numeric\_value>

Sets the amount of horizontal scrolling in the moving picture mode. You can set the value from  $-252$  to  $+252$  in 4 samples steps.

:OUTPut1:MOVe:HORizontal?

Returns the amount of horizontal scrolling in the moving picture mode.

:OUTPut1:MOVe:VERTical <numeric\_value>

Sets the amount of vertical scrolling in the moving picture mode. You can set the value from  $-252$  to  $+252$  in 1 line steps.

:OUTPut1:MOVe:VERTical?

Returns the amount of vertical scrolling in the moving picture mode.

:OUTPut1:MOVe:PERiod <numeric\_value>

Sets the time interval between occurrences of the scrolling. You can set the value from 1 to 16 in 1 field steps.

:OUTPut1:MOVe:PERiod?

Returns the time interval between occurrences of the scrolling.

: UUTPULL:MUVE: KANDOML: STATEJ UN|UF

Turns the random scrolling mode on or off. You can also use 1 or 0 instead of ON or OFF.

: UUTPULI:MUVE: KANDOMI[: STATE]:

Returns the current state of the random scrolling mode.

: UUTPULL: UVERTAY: DLINK: STATE UN UF

Turns on or off the blinking mode for the logo, text, and circle overlay. You can also use 1 or 0 instead of ON or OFF

: UUTPULI: UVERTAY: DLINK: STATE:

Returns the current state of the blinking mode for the logo, text, and circle overlay.

:OUTPut1:OVERlay:BLINk:PERiod <numeric\_value>

Sets the blinking interval of the blinking mode for the logo, text, and circle overlay. You can set the value as 0.5 seconds or 1.0 seconds.

:OUTPut1:OVER1ay:BLINk:PERiod?

Returns the blinking interval of the blinking mode for the logo, text, and circle overlay.

OUTPULL; IEAT; STATE UN OF

Turns the text overlay display on the video signal on or off. You can also use 1 or 0 instead of ON or OFF.

 $: 001$  Put  $: 1$  EXT $: 51$  AT  $e:$ 

Returns the current text overlay state.

:OUTPut1:TEXT:DATA <string>

Sets the current string for the text mode.

#### $: 001$   $: 111$ ,  $: 1211$ ,  $: 12111$ ,

Returns the current string for the text mode.

:OUTPut1:TEXT:POSition:HORizontal <numeric\_value>

Sets the text horizontal position in the video signal. The unit is percent of active picture width. You can set the position from 0% to 100% in 1% steps. You can also use MIN, MAX, or DEF instead of the numeric value.

 $:$  OUTPut1:TEXT:POSition:HORizontal?

Returns the current text horizontal position in the video signal.

:OUTPut1:TEXT:POSition:VERTical <numeric\_value>

Sets the text vertical position in the video signal. The unit is percent of active picture height. You can set the position from 0% to 100% in 1% steps. You can also use MIN, MAX, or DEF instead of a numeric value.

:OUTPut1:TEXT:POSition:VERTical?

Returns the current text vertical position in the video signal.

: UU I PULI : I EA I : SAVE

Saves the current text and its display position to the signal file. There are no arguments.

#### : OUTPULL: VIDEO: T: STATE ON OF

Turns the Y component of the serial digital video signals on or off. You can also use 1 or 0 instead of ON or OFF.

#### $: 001$   $Put: 1; 01$   $be 0: 1; 31$   $A1$   $e: 5$

Returns the current Y component output state of the serial digital video signals.

#### : OUTPULL: VIDEO: PD: STATE ON OF

Turns the  $P_B$  component of the serial digital video signals on or off. You can also use 1 or 0 instead of ON or OFF.

#### : UU I PULL : VIDEO : PD : SIAIE :

Returns the current  $P_B$  component output state of the serial digital video signals.

#### : OUTPULL: VIDEO: PR: STATE ON OF

Turns the  $P_R$  component of the serial digital video signals on or off. You can also use 1 or 0 instead of ON or OFF.

#### $: 001$   $: 111$ ,  $110$  $: 011$   $: 111$

Returns the current output state of the  $P_R$  component of the serial digital video signals.

 $:$ OUTPut $1$ :<code>VIDeo:AVTiming:STATe ON|OF</code>

Turns the output mode for an audio/video timing measurement on or off. Refer to Operating Basics for detailed information about the mode. You can also use 1 or 0 instead of ON or OFF.

:OUTPut1:VIDeo:AVTiming:STATe?

Returns the current output mode setting for an audio/video timing measurement.

|101200\_00011000\_00011000\_00011000\_00011000\_0011000.<br>|1020\_000101000\_000101000\_000101000\_0001000\_0001000  $\frac{101080}{235}$   $\frac{2355}{101080}$   $\frac{30P}{H}$   $\frac{101080}{35}$   $\frac{25P}{H}$   $\frac{101080}{35}$   $\frac{25P}{H}$ " G = "G = "COP" FOR LUBSON FOR LUBSON 2001"<br>"HD 700 COP" LUBSON FOR LUBSON FOR LUBSON 2001 19720\_00F|ND/ZO\_39F|ND/Z0F\_30F|ND/ZO\_30F|<br>UP788\_88P|UP788\_85P|UP788\_84P|UP788\_83P HD720 29P | HD720 25P | HD720 24P | HD720 23P

> Sets the video standard for the serial digital black signals output from the BLACK connectors. The choices are HD 1080\_60I to HD720 23P. This command is only available if Option BK is installed.

 $: 001$ Put $\leq$ n $\leq$ :  $\leq$ i Andard:

Returns the video standard for the selected output. The <n> in the command represents the output connector type. "1" represents the SIGNAL connectors and "2" represents the optional BLACK connectors.

: UUTPULZ: SIGNAT DLACK|GRAT| FF3UP| WHITE

Sets the type of the serial digital black signals output from the BLACK connectors. The options are BLACK (serial digital black signal), GRAY (40% flat field signal), FF50P (50% flat field signal), or WHITe (100% flat field signal). This command is only available if Option BK is installed.

: OUTPULZ: SIGNATE

Returns the current serial digital black signals output from the BLACK connectors. This command is only available if Option BK is installed.

OUTPUL4: LIMECOUR: SUURCE DISADTE | TUD | CUUNTEM

Sets time code source. Disable shuts off the time code output. TOD sets the time of day clock as the source. Counter sets the time code source to the program counter.

 $: 001$  Put 4 : 1 IMECOUP : SOURCE :

Returns the current time code source setting.

-F-+> -  3"4A3"4A3"4A3"4

Sets the time code offset in hours, minutes, seconds, and frames (HH:MM:SS:FF).

 $: 001$  Put  $: 11$  in Equation  $: 11$   $N$   $\leq N$   $N1$ 

Sets the line number on which the VITC is located. For NTSC output, the line number range is  $10-20$ . For PAL output, the line number range is 6-22. For HD output, the line number range is  $7-40.$ 

OUTPUL4: ITMECOUR: ATC: STATE 0 | 1 (DUULEAN):

Enables or disables the use of ancillary time code.

 $: 001$   $true$   $: 11$   $true$   $true$   $: 11$   $: 11$   $: 11$ 

Returns the ancillary time code state. A setting of 0 means ancillary time code is not used. A setting of 1 means ancillary time code is used.

:OUTPut:CONFigure?

Returns the availability of serial digital black signal output option (Option BK). "1" indicates that the option is available and "0" indicates that the option is not available.

#### SENSE Commands

Use these commands to set the timing offset of the SIGNAL outputs and the BLACK outputs (Option BK only) relative to the internal reference signal (frame reset signal).

Refer to Operating Basics for detailed information about the setting range.

#### Command Tree

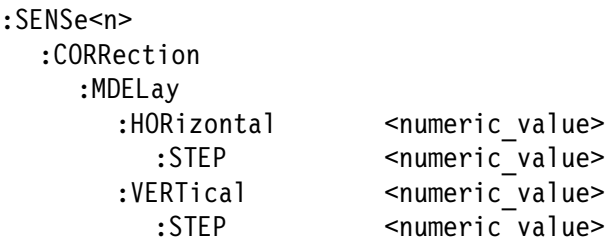

#### Command Description

:SENSe<n>:CORRection:MDELay:HORizontal <numeric\_value>

Sets the horizontal timing offset of the selected outputs. The timing resolution is clock-cycles. The units are microseconds. You can use UP, DOWN, or DEF instead of the numeric value. See page 2-2 for additional detail on UP, DOWN, and DEF. If the argument exceeds the horizontal time value, then the vertical offset is adjusted to accommodate the requested delay. The <n> in the command represents the type of output connector. "1" represents the SIGNAL connectors and "2" represents the BLACK connectors.

:SENSe<n>:CORRection:MDELay:HORizontal?

Returns the current horizontal timing offset of the selected outputs. The  $\langle n \rangle$  in the command represents the type of output connector. "1" represents the SIGNAL connectors and "2" represents the BLACK connectors.

:SENSe<n>:CORRection:MDELay:HORizontal:STEP <numeric\_value>

Sets the step increment used by the UP or DOWN commands. The units are microseconds. You can use MIN, MAX, or DEF instead of a numeric value. See page 2-2 for additional detail on MIN, MAX, and DEF. The  $\langle n \rangle$  in the command represents the type of output connector. "1" represents the SIGNAL connectors and "2" represents the BLACK connectors.

:SENSe<n>:CORRection:MDELay:HORizontal:STEP?

Returns the current step increment. The <n> in the command represents the type of output connector. "1" represents the SIGNAL connectors and "2" represents the BLACK connectors.

:SENSe<n>:CORRection:MDELay:VERTical <numeric\_value>

Sets the vertical timing offset of the selected outputs. The argument can be a floating point value that is translated into integer lines with a horizontal offset. You can use UP, DOWN, or DEF instead of a numeric value. The  $\langle n \rangle$  in the command represents the type of output connector. "1" represents the SIGNAL connectors and "2" represents the BLACK connectors.

:SENSe<n>:CORRection:MDELay:VERTical?

Returns the current vertical timing offset of the selected outputs. The <n> in the command represents the type of output connector. "1" represents the SIGNAL connectors and "2" represents the BLACK connectors.

 ${\tt :SENSe}$ <n> ${\tt :CORRection:MDELay:VERTical: STEP$  <numeric\_value>

Sets the step increment used by the UP or DOWN commands. You can use MIN, MAX, or DEF instead of a numeric value. The <n> in the command represents the type of output connector. "1" represents the SIGNAL connectors and "2" represents the BLACK connectors.

:SENSe<n>:CORRection:MDELay:VERTical:STEP?

Returns the current step increment. The  $\langle n \rangle$  in the command represents the type of output connector. "1" represents the SIGNAL connectors and "2" represents the BLACK connectors.

# Error Messages and Codes

# Error Messages and Codes

Error codes with a negative value are SCPI standard error codes; errors with a positive value are unique to the TG700.

#### Command Errors

Command errors are returned when there is a syntax error in the command.

#### Table 3- 1: Command errors

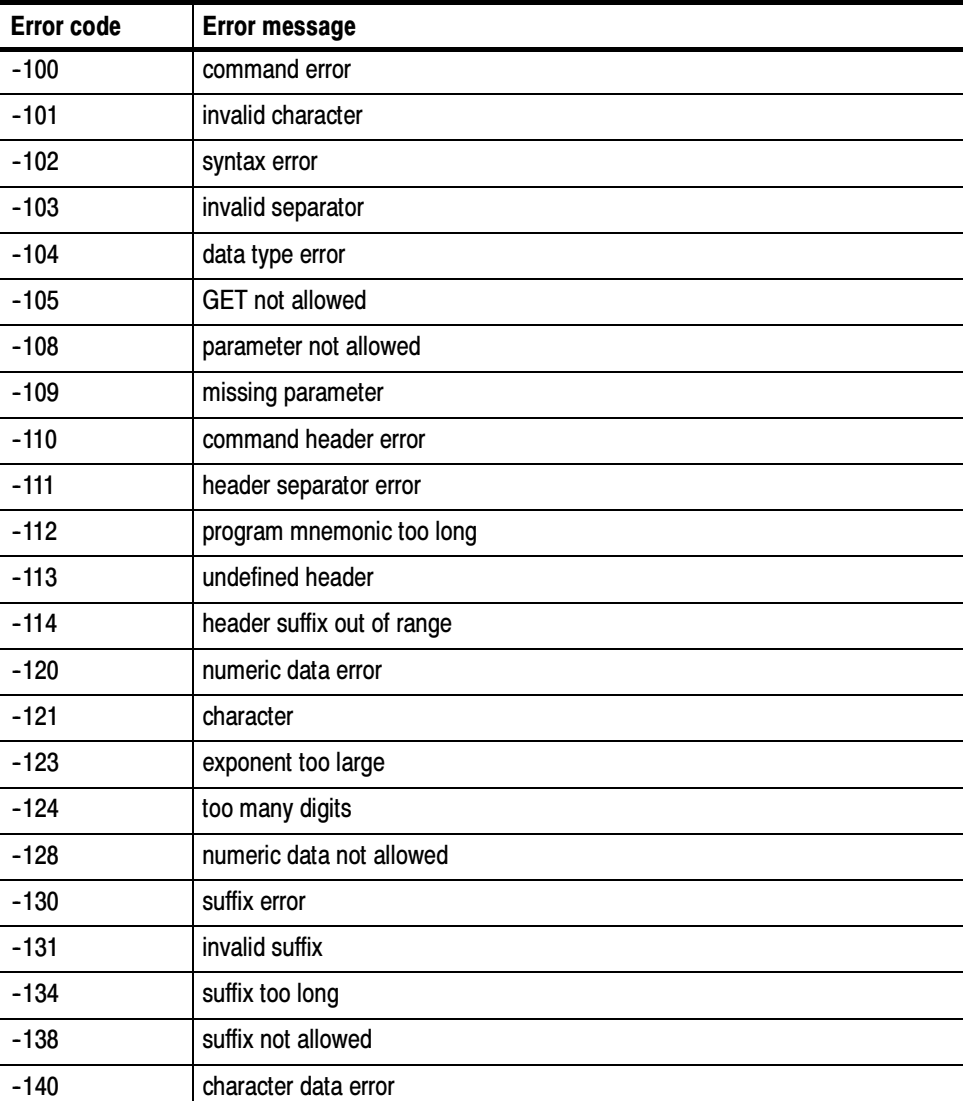

| <b>Error code</b> | <b>Error message</b>             |
|-------------------|----------------------------------|
| $-141$            | invalid character data           |
| $-144$            | character data too long          |
| $-148$            | character data not allowed       |
| $-150$            | string data error                |
| $-151$            | invalid string data              |
| $-158$            | string data not allowed          |
| $-160$            | block data error                 |
| $-161$            | invalid block data               |
| $-168$            | block data not allowed           |
| $-170$            | command expression error         |
| $-171$            | invalid expression               |
| $-178$            | expression data not allowed      |
| $-180$            | macro error                      |
| $-181$            | invalid outside macro definition |
| $-183$            | invalid inside macro definition  |
| $-184$            | macro parameter error            |

Table 3- 1: Command errors (Cont.)

#### Execution Errors

These error codes are returned when an error is detected while a command is being executed.

#### Table 3- 2: Execution errors

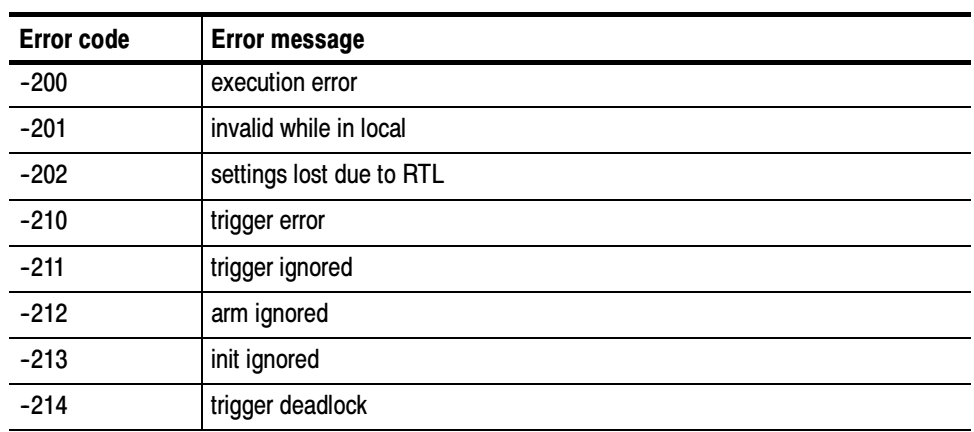

| <b>Error code</b> | <b>Error message</b>            |
|-------------------|---------------------------------|
| $-215$            | arm deadlock                    |
| $-220$            | parameter error                 |
| $-221$            | settings conflict               |
| $-222$            | data out of range               |
| $-223$            | too much data                   |
| $-224$            | illegal parameter value         |
| $-225$            | out of memory                   |
| $-226$            | lists not same length           |
| $-230$            | data corrupt or stale           |
| $-231$            | data questionable               |
| $-240$            | hardware error                  |
| $-241$            | hardware missing                |
| $-250$            | mass storage error              |
| $-251$            | missing mass storage            |
| $-252$            | missing media                   |
| $-253$            | corrupt media                   |
| $-254$            | media full                      |
| $-255$            | directory full                  |
| $-256$            | FileName not found              |
| $-257$            | FileName error                  |
| $-258$            | media protected                 |
| $-260$            | execution expression error      |
| $-261$            | math error in expression        |
| $-270$            | execution macro error           |
| $-271$            | macro syntax error              |
| $-272$            | macro execution error           |
| $-273$            | illegal macro label             |
| $-274$            | execution macro parameter error |
| $-275$            | macro definition too long       |
| $-276$            | macro recursion error           |
| $-277$            | macro redefinition not allowed  |
| $-278$            | macro header not found          |
| $-280$            | program error                   |

Table 3- 2: Execution errors (Cont.)

| <b>Error code</b> | <b>Error message</b>      |
|-------------------|---------------------------|
| $-281$            | cannot create program     |
| $-282$            | illegal program name      |
| $-283$            | illegal variable name     |
| $-284$            | program currently running |
| $-285$            | program syntax error      |
| $-286$            | program runtime error     |

Table 3- 2: Execution errors (Cont.)

# Device Specific Errors

These error codes are returned when an internal instrument error is detected. This type of error may indicate a hardware problem.

| <b>Error code</b> | <b>Error message</b>      |
|-------------------|---------------------------|
| $-300$            | device specific error     |
| $-310$            | system error              |
| $-311$            | memory error              |
| $-312$            | PUD memory lost           |
| $-313$            | calibration memory lost   |
| $-314$            | save/recall memory lost   |
| $-315$            | configuration memory lost |
| $-330$            | self test failed          |
| $-350$            | queue overflow            |

Table 3- 3: Device specific errors

# Query Errors

These error codes are returned in response to an unanswered query.

#### Table 3- 4: Query errors

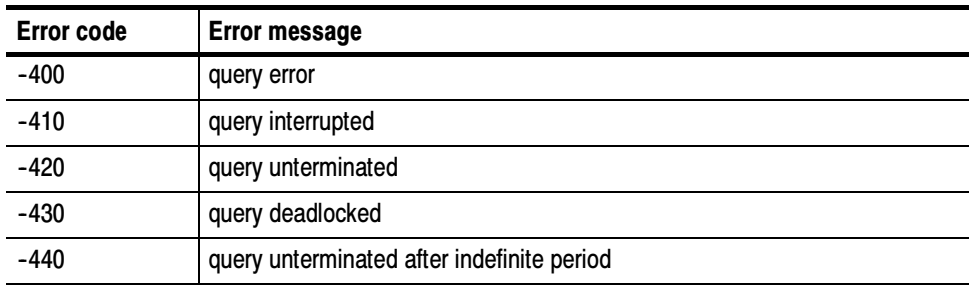

### Device Errors

These error codes are unique to the TG700 and the installed modules.

#### Table 3- 5: Device errors

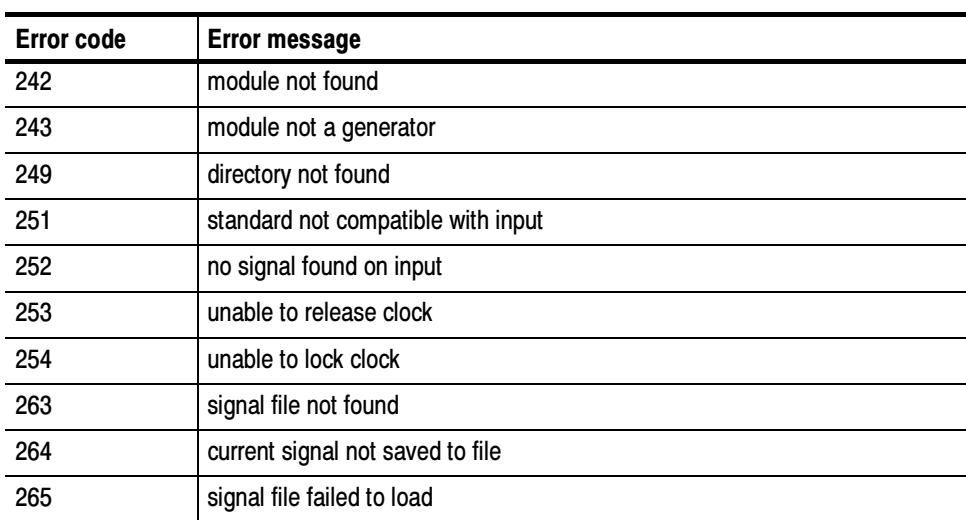

# Index

4

# Index

# A

Abbreviations, commands, queries, and parameters,  $2 - 6$ Arguments block, 2-10 command, 2-2 example, 2-3 parameters, 2-5

### B

Backus-Naur Form, 2-9 BNF (Backus-Naur form), 2-9

### C

Case sensitivity, 2-8 Characters, Special, 2-11 Commands chaining, 2-7 rules for forming, 2-1 step,  $2-2$ structure of IEEE  $488.2$  commands,  $2-1$ ,  $2-9$ syntax,  $2-1$ Commands examples, 2-99 Common commands, 2-13 Constructed Mnemonics, 2-1 Creating commands, 2-4

# D

DISPLAY commands, 2-15

# E

Error codes, 3-1 Commands, 3-1 Device specific, 3-4 Execution, 3-2 Hardware, 3-4, 3-5 Query,  $3-5$ TG700 unique, 3--5

### F

Functional command groups, 2-27, 2-31, 2-39, 2-55

#### H

Hierarchy Tree, 2-4

#### I

IEEE 488.2 Common Commands, 2-1, 2-9 IEEE Std 488.2-1987, 2-9 INPUT commands, 2-31 INSTRUMENT commands, 2-16

#### M

Manuals, related, v MASS MEMORY commands, 2-17, 2-39, 2-47, 2-61, 2-101 Message Terminators, 2-9 Mnemonics, Constructed, 2-10

## O

OUTPUT comands, 2-40, 2-55 OUTPUT commands, 2-27, 2-34, 2-48, 2-62, 2-75, 2-78, 2-84, 2-91, 2-101

### P

Parameter Types Used in Syntax Descriptions, 2-5 Preface, v PROGRAM commands, 2-20 Programming, 2-2

#### Q

Queries, 2-4 Quotes, 2-8

#### R

Related Manuals, v Remote commands, 2-47, 2-61, 2-75, 2-91, 2-101 Rules command forming, 2-1 for using SCPI commands, 2-8

## S

**SCPI** abbreviating, 2-6 chaining commands, 2-7 commands, 2-4 general rules, 2-8 parameter types, 2-5 programming, 2-2 subsystem hierarchy tree, 2-4 SCPI commands and queries syntax, 2-4-2-8 creating commands, 2-4 creating queries, 2-4 SENSE Commands, 2-53

SENSE commands, 2-21, 2-29, 2-36, 2-44, 2-58, 2-88, 2-98, 2-111 Service, manual, v SOURCE commands, 2-33 STATUS commands, 2-22 Step,  $2-2$ Syntax, command, 2-1 SYSTEM commands, 2-25

### T

Terminators, message, 2-9